## **Oracle® Outside In Search Export**

Developer's Guide Release 8.5.0 **E12887-07**

August 2014

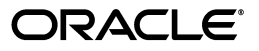

Oracle Outside In Search Export Developer's Guide, Release 8.5.0

E12887-07

Copyright © 2014 Oracle and/or its affiliates. All rights reserved.

Primary Author: Mike Manier

This software and related documentation are provided under a license agreement containing restrictions on use and disclosure and are protected by intellectual property laws. Except as expressly permitted in your license agreement or allowed by law, you may not use, copy, reproduce, translate, broadcast, modify, license, transmit, distribute, exhibit, perform, publish, or display any part, in any form, or by any means. Reverse engineering, disassembly, or decompilation of this software, unless required by law for interoperability, is prohibited.

The information contained herein is subject to change without notice and is not warranted to be error-free. If you find any errors, please report them to us in writing.

If this is software or related documentation that is delivered to the U.S. Government or anyone licensing it on behalf of the U.S. Government, the following notice is applicable:

U.S. GOVERNMENT END USERS: Oracle programs, including any operating system, integrated software, any programs installed on the hardware, and/or documentation, delivered to U.S. Government end users are "commercial computer software" pursuant to the applicable Federal Acquisition Regulation and agency-specific supplemental regulations. As such, use, duplication, disclosure, modification, and adaptation of the programs, including any operating system, integrated software, any programs installed on the hardware, and/or documentation, shall be subject to license terms and license restrictions applicable to the programs. No other rights are granted to the U.S. Government.

This software or hardware is developed for general use in a variety of information management applications. It is not developed or intended for use in any inherently dangerous applications, including applications that may create a risk of personal injury. If you use this software or hardware in dangerous applications, then you shall be responsible to take all appropriate failsafe, backup, redundancy, and other measures to ensure its safe use. Oracle Corporation and its affiliates disclaim any liability for any damages caused by use of this software or hardware in dangerous applications.

Oracle and Java are registered trademarks of Oracle and/or its affiliates. Other names may be trademarks of their respective owners.

Intel and Intel Xeon are trademarks or registered trademarks of Intel Corporation. All SPARC trademarks are used under license and are trademarks or registered trademarks of SPARC International, Inc. AMD, Opteron, the AMD logo, and the AMD Opteron logo are trademarks or registered trademarks of Advanced Micro Devices. UNIX is a registered trademark of The Open Group.

This software or hardware and documentation may provide access to or information on content, products, and services from third parties. Oracle Corporation and its affiliates are not responsible for and expressly disclaim all warranties of any kind with respect to third-party content, products, and services. Oracle Corporation and its affiliates will not be responsible for any loss, costs, or damages incurred due to your access to or use of third-party content, products, or services.

# **Contents**

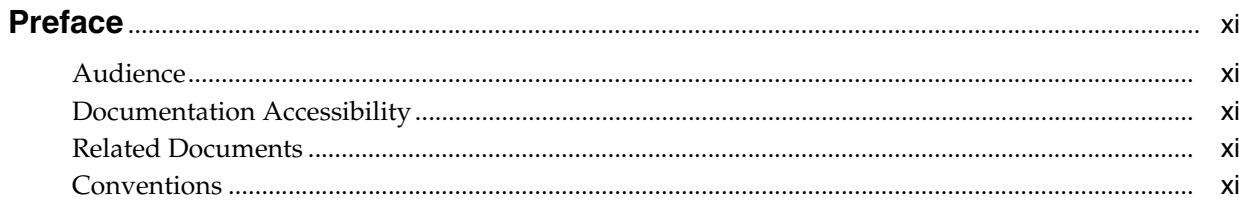

#### 1 Introduction

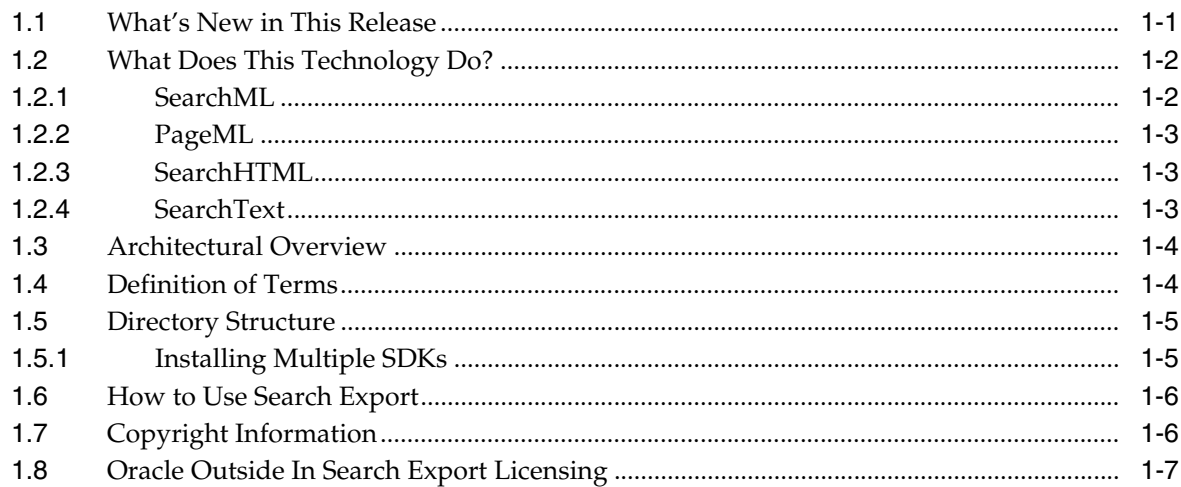

## 2 Implementation Issues

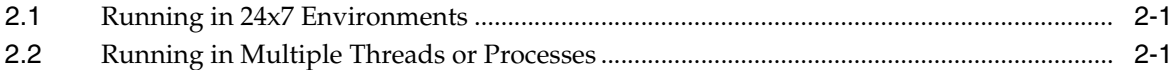

## 3 Sample Applications

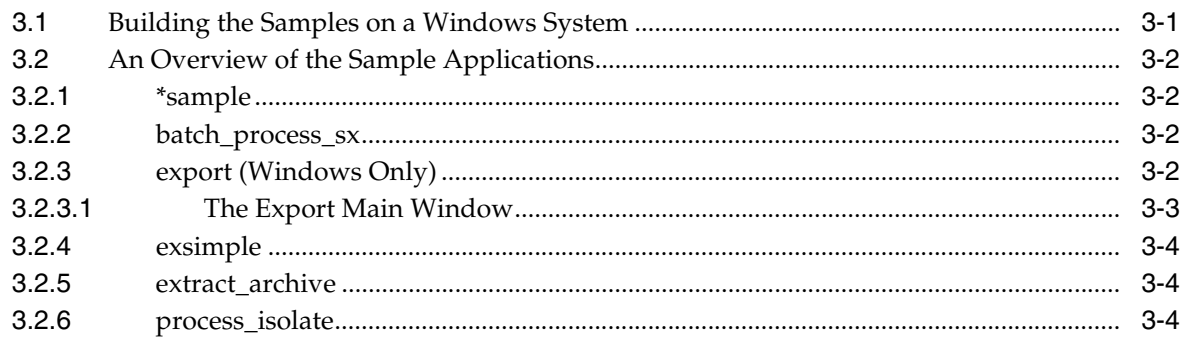

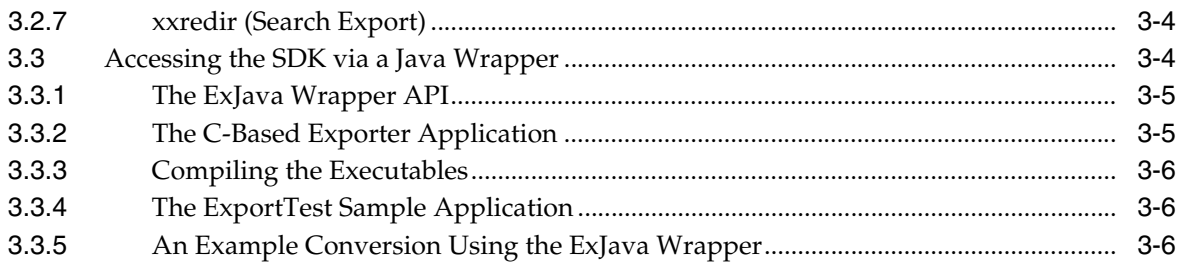

## 4 Windows Implementation Details

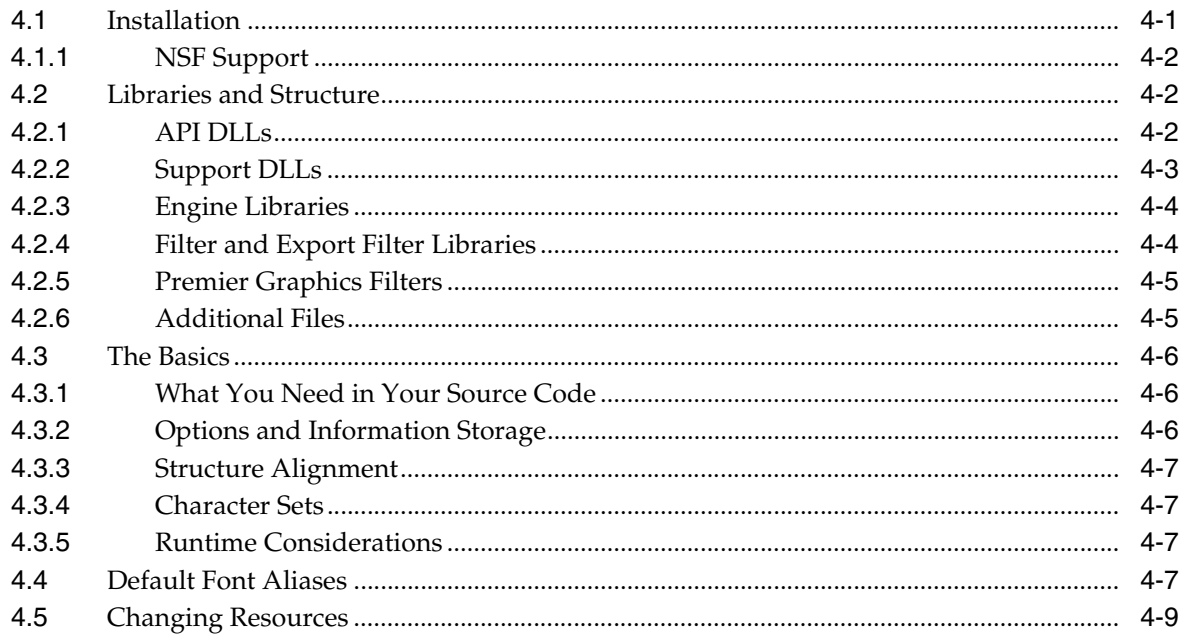

## 5 UNIX Implementation Details

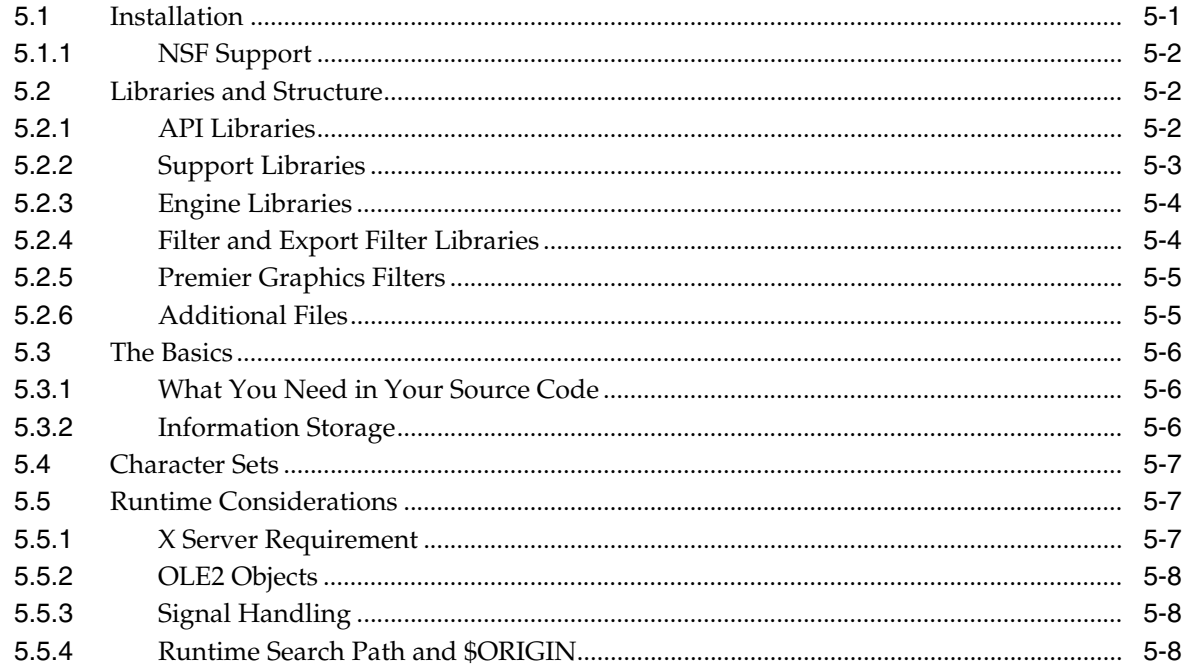

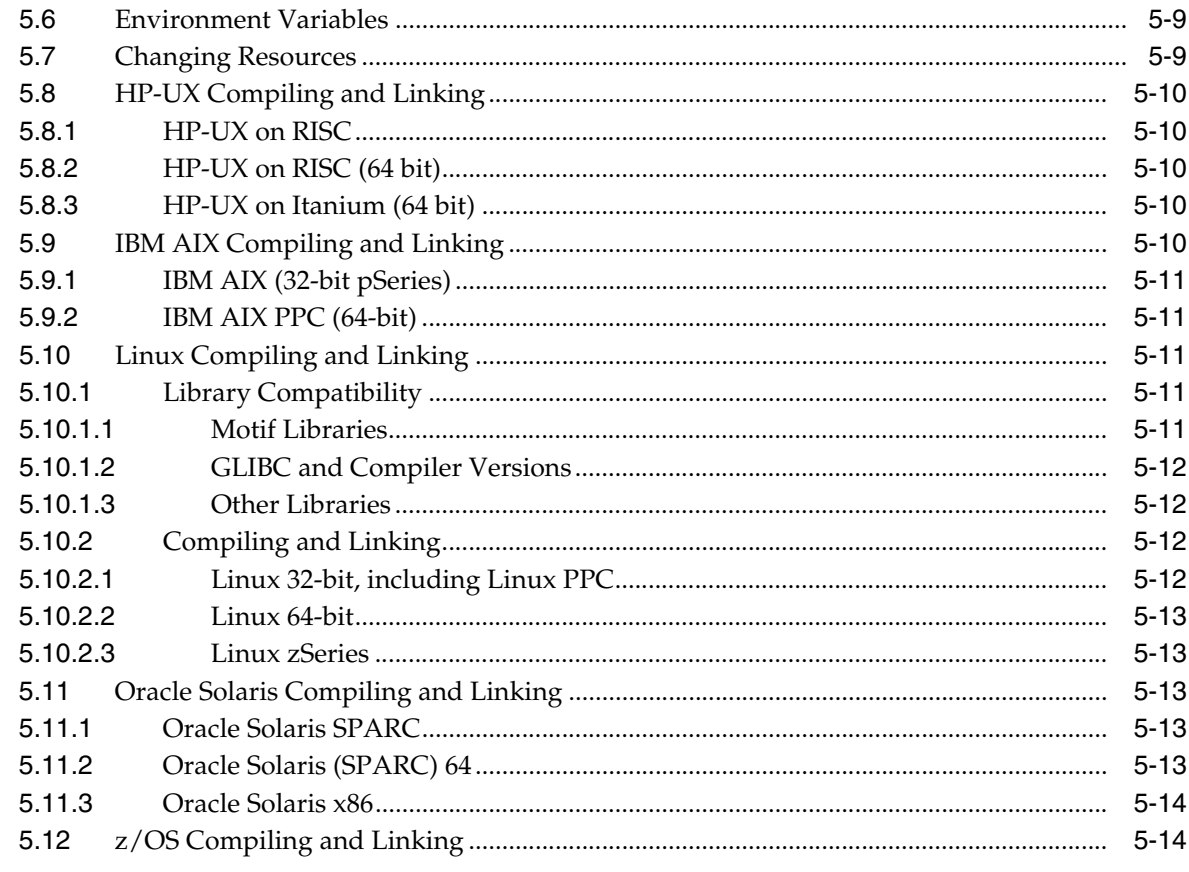

#### 6 Data Access Common Functions

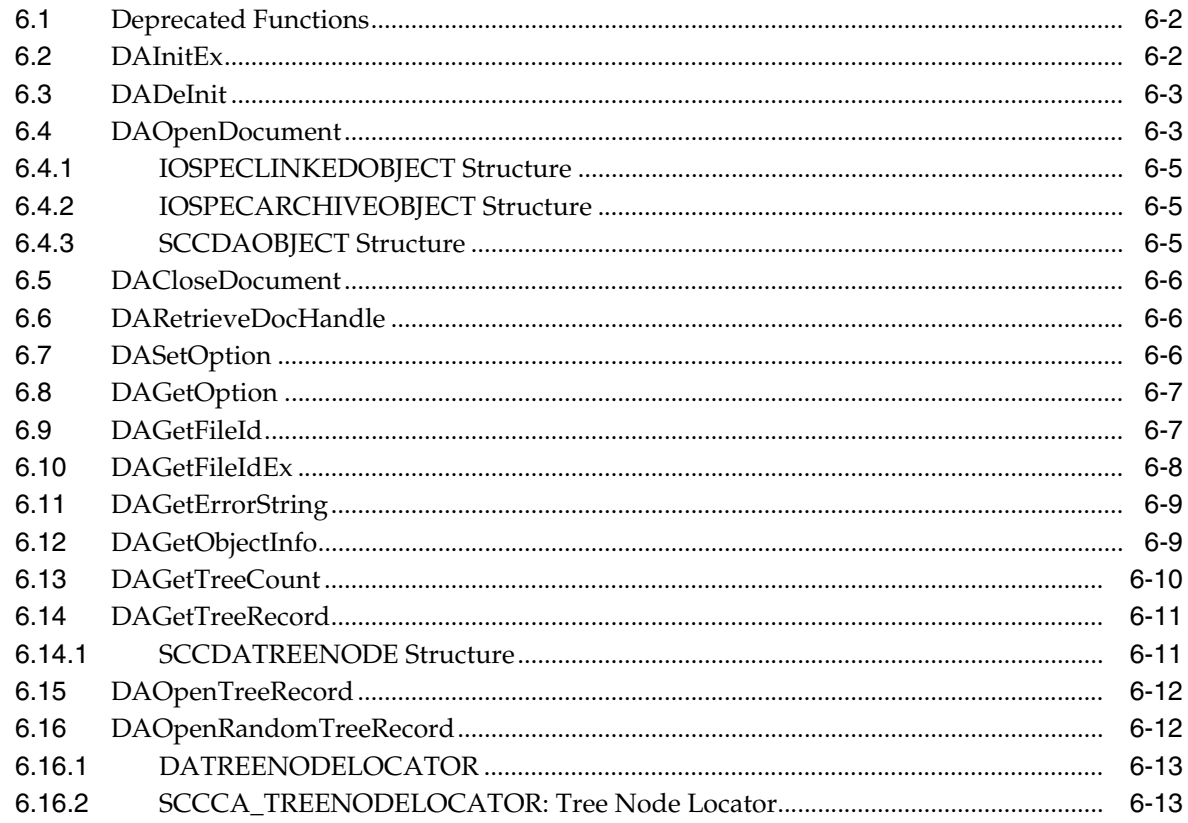

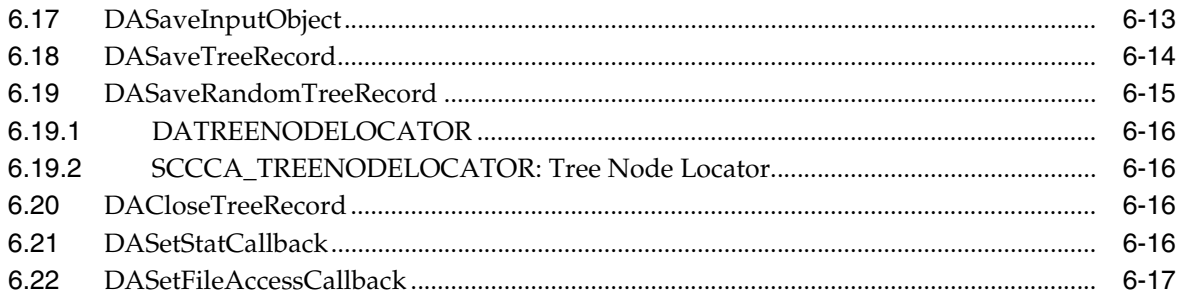

## **7** Export Functions

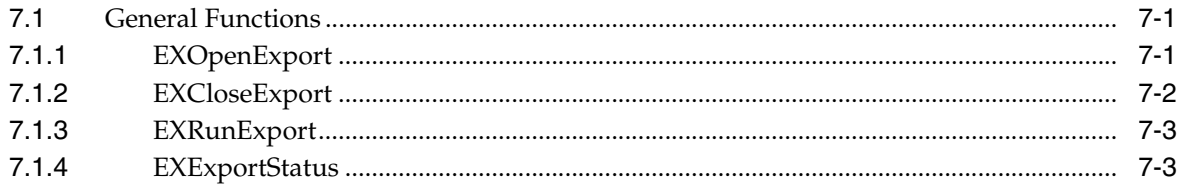

## 8 Redirected IO

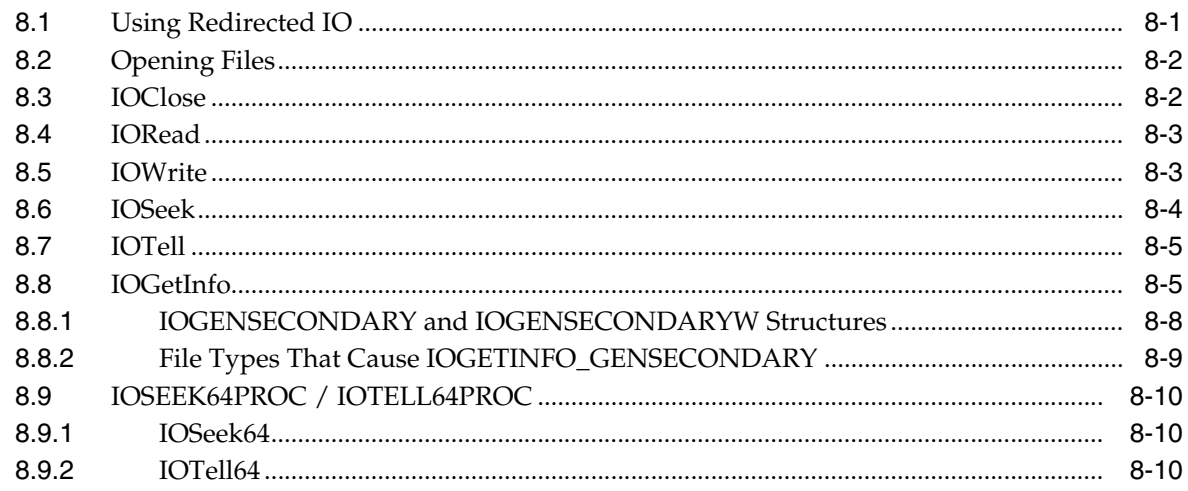

## 9 Search Export Options

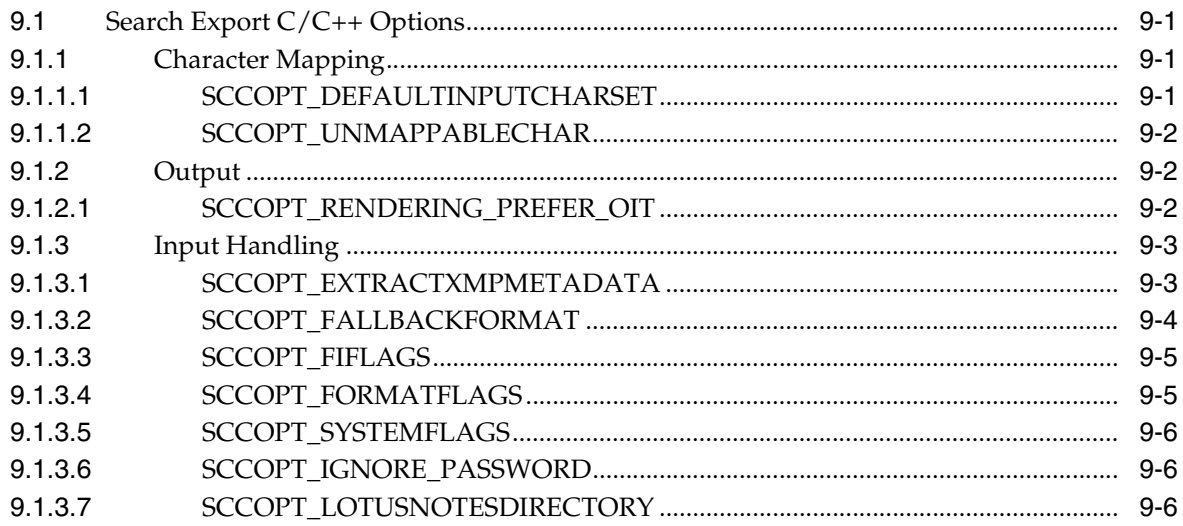

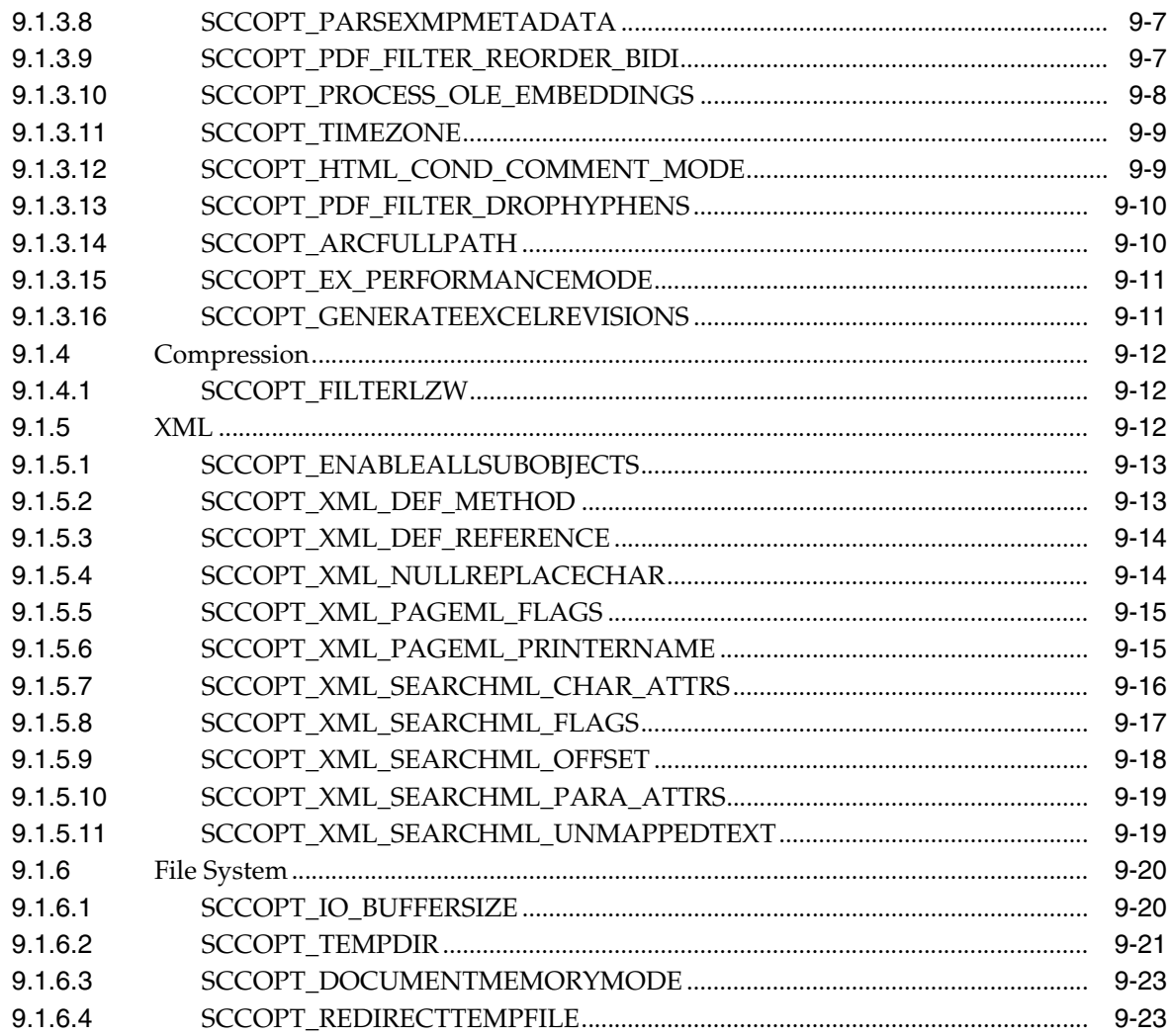

## 10 Introduction to the Java API

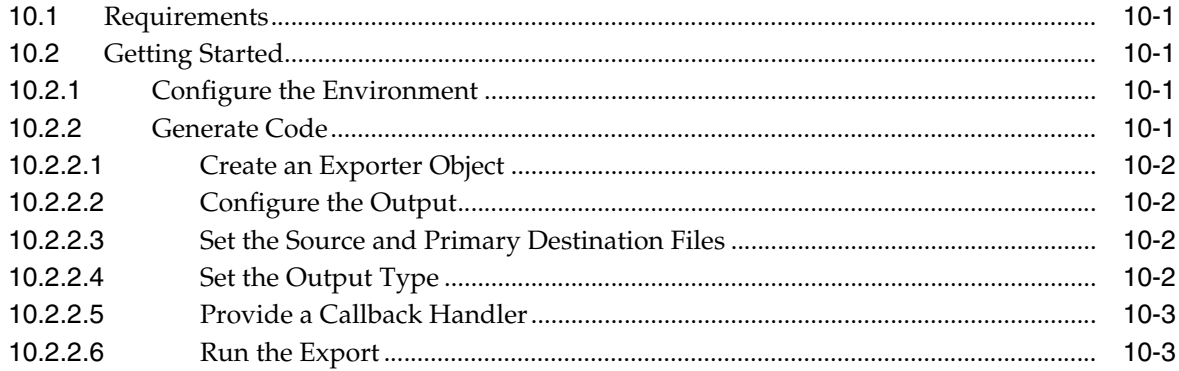

## 11 Search Export Java Classes

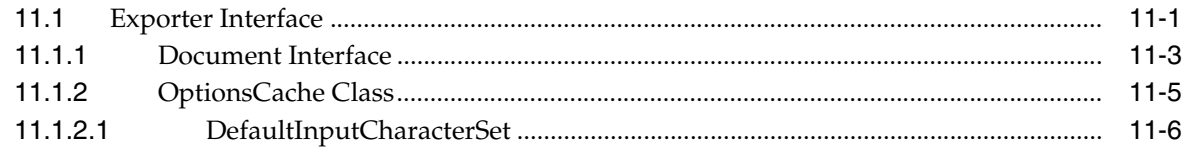

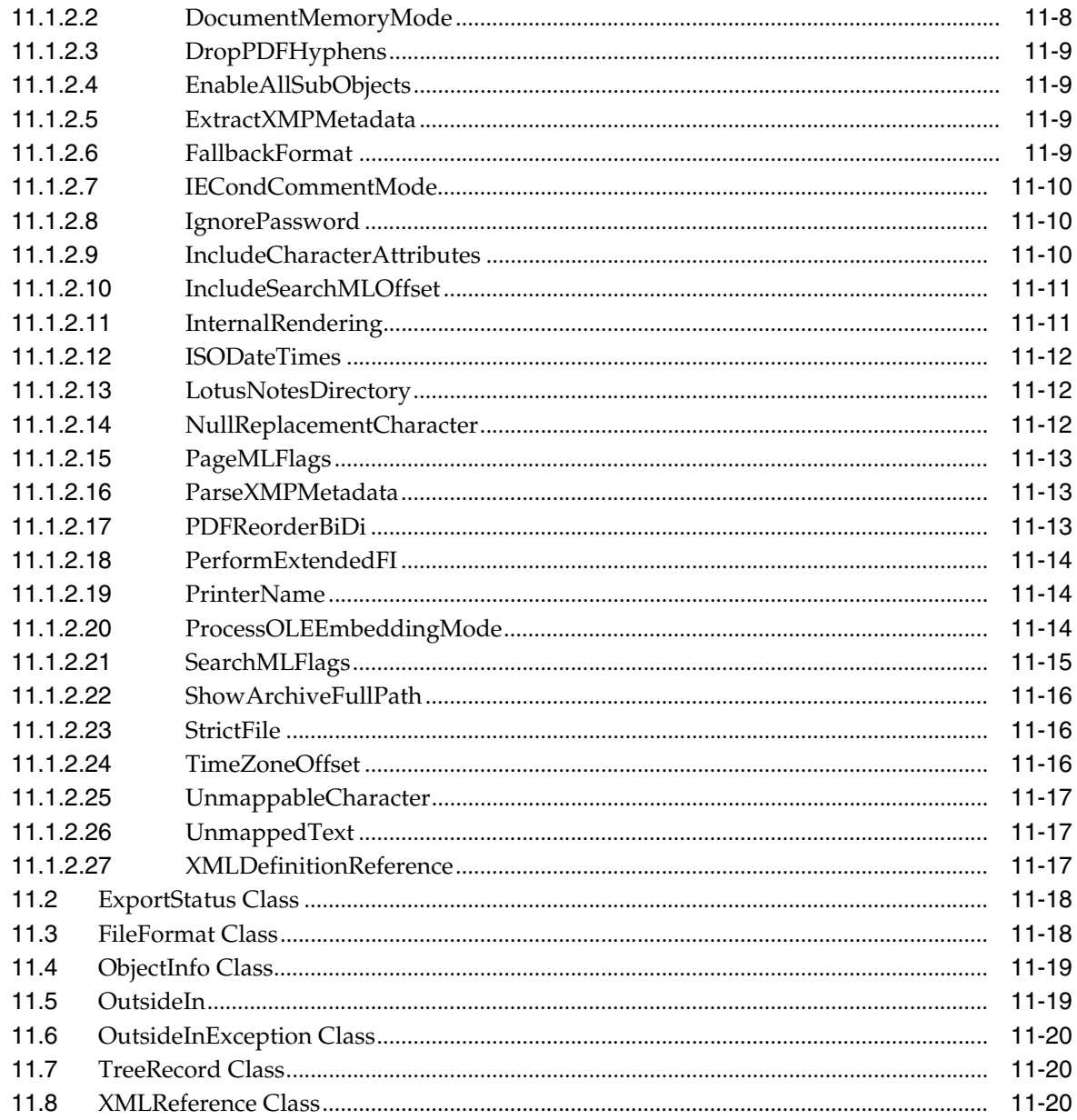

#### 12 Introduction to the .NET API

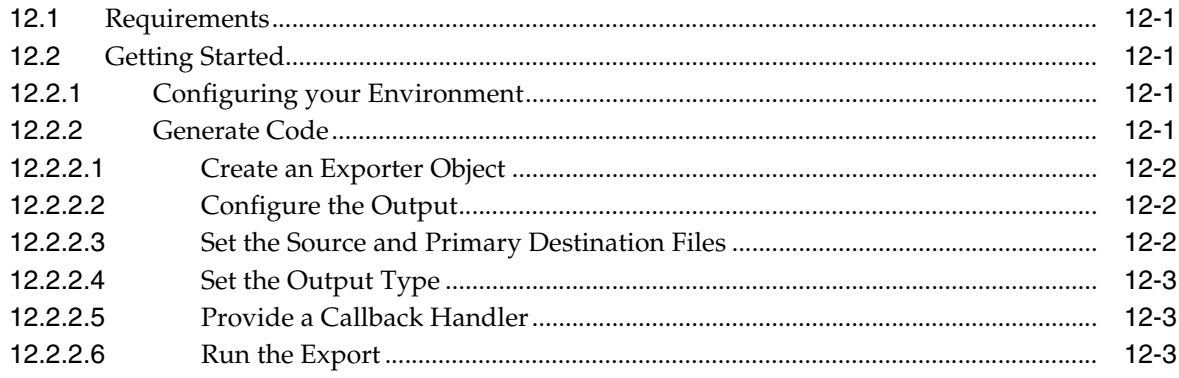

## 13 Search Export .NET Classes

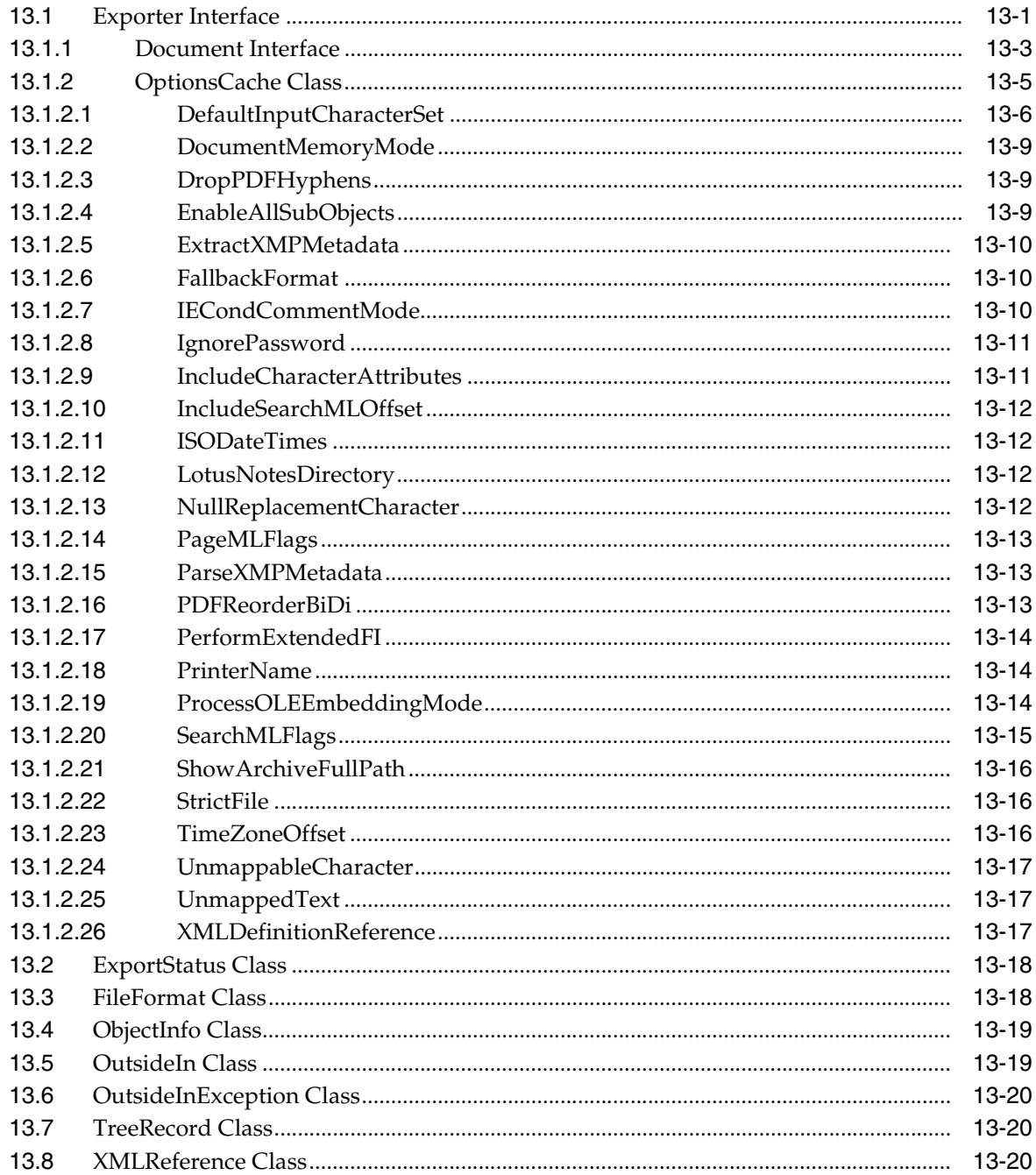

#### **Index**

## **Preface**

<span id="page-10-0"></span>Search Export is part of Oracle's family of Original Equipment Manufacturer (OEM) technologies known as Outside In Technology, a powerful document viewing and conversion technology that can access the information in more than 600 file formats.

#### <span id="page-10-1"></span>**Audience**

This document is intended for software developers who are responsible for integrating Oracle Outside In Technology into their applications.

## <span id="page-10-2"></span>**Documentation Accessibility**

For information about Oracle's commitment to accessibility, visit the Oracle Accessibility Program website at http://www.oracle.com/pls/topic/lookup?ctx=acc&id=docacc.

#### **Access to Oracle Support**

Oracle customers have access to electronic support through My Oracle Support. For information, visit http://www.oracle.com/pls/topic/lookup?ctx=acc&id=info or visit http://www.oracle.com/pls/topic/lookup?ctx=acc&id=trs if you are hearing impaired.

## <span id="page-10-3"></span>**Related Documents**

For more information, go to

http://www.oracle.com/technetwork/indexes/documentation/index.ht ml#middleware

and click on Outside In Technology.

## <span id="page-10-4"></span>**Conventions**

The following text conventions are used in this document:

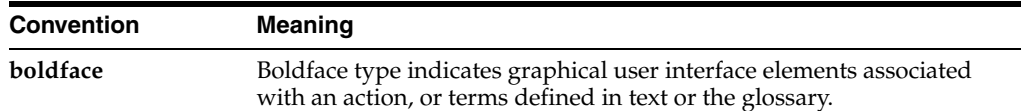

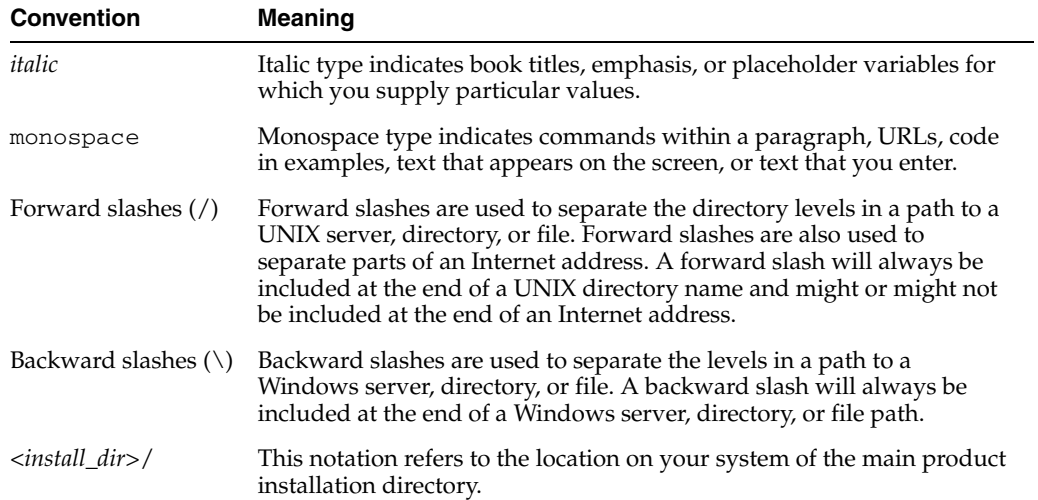

# **Part I**

# **Getting Started with Search Export**

This section provides an introduction to the SDK.

Part I contains the following chapters:

- [Chapter 1, "Introduction"](#page-14-2)
- [Chapter 2, "Implementation Issues"](#page-24-3)
- [Chapter 3, "Sample Applications"](#page-26-2)

# <span id="page-14-2"></span>**1** <sup>1</sup>**Introduction**

#### <span id="page-14-0"></span>Search Export allows developers to implement sophisticated text extraction from standard business documents. With the current version of Search Export, an application can access documents through a single C API. Search Export is ideal for a wide spectrum of applications, from rapid search and retrieval to indexing. SearchML presents the text in one of three formats: XML, HTML, or plain text.

There may be references to other Oracle Outside In Technology SDKs within this manual. To obtain complete documentation for any other Oracle Outside In product, see:

http://www.oracle.com/technetwork/indexes/documentation/index.html#middlew are

and click on Outside In Technology.

This chapter includes the following sections:

- [Section 1.1, "What's New in This Release"](#page-14-1)
- [Section 1.2, "What Does This Technology Do?"](#page-15-0)
- [Section 1.3, "Architectural Overview"](#page-17-0)
- [Section 1.4, "Definition of Terms"](#page-17-1)
- [Section 1.5, "Directory Structure"](#page-18-0)
- [Section 1.6, "How to Use Search Export"](#page-19-0)
- [Section 1.7, "Copyright Information"](#page-19-1)

## <span id="page-14-1"></span>**1.1 What's New in This Release**

- The updated list of supported formats is linked from the page http://www.outsideinsdk.com/. Look for the data sheet with the latest supported formats.
- Support has been added for AutoCAD 2013.
- The LibreOffice 4.0 suite (Impress, Draw, Calc, and Writer) is now supported.
- 64-bit zip compression is now supported in the zip input filter.
- Input filter support for HTML5 and CSS2.1 tags and attributes related to email messages has been added.
- Microsoft Visio 2010 is now supported.
- From Microsoft Office 2013, Access, OneNote, and Visio are now supported.
- From the Apple iWork suite, Pages (iPad) PDF Preview & Text, Numbers (iPad) PDF Preview & Text, and Keynote (iPad) PDF Preview & Text are supported.
- From the WordPerfect X6 suite, Word Processor, Quattro Pro, and Presentations are supported.
- Support has been added for both win-x86-32/win-x86-64 on Windows 8.1 desktop.
- Threading is now available on Linux x86-64 and Sun SPARC64.
- The 256-byte character limit has been removed for Export SDKs running under Transformation Server, enabling very long pathnames.
- A new option, [SCCOPT\\_EX\\_PERFORMANCEMODE,](#page-104-2) has been added that will allow Outside In Technology to skip unneeded information, such as style definitions.
- A new option, [SCCOPT\\_GENERATEEXCELREVISIONS,](#page-104-3) allows you to extract tracked changes from an Excel file.
- A new flag, SCCEX\_IND\_SS\_CELLHIDDEN, has been added to the option [SCCOPT\\_XML\\_SEARCHML\\_FLAGS.](#page-110-1) When this flag is set, SearchML will output a hidden attribute to indicate that a cell is in a hidden row or hidden column.
- All Export products now support both a Java and .NET API. See Part III, "Using [the Java API"](#page-118-0) and [Part IV, "Using the .NET API"](#page-144-0) for more details.

### <span id="page-15-0"></span>**1.2 What Does This Technology Do?**

Search Export can normalize all of a document's content to the SearchML or PageML schemas, both provided in the form of a DTD and an XML schema, or it can output the content as simple text (the SearchText output format) or simple HTML (the SearchHTML output format). The output options available to you are determined by your license.

**Note:** All Search Export output formats are UTF-8 encoded Unicode text.

This section covers the following topics:

- [Section 1.2.1, "SearchML"](#page-15-1)
- [Section 1.2.2, "PageML"](#page-16-0)
- [Section 1.2.3, "SearchHTML"](#page-16-1)
- [Section 1.2.4, "SearchText"](#page-16-2)

#### <span id="page-15-1"></span>**1.2.1 SearchML**

The SearchML Schema is designed to serve as a foundation for information extraction, with output that is ideal for rapid search and retrieval applications. To facilitate this purpose, the XML tags used by the SearchML schema are designed to closely mirror the information in files created by popular business applications.

**Note:** It is recommended that you use FI\_SEARCHML\_LATEST to assure that you always get the most recent SearchML schema. However, if you must have a particular version of the schema, please see sccfi.h for the other FI\_SEARCHML\* definitions.

#### <span id="page-16-0"></span>**1.2.2 PageML**

The PageML output format provides information about where text would appear in a printed version of the input document. Its output consists of an XML file specifying all of the text runs for each page in the document. The text run locations are given as starting and ending character counts, or "offsets," from the beginning of the input file's text stream. This offset matches the text offsets used by Search Export's SearchML format and other members of the Oracle Outside In Viewing Technology family, including Content Access and Text Access.

The PageML Schema supports most input formats supported by Search Export. Most format types will contain <page> elements that correspond to the page that the text appears on, but there are three exceptions.

- Bitmap images have no searchable characters in the main document, so no text will appear in the output.
- All of the text for archives will appear on a single page.
- The text for spreadsheets will have each sheet appear as a separate page.

PageML is run in a manner much like other Search Export output filters, such as FI\_ SEARCHML\_LATEST. When PageML formatted XML is desired, FI\_PAGEML is passed as the output formatdwOutputId to EXOpenExport(). Similarly, PageML uses a new schema, also called PageML, when generating the XML output. There is a small set of options that may be used to modify its behavior:

- SCCOPT\_XML\_PAGEML\_FLAGS
- SCCOPT\_XML\_PAGEML\_PRINTERNAME
- textOutOn
- xmlDeclarationOff

The PageML Schema supports all word processing formats supported by Search Export, including but not limited to Microsoft Word 97 and newer, WordPerfect Version 7 and newer, HTML, ASCII, and RTF. There is also limited support for PDF.

#### <span id="page-16-1"></span>**1.2.3 SearchHTML**

This format produces output that uses standard HTML tags, but will not be viewable HTML. It is a form of HTML that is easily parsed and therefore ideal for search and retrieval or indexing applications.

Document properties will be stored in <meta> tags using the name attribute for the property type and the content attribute for the property's content. The title document property will be represented by a  $\lt$ title $>$  tag.

Bold, italic, and underline character attributes will be reflected using the  $\langle$ b>, $\langle$ i> and <u> tags respectively.

SearchHTML is run in a manner much like other Search Export output filters, such as FI\_SEARCHML\_LATEST. When SearchHTML formatted output is desired, FI\_ SEARCHHTML is passed as the output formatdwOutputId to EXOpenExport().

The output will obey the HTML 4.01 Transitional DTD, available at <http://www.w3.org/TR/REC-html40/>.

#### <span id="page-16-2"></span>**1.2.4 SearchText**

This output format produces simple, text-only output. When extended characters are encountered, they will be output as UTF-8 encoded Unicode characters.

SearchText is run in a manner much like other Search Export output filters, such as FI\_ SEARCHML\_LATEST. When SearchText formatted output is desired, FI\_ SEARCHTEXT is passed as the output formatdwOutputId to EXOpenExport().

## <span id="page-17-0"></span>**1.3 Architectural Overview**

The basic architecture of Oracle Outside In technologies is the same across all supported platforms:

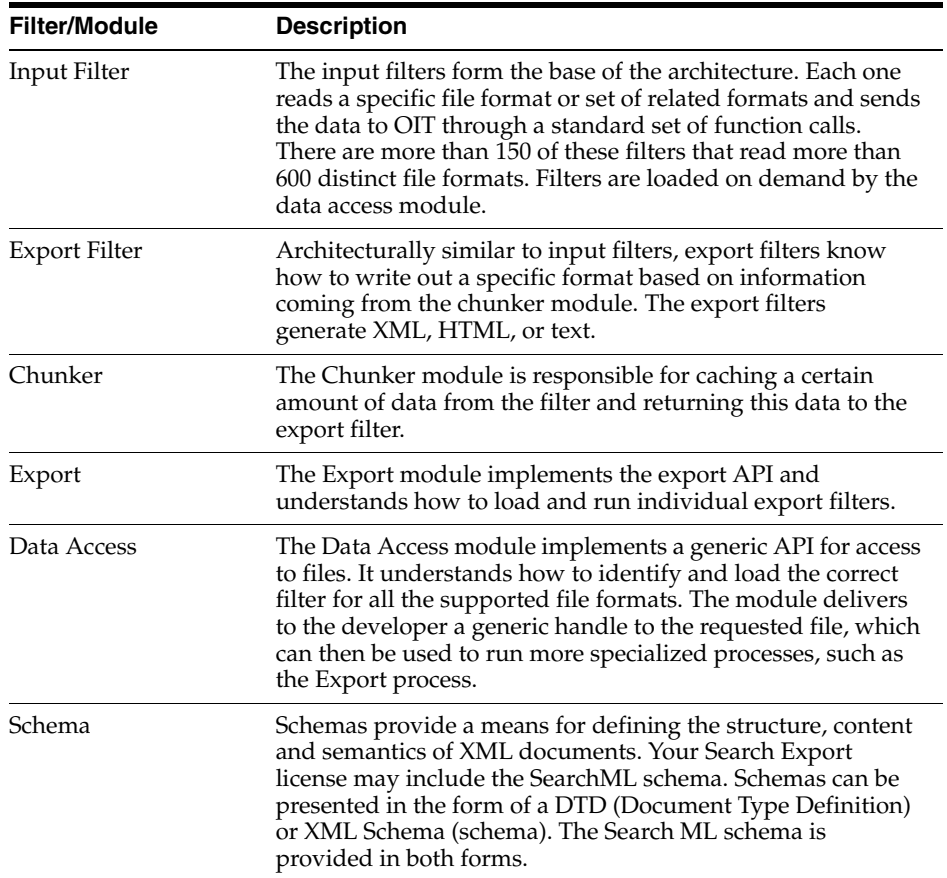

## <span id="page-17-1"></span>**1.4 Definition of Terms**

The following terms are used in this documentation.

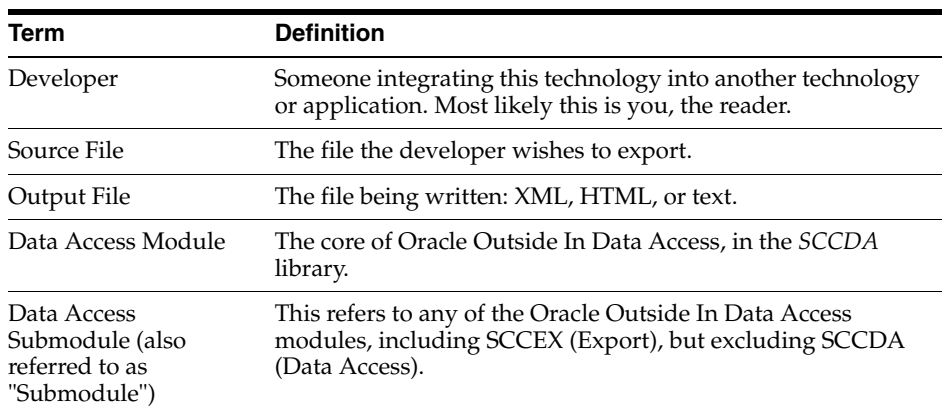

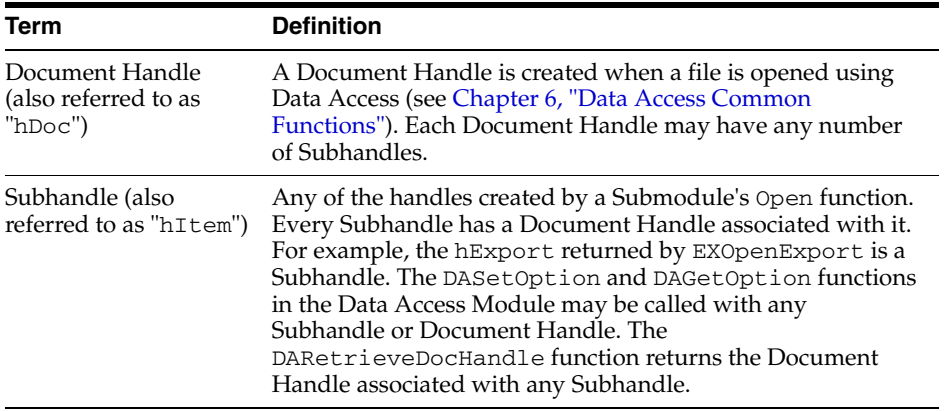

### <span id="page-18-0"></span>**1.5 Directory Structure**

Each Oracle Outside In product has an sdk directory, under which there is a subdirectory for each platform on which the product ships (for example, sx/sdk/sx\_ win-x86-32\_sdk). Under each of these directories are the following three subdirectories:

- docs: Contains both a PDF and HTML version of the product manual.
- **redist**: Contains only the files that the customer is allowed to redistribute. These include all the compiled modules, filter support files, .xsd and .dtd files, cmmap000.bin, and third-party libraries, like freetype.
- **sdk**: Contains the other subdirectories that used to be at the root-level of an sdk (common, lib (windows only), resource, samplefiles, and samplecode (previously samples). In addition, one new subdirectory has been added, demo, that holds all of the compiled sample apps and other files that are needed to demo the products. These are files that the customer should not redistribute (.cfg files, exportmaps, etc.).

In the root platform directory (for example, sx/sdk/sx\_win-x86-32\_sdk), there are two files:

- **README** : Explains the contents of the sdk, and that makedemo must be run in order to use the sample applications.
- **makedemo** (either .bat or .sh platform-based): This script will either copy (on Windows) or Symlink (on Unix) the contents of …/redist into …/sdk/demo, so that sample applications can then be run out of the demo directory.

#### <span id="page-18-1"></span>**1.5.1 Installing Multiple SDKs**

If you load more than one OIT SDK, you must copy files from the secondary installations into the top-level OIT SDK directory as follows:

- **docs** copy all subdirectories named "[product name]guide" into this directory.
- redist copy all binaries into this directory.
- sdk this directory has several subdirectories: common, demo, lib, resource, samplecode, samplefiles. In each case, copy all of the files from the secondary installation into the top-level OIT SDK subdirectory of the same name. If the top-level OIT SDK directory lacks any directories found in the directory being copied from, just copy those directories over.

## <span id="page-19-0"></span>**1.6 How to Use Search Export**

Here's a step-by-step overview of how to export a source file.

- **1.** Call DAIniExt to initialize the Data Access technology. This function needs to be called only once per application. If using threading, then pass in the correct ThreadOption.
- **2.** Set any options that require a NULL handle type (optional). Certain options need to be set before the desired source file is opened. These options are identified by requiring a NULL handle type. They include, but aren't limited to:
	- **–** SCCOPT\_FALLBACKFORMAT
	- **–** SCCOPT\_FIFLAGS
	- **–** SCCOPT\_TEMPDIR
	- **–** SCCOPT\_IO\_BUFFERSIZE
- **3.** Open the Source File. DAOpenDocument is called to create a document handle that uniquely identifies the source file. This handle may be used in subsequent calls to the EXOpenExport function or the open function of any other Data Access Submodule, and will be used to close the file when access is complete. This allows the file to be accessed from multiple Data Access Submodules without reopening.
- **4.** Set the Options. If you require option values other than the default settings, call DASetOption to set options. Note that options listed in the Options Guide as having "Handle Types" that accept VTHEXPORT may be set any time before EXRunExport is called. For more information on options and how to set them, see [Section 6.7, "DASetOption."](#page-65-3)
- **5.** Open a Handle to Search Export. Using the document handle, EXOpenExport is called to obtain an export handle that identifies the file to the specific export product. This handle will be used in all subsequent calls to the specific export functions. The dwOutputId parameter of this function is used to specify that the output file type should be set to one of the following:
	- **–** FI\_SEARCHML\_LATEST
	- **–** FI\_PAGEML
	- **–** FI\_SEARCHHTML
	- **–** FI\_SEARCHTEXT
- **6.** Export the File. EXRunExport is called to generate the output file(s) from the source file.
- **7.** Close Handle to Search Export. EXCloseExport is called to terminate the export process for the file. After this function is called, the export handle will no longer be valid, but the document handle may still be used.
- **8.** Close the Source File. DACloseDocument is called to close the source file. After calling this function, the document handle will no longer be valid.
- **9.** Close Search Export. DADeInit is called to de-initialize the Data Access technology.

## <span id="page-19-1"></span>**1.7 Copyright Information**

The following notice must be included in the documentation, help system, or About box of any software that uses any of Oracle's executable code:

#### **Oracle Outside In Search Export © 1991, 2014 Oracle.**

The following notice must be included in the documentation of any software that uses Oracle's TIF6 filter (this filter reads TIFF and JPEG formats):

**The software is based in part on the work of the Independent JPEG Group.**

#### <span id="page-20-0"></span>**1.8 Oracle Outside In Search Export Licensing**

The Programs (which include both the software and documentation) contain proprietary information; they are provided under a license agreement containing restrictions on use and disclosure and are also protected by copyright, patent, and other intellectual and industrial property laws. Reverse engineering, disassembly, or decompilation of the Programs, except to the extent required to obtain interoperability with other independently created software or as specified by law, is prohibited.

The information contained in this document is subject to change without notice. If you find any problems in the documentation, please report them to us in writing. This document is not warranted to be error-free. Except as may be expressly permitted in your license agreement for these Programs, no part of these Programs may be reproduced or transmitted in any form or by any means, electronic or mechanical, for any purpose.

If the Programs are delivered to the United States Government or anyone licensing or using the Programs on behalf of the United States Government, the following notice is applicable:

U.S. GOVERNMENT RIGHTS Programs, software, databases, and related documentation and technical data delivered to U.S. Government customers are "commercial computer software" or "commercial technical data" pursuant to the applicable Federal Acquisition Regulation and agency-specific supplemental regulations. As such, use, duplication, disclosure, modification, and adaptation of the Programs, including documentation and technical data, shall be subject to the licensing restrictions set forth in the applicable Oracle license agreement, and, to the extent applicable, the additional rights set forth in FAR 52.227-19, Commercial Computer Software--Restricted Rights (June 1987). Oracle USA, Inc., 500 Oracle Parkway, Redwood City, CA 94065.

The Programs are not intended for use in any nuclear, aviation, mass transit, medical, or other inherently dangerous applications. It shall be the licensee's responsibility to take all appropriate fail-safe, backup, redundancy and other measures to ensure the safe use of such applications if the Programs are used for such purposes, and we disclaim liability for any damages caused by such use of the Programs.

Oracle, JD Edwards, PeopleSoft, and Siebel are registered trademarks of Oracle Corporation and/or its affiliates. Other names may be trademarks of their respective owners.

The Programs may provide links to web sites and access to content, products, and services from third parties. Oracle is not responsible for the availability of, or any content provided on, third-party web sites. You bear all risks associated with the use of such content. If you choose to purchase any products or services from a third party, the relationship is directly between you and the third party. Oracle is not responsible for: (a) the quality of third-party products or services; or (b) fulfilling any of the terms of the agreement with the third party, including delivery of products or services and warranty obligations related to purchased products or services. Oracle is not responsible for any loss or damage of any sort that you may incur from dealing with any third party.

Portions relating to XServer copyright 1990, 1991 Network Computing Devices, 1987 Digital Equipment Corporation and the Massachusetts Institute of Technology.

Portions of this software are copyright © 1996-2002 The FreeType Project (www.freetype.org). All rights reserved.

Portions copyright 1994, 1995, 1996, 1997, 1998, 1999, 2000, 2001, 2002 by Cold Spring Harbor Laboratory. Funded under Grant P41-RR02188 by the National Institutes of Health.

Portions copyright 1996, 1997, 1998, 1999, 2000, 2001, 2002 by Boutell.Com, Inc.

Portions relating to GD2 format copyright 1999, 2000, 2001, 2002 Philip Warner.

Portions relating to PNG copyright 1999, 2000, 2001, 2002 Greg Roelofs.

Portions relating to PNG Copyright 1995-1996 Jean-loup Gailly and Mark Adler

Portions relating to PNG Copyright 1998, 1999 Glenn Randers-Pehrson, Tom Lane, Willem van Schaik, John Bowler, Kevin Bracey, Sam Bushell, Magnus Holmgren, Greg Roelofs, Tom Tanner, Andreas Dilger, Dave Martindale, Guy Eric Schalnat, Paul Schmidt, Tim Wegner

Portions relating to gdttf.c copyright 1999, 2000, 2001, 2002 John Ellson (ellson@graphviz.org).

Portions relating to gdft.c copyright 2001, 2002 John Ellson (ellson@graphviz.org).

Portions relating to JPEG and to color quantization copyright 2000, 2001, 2002, Doug Becker and copyright (C) 1994, 1995, 1996, 1997, 1998, 1999, 2000, 2001, 2002, Thomas G. Lane. This software is based in part on the work of the Independent JPEG Group. See the file README-JPEG.TXT for more information.

Portions relating to WBMP copyright 2000, 2001, 2002 Maurice Szmurlo and Johan Van den Brande.

Portions relating to GIF Copyright 1987, by Steven A. Bennett.

Permission has been granted to copy, distribute and modify gd in any context without fee, including a commercial application, provided that this notice is present in user-accessible supporting documentation.

This does not affect your ownership of the derived work itself, and the intent is to assure proper credit for the authors of gd, not to interfere with your productive use of gd. If you have questions, ask. "Derived works" includes all programs that utilize the library. Credit must be given in user-accessible documentation.

This software is provided "AS IS." The copyright holders disclaim all warranties, either express or implied, including but not limited to implied warranties of merchantability and fitness for a particular purpose, with respect to this code and accompanying documentation.

Although their code does not appear in gd 2.0.4, the authors wish to thank David Koblas, David Rowley, and Hutchison Avenue Software Corporation for their prior contributions.

UnRAR - free utility for RAR archives

License for use and distribution of FREE portable version

The source code of UnRAR utility is freeware. This means:

1. All copyrights to RAR and the utility UnRAR are exclusively owned by the author - Alexander Roshal.

2. The UnRAR sources may be used in any software to handle RAR archives without limitations free of charge, but cannot be used to re-create the RAR compression algorithm, which is proprietary. Distribution of modified UnRAR sources in separate form or as a part of other software is permitted, provided that it is clearly stated in the documentation and source comments that the code may not be used to develop a RAR (WinRAR) compatible archiver.

3. The UnRAR utility may be freely distributed. No person or company may charge a fee for the distribution of UnRAR without written permission from the copyright holder.

4. THE RAR ARCHIVER AND THE UNRAR UTILITY ARE DISTRIBUTED "AS IS". NO WARRANTY OF ANY KIND IS EXPRESSED OR IMPLIED. YOU USE AT YOUR OWN RISK. THE AUTHOR WILL NOT BE LIABLE FOR DATA LOSS, DAMAGES, LOSS OF PROFITS OR ANY OTHER KIND OF LOSS WHILE USING OR MISUSING THIS SOFTWARE.

5. Installing and using the UnRAR utility signifies acceptance of these terms and conditions of the license.

6. If you don't agree with terms of the license you must remove UnRAR files from your storage devices and cease to use the utility.

JasPer License Version 2.0

Copyright (c) 2001-2006 Michael David Adams

Copyright (c) 1999-2000 Image Power, Inc.

Copyright (c) 1999-2000 The University of British Columbia

All rights reserved.

Permission is hereby granted, free of charge, to any person (the"User") obtaining a copy of this software and associated documentation files (the "Software"), to deal in the Software without restriction, including without limitation the rights to use, copy, modify, merge, publish, distribute, and/or sell copies of the Software, and to permit persons to whom the Software is furnished to do so, subject to the following conditions:

1. The above copyright notices and this permission notice (which includes the disclaimer below) shall be included in all copies or substantial portions of the Software.

2. The name of a copyright holder shall not be used to endorse or promote products derived from the Software without specific prior written permission.

THIS DISCLAIMER OF WARRANTY CONSTITUTES AN ESSENTIAL PART OF THIS LICENSE. NO USE OF THE SOFTWARE IS AUTHORIZED HEREUNDER EXCEPT UNDER THIS DISCLAIMER. THE SOFTWARE IS PROVIDED BY THE COPYRIGHT HOLDERS "AS IS", WITHOUT WARRANTY OF ANY KIND, EXPRESS OR IMPLIED, INCLUDING BUT NOT LIMITED TO THE WARRANTIES OF MERCHANTABILITY, FITNESS FOR A PARTICULAR PURPOSE AND NONINFRINGEMENT OF THIRD PARTY RIGHTS. IN NO EVENT SHALL THE COPYRIGHT HOLDERS BE LIABLE FOR ANY CLAIM, OR ANY SPECIAL INDIRECT OR CONSEQUENTIAL DAMAGES, OR ANY DAMAGES WHATSOEVER RESULTING FROM LOSS OF USE, DATA OR PROFITS, WHETHER IN AN ACTION OF CONTRACT, NEGLIGENCE OR OTHER TORTIOUS ACTION, ARISING OUT OF OR IN CONNECTION WITH THE USE OR PERFORMANCE OF THIS SOFTWARE. NO ASSURANCES ARE PROVIDED BY THE COPYRIGHT HOLDERS THAT THE SOFTWARE DOES NOT INFRINGE THE PATENT OR OTHER INTELLECTUAL PROPERTY RIGHTS OF ANY OTHER ENTITY. EACH COPYRIGHT HOLDER DISCLAIMS ANY LIABILITY TO

THE USER FOR CLAIMS BROUGHT BY ANY OTHER ENTITY BASED ON INFRINGEMENT OF INTELLECTUAL PROPERTY RIGHTS OR OTHERWISE. AS A CONDITION TO EXERCISING THE RIGHTS GRANTED HEREUNDER, EACH USER HEREBY ASSUMES SOLE RESPONSIBILITY TO SECURE ANY OTHER INTELLECTUAL PROPERTY RIGHTS NEEDED, IF ANY. THE SOFTWARE IS NOT FAULT-TOLERANT AND IS NOT INTENDED FOR USE IN MISSION-CRITICAL SYSTEMS, SUCH AS THOSE USED IN THE OPERATION OF NUCLEAR FACILITIES, AIRCRAFT NAVIGATION OR COMMUNICATION SYSTEMS, AIR TRAFFIC CONTROL SYSTEMS, DIRECT LIFE SUPPORT MACHINES, OR WEAPONS SYSTEMS, IN WHICH THE FAILURE OF THE SOFTWARE OR SYSTEM COULD LEAD DIRECTLY TO DEATH, PERSONAL INJURY, OR SEVERE PHYSICAL OR ENVIRONMENTAL DAMAGE ("HIGH RISK ACTIVITIES"). THE COPYRIGHT HOLDERS SPECIFICALLY DISCLAIM ANY EXPRESS OR IMPLIED WARRANTY OF FITNESS FOR HIGH RISK ACTIVITIES.

Protocol Buffers - Google's data interchange format

Copyright 2008 Google Inc. All rights reserved.

http:code.google.com/p/protobuf/

 Redistribution and use in source and binary forms, with or without modification, are permitted provided that the following conditions are met:

- Redistributions of source code must retain the above copyright notice, this list of conditions and the following disclaimer.
- Redistributions in binary form must reproduce the above copyright notice, this list of conditions and the following disclaimer in the documentation and/or other materials provided with the distribution.
- Neither the name of Google Inc. nor the names of its contributors may be used to endorse or promote products derived from this software without specific prior written permission.

THIS SOFTWARE IS PROVIDED BY THE COPYRIGHT HOLDERS AND CONTRIBUTORS "AS IS" AND ANY EXPRESS OR IMPLIED WARRANTIES, INCLUDING, BUT NOT LIMITED TO, THE IMPLIED WARRANTIES OF MERCHANTABILITY AND FITNESS FOR A PARTICULAR PURPOSE ARE DISCLAIMED. IN NO EVENT SHALL THE COPYRIGHT OWNER OR CONTRIBUTORS BE LIABLE FOR ANY DIRECT, INDIRECT, INCIDENTAL, SPECIAL, EXEMPLARY, OR CONSEQUENTIAL DAMAGES (INCLUDING, BUT NOT LIMITED TO, PROCUREMENT OF SUBSTITUTE GOODS OR SERVICES; LOSS OF USE, DATA, OR PROFITS; OR BUSINESS INTERRUPTION) HOWEVER CAUSED AND ON ANY THEORY OF LIABILITY, WHETHER IN CONTRACT, STRICT LIABILITY, OR TORT (INCLUDING NEGLIGENCE OR OTHERWISE) ARISING IN ANY WAY OUT OF THE USE OF THIS SOFTWARE, EVEN IF ADVISED OF THE POSSIBILITY OF SUCH DAMAGE.

## <span id="page-24-3"></span><sup>2</sup>**Implementation Issues**

This chapter covers some issues specific to using the Export products.

#### <span id="page-24-1"></span><span id="page-24-0"></span>**2.1 Running in 24x7 Environments**

To ensure robust 24x7 performance in server applications embedding the different export products, it is strongly recommended that the technology be run in a process separate from the server's primary process.

The file filtering technology underlying the technology represents almost a quarter of a million lines of code. This code is expected to robustly deal with any stream of bytes, of any length (any file), in all cases. Oracle has dedicated, and continues to dedicate, significant effort into making this technology extremely robust. However, in real world situations, expect that some small number of malformed files may force the filters into unstable states. This generally results in either a memory exception (which can be trapped and recovered from gracefully), infinite loop or a wild pointer that causes the filter to write into memory that is part of the same process but does not belong to the filter. In the latter situation, this wild pointer condition cannot be trapped.

On the desktop this is not a significant problem since the number of files being dealt with is relatively small. In a 24x7 server environment, however, a wild pointer can be extremely disruptive to the server process and produce serious problems. The best solution for dealing with this problem is to run any application that reads complex file formats in a separate process. This solution protects the application from the susceptibility of filtering technology to the unknown quality of input files.

It must be stressed that files that lead to wild pointers or infinite loops occur very infrequently, usually as a result of a third-party conversion process or beta versions of applications. Oracle is committed to addressing these issues and to updating and expanding its testing tools and corpus of documents to proactively minimize this "garbage in, garbage out" problem.

## <span id="page-24-2"></span>**2.2 Running in Multiple Threads or Processes**

On certain platforms, export products may be run in a multithreaded or multiprocessing application. The thing to remember when doing so is that each thread must go through all the steps listed in [Chapter 1, "Introduction."](#page-14-2)

## <span id="page-26-2"></span><sup>3</sup>**Sample Applications**

<span id="page-26-0"></span>Each of the sample applications included in this SDK is designed to highlight a specific aspect of the technology's functionality. We ship built versions of these sample applications. The compiled executables should be in the root directory where the product is installed.

**Note:** To use Transformation Server, you will need to set the TSROOT variable to the location of the Transformation Server installed SDK. For example, for a Linux version of Transformation Server, you would set: TSROOT=/user/jsmith/ts/ts\_linux-x86-32\_sdk/sdk.

The following copyright applies to all sample applications shipped with this product:

**Copyright © Oracle 1993, 2014**

**All rights reserved.**

**You have a royalty-free right to use, modify, reproduce and distribute the Sample Applications (and/or any modified version) in any way you find useful, provided that you agree that Oracle has no warranty obligations or liability for any Sample Application files.**

This chapter includes the following sections:

- [Section 3.1, "Building the Samples on a Windows System"](#page-26-1)
- [Section 3.2, "An Overview of the Sample Applications"](#page-27-0)
- [Section 3.3, "Accessing the SDK via a Java Wrapper"](#page-29-4)

#### <span id="page-26-1"></span>**3.1 Building the Samples on a Windows System**

Microsoft Visual Studio project files are provided for building each of the sample applications. For 32-bit versions of Windows, versions of the project files are provided for Visual Studio 6 (.dsp files) and Visual Studio 2005 (.vcproj files).

Because .vcproj files may not pick up the right compiler on their own, you need to make sure that you are building with the Win64 configuration in Visual Studio 2005. For 64-bit versions of Windows, only the Visual Studio 2005 versions are available.

The project files for the sample applications can be found in the \sdk\samplecode\win subdirectory of the Oracle Outside In SDK.

For specific information about building the sample applications on your UNIX OS, see [Chapter 5, "UNIX Implementation Details."](#page-46-2)

#### <span id="page-27-0"></span>**3.2 An Overview of the Sample Applications**

Here's a quick tour of the sample applications provided with this product. Not all of the sample applications are provided for both the Windows and UNIX platforms. See the heading of each application's subsection for clarification.

This section includes the following sample applications:

- [Section 3.2.1, "\\*sample"](#page-27-1)
- [Section 3.2.2, "batch\\_process\\_sx"](#page-27-2)
- [Section 3.2.3, "export \(Windows Only\)"](#page-27-3)
- [Section 3.2.4, "exsimple"](#page-29-0)
- [Section 3.2.5, "extract\\_archive"](#page-29-1)
- [Section 3.2.6, "process\\_isolate"](#page-29-2)
- [Section 3.2.7, "xxredir \(Search Export\)"](#page-29-3)

#### <span id="page-27-1"></span>**3.2.1 \*sample**

The name of this sample application varies according to product (sxsample for Search Export).

The following is a basic implementation that uses the default settings for every option.

sxsample *Inputfile Outputfile*

This sample app provides a very simple demonstration of creating SearchML output.

#### <span id="page-27-2"></span>**3.2.2 batch\_process\_sx**

batch\_process\_sx demonstrates running Search Export in a separate process on multiple input files. It also allows the timing of each run.

The application is executed from the command line and takes several possible parameters:

```
batch_process_sx -f inputfile -o outputfile or [-d inputdir -o outputdir] 
[-i iterations] [-q[2]] [-b]
```
- -f specifies the name of a single input file.
- -d specifies the name of an input directory of files.
- -o specifies the name of an output file if -f is being used, or the name of an output directory if -d is being used.
- -i is an optional parameter specifying the number of iterations to perform.
- -q and -q2 diminish the output to the screen.
- -b increases the amount of content in the output including processing tags and sub-documents.

#### <span id="page-27-3"></span>**3.2.3 export (Windows Only)**

This application was designed to facilitate the testing of the software and should not be assumed to be of commercial quality.

**Important:** No default options are set at initial runtime. The time the software is used, click the **Options** button and set the options. Failure to do this generates export errors.

The application allows the user to run a single source file. The user can choose the source file, an output file and set the various options.

#### <span id="page-28-0"></span>**3.2.3.1 The Export Main Window**

The following figure shows the Main Window for the export application.

*Figure 3–1 Export Main Window for Search Export*

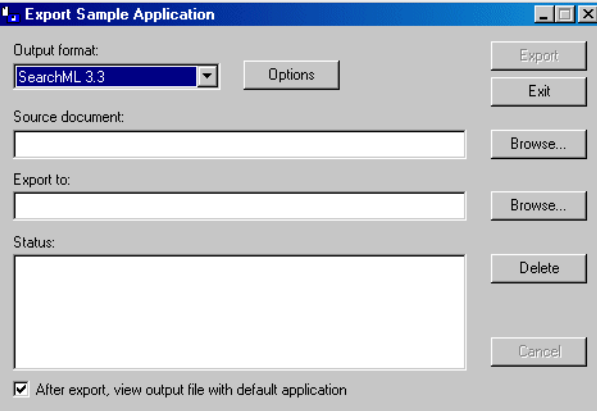

The Main Window is composed of several elements, discussed here.

- Output Format menu: This menu allows the user to select the type of output to generate. An entry for the format(s) you license will appear in this drop-down menu
- **Options** button: This opens up a new dialog with one or more tabs exposing the options for the selected product.
- Source document field: This is the document to be exported. Use the Browse button to pick the source file, or type in the path name.
- 'Export to' Field: This is the initial resulting output file. Type in a file name or use the Browse button to choose a file. Other output files are named based on the one chosen here.
- **Delete** button: Clicking this button deletes all files generated by the last export, listed in the Status: field. This is useful when multiple output files are produced because the default naming rules do not overwrite an existing file. If you run Export over and over again with the same output file name, you can produce a large number of files. Clicking **Delete** before each export solves this problem.
- 'After Export, view output file with default application' checkbox: If the export was successful, checking this box launches the initial output file in the application associated with the output flavor's default extension.
- **Export** button: Click this button to start the export process once you've determined the export settings.
- **Exit** button: Click to close the Export application.

#### <span id="page-29-0"></span>**3.2.4 exsimple**

This simple command line driven program allows the user to run a single source file through the software. The user can choose the source file, an output file and set the various options.

To run the program, type:

exsimple *in\_file out\_file config\_file*

- in\_file is the input file to be converted
- *out\_file* is the output location
- *config\_file* is the configuration file that sets the conversion options. If no configuration file is specified, default.cfg in the current directory is used.

The configuration file is a text file used to set the conversion options. We recommend reading through the configuration file for more information about valid options and their values (use of invalid options results in exsimple not producing output).

Follow these instructions to set configurable options:

Set the Output ID to FI\_SEARCHML\_LATEST before running the software. It is required and must not be omitted.

#### <span id="page-29-1"></span>**3.2.5 extract\_archive**

extract\_archive demonstrates using the DATree API to extract all nodes in an archive.

The application is executed from the command line and takes two parameters, the name of the input file and the name of an output directory for the extracted files:

extract\_archive *input\_file output\_directory*

#### <span id="page-29-2"></span>**3.2.6 process\_isolate**

process\_isolate demonstrates running SX in a separate process. Due to the socket usage, there are different versions for Windows and Unix.

The application is executed from the command line and takes only one parameter, the name of the input file:

```
process_isolate_sample_unix -f input_file
process_isolate_sample_win -f input_file
```
#### <span id="page-29-3"></span>**3.2.7 xxredir (Search Export)**

This sample application is based on the exsimple sample application. It is designed to demonstrate how to use redirected IO and callbacks when using the software. It takes the same arguments and command line structure as exsimple and the same configuration files can be used. For details, see [Section 3.2.4, "exsimple."](#page-29-0)

#### <span id="page-29-4"></span>**3.3 Accessing the SDK via a Java Wrapper**

The ExJava Java wrapper, working in tandem with the exporter sample application, provides a working example of one method of interfacing with Oracle's C-based SDK products from a Java application. Export.jar is a Java API wrapper used by a Java application to control the exporter executable and set conversion options. exporter is a C-based executable which performs conversions using the modules in the Oracle Outside In SDK.

The exporter executable should be placed in the root directory of the Oracle Outside In SDK being used. If more than one Oracle Outside In SDK is being used, the contents of each SDK should be unpacked to the same root directory. Export.jar should be placed somewhere in your classpath.

On UNIX systems this sample application must be run from the directory containing the Oracle Outside In technology.

Java version 1.6 or higher is required to run this sample application.

This section covers the following topics:

- [Section 3.3.1, "The ExJava Wrapper API"](#page-30-0)
- [Section 3.3.2, "The C-Based Exporter Application"](#page-30-1)
- [Section 3.3.3, "Compiling the Executables"](#page-31-0)
- [Section 3.3.4, "The ExportTest Sample Application"](#page-31-1)
- [Section 3.3.5, "An Example Conversion Using the ExJava Wrapper"](#page-31-2)

#### <span id="page-30-0"></span>**3.3.1 The ExJava Wrapper API**

The JavaDocs documentation for the Java API is provided in the /sdk/samplecode/ExJava/docs directory. Conversion options are set using the ExportProperties.

Additionally, the appropriate .cfg file for the ExportTest sample application found in the Examples/ExportTest directory may provide further insight as to what properties are available and how they correspond to options and values for options.

The Export.jar and its source code can be found in the Java API directory. Place Export.jar somewhere in your classpath. In order to use the ExportTest sample application (which demonstrates how a Java application can use the ExJava API) without modifying your system configuration or the ExJava sample application, you should place the Export.jar file in the root directory of the Oracle Outside In SDK product you are using.

#### <span id="page-30-1"></span>**3.3.2 The C-Based Exporter Application**

This is a standalone executable that runs out of process from the Java API. The Java API controls the conversion through command line parameters that are passed to the executable. After the conversion completes, the executable returns a conversion status code to the Java API. The command line parameters are base-64 encoded to allow for the use of Unicode encoded paths.

As the exporter executable is a C-based application, you will need to make sure the Java API can find the version of exporter appropriate for the platform you are using. Generally, and specifically for the purpose of using the ExportTest sample application, the correct executable should be copied to the root directory of the Oracle export SDK product you are using.

A compiled version of the C exporter program is included in the SDK with the rest of the Oracle Outside In binaries. The source for exporter is located in the /sdk/samplecode/ExJava/exporter directory.

The current implementation of ExJava may not produce an error if it cannot find the exporter application. This known issue may be corrected in a future version of ExJava.

#### <span id="page-31-0"></span>**3.3.3 Compiling the Executables**

A Microsoft Visual Studio 6.0 project file and a UNIX makefile are provided in /sdk/samplecode/ExJava/exporter/win and

/sdk/samplecode/ExJava/exporter/unix, respectively, so that you can modify the exporter executable or compile it for a platform other than those for which compiled versions of exporter are provided. If you unpacked the ExJava package into the root directory of one of Oracle's export SDK products, you should be able to use the Visual Studio Project and makefile as is. Otherwise, you will need to edit them in order to provide paths to the Oracle export SDK include and library files.

If you are compiling ExJava for use on the Solaris platform, make sure your LD\_ LIBRARY\_PATH contains the Oracle Outside In SDK path before trying to build the exporter module.

#### <span id="page-31-1"></span>**3.3.4 The ExportTest Sample Application**

ExportTest is an example of how a Java developer could use the ExJava wrapper to use one of the Oracle Outside In SDKs. The following is a list of the components that should be placed in the root directory of the Oracle Outside In SDK you are using in order to run this sample application:

- **1.** Export.jar (from the Java API directory)
- **2.** Exporter module for the platform you wish to use (located in the /sdk/samplecode/ExJava/exporter/win or /sdk/samplecode/ExJava/exporter/unix directory, depending on which platform you are using)
- **3.** sx.cfg (also in Examples/ExportTest directory)
- **4.** If you are running ExportTest on a UNIX system, make sure to edit the .cfg file so it reflects the correct name of the exporter module you renamed.
- **5.** ExportTest.jar (also in Examples/ExportTest directory)
- **6.** The appropriate batch file to run the ExportTest application (ExportTest.bat for Windows and ExportTest.sh for UNIX, both located in the Examples/ExportTest directory)

Once these files are properly copied, execute the batch file with the name/path of an input file to convert, the name for the base output file and the name of the configuration file to use for setting conversion options.

ExportTest.jar uses the contents of the configuration file to determine what option/value pairs it should use when doing the conversion. It is not necessary to use a configuration file when developing your own application if you so choose not to.

#### <span id="page-31-2"></span>**3.3.5 An Example Conversion Using the ExJava Wrapper**

This is a simple outline of the steps for using the ExJava wrapper on a Windows system to convert a Word document called MyWordDoc.Doc. If you are using a UNIX system, see [Chapter 5, "UNIX Implementation Details"](#page-46-2) for information about properly setting up your environment to use the Oracle Outside In SDK:

- **1.** Edit the .cfg file and make sure outputid is set to the FI\* value appropriate for the Oracle Outside In product you've licensed. Alter any other parameters in the .cfg file as needed then save the file.
- **2.** Execute the following command. The sample command below assumes XML as the export type. Change this type accordingly:

ExportTest.bat myworddoc.doc output.xml sx.cfg

# **Part II** Using the C/C++ API

This section provides details about using the SDK with the C/C++ API.

Part II contains the following chapters:

- [Chapter 4, "Windows Implementation Details"](#page-36-2)
- [Chapter 5, "UNIX Implementation Details"](#page-46-2)
- [Chapter 6, "Data Access Common Functions"](#page-60-1)
- [Chapter 7, "Export Functions"](#page-80-3)
- [Chapter 8, "Redirected IO"](#page-84-2)
- [Chapter 9, "Search Export Options"](#page-94-4)
# <sup>4</sup>**Windows Implementation Details**

The Windows implementation of this software is delivered as a set of DLLs. For a list of the currently supported platforms, see:

http://www.oracle.com/technetwork/indexes/documentation/index.html#middlew are

Click on Outside In Technology, then click the Certification Information PDF.

The 64-bit version of sccvw.dll will not load on an AMD-64 system without Visual C++ runtime version 8 installed. This happens because the system is missing the msvcr80.dll library, which is required. Users can download the required library from the following location:

[http://www.microsoft.com/downloads/details.aspx?FamilyId=90548130-4468-4BBC-](http://www.microsoft.com/downloads/details.aspx?FamilyId=90548130-4468-4BBC-9673-D6ACABD5D13B&displaylang=en)9673-D6ACABD5D13B&displaylang=en

This chapter includes the following sections:

- [Section 4.1, "Installation"](#page-36-0)
- [Section 4.2, "Libraries and Structure"](#page-37-0)
- [Section 4.3, "The Basics"](#page-41-0)
- [Section 4.4, "Default Font Aliases"](#page-42-0)
- [Section 4.5, "Changing Resources"](#page-44-0)

### <span id="page-36-0"></span>**4.1 Installation**

To install the demo version of the SDK, copy the contents of the ZIP archive (available on the web site) to a local directory of your choice.

This product requires the Visual C++ libraries included in the Visual C++ Redistributable Package available from Microsoft. There are three versions of this package (x86, x64, and IA64) for each corresponding version of Windows. These can be downloaded from www.microsoft.com/downloads, by searching on the site for the following packages:

- vcredist\_x86.exe
- vcredist\_x64.exe
- vcredist\_IA64.exe

The required download version is the "2005 SP1 Redistributable Package."

Oracle Outside In requires the msvcr80.dll redistributable module.

The installation directory should contain the following directory structure.

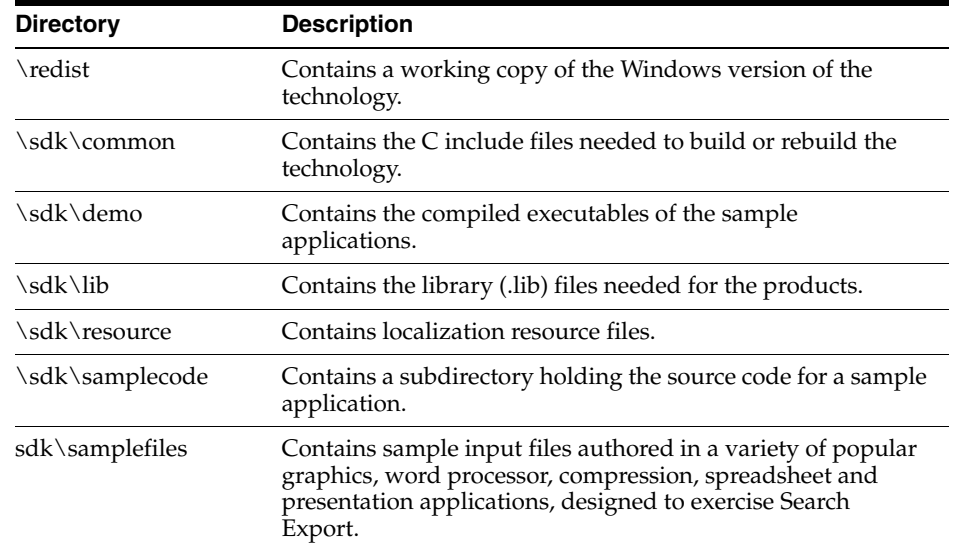

### **4.1.1 NSF Support**

Notes Storage Format (NSF) files are produced by the Lotus Notes Client or the Lotus Domino server. The NSF filter is the only Oracle Outside In filter that requires the native application to be present to filter the input documents. Due to integration with an outside application, NSF support will not work with redirected I/O, when an NSF file is embedded in another file, or with IOTYPE\_UNICODEPATH. Either Lotus Notes version 8 or Lotus Domino version 8 must be installed on the same machine as OIT. A 32-bit version of the Lotus software must be used if you are using a 32-bit version of OIT. A 64-bit version of the Lotus software must be used if you are using a 64-bit version of OIT.On Windows, SCCOPT\_LOTUSNOTESDIRECTORY should be set to the directory containing the nnotes.dll. NSF support is only available on the Win32, Win x86-64, Linux x86-32, and Solaris Sparc 32 platforms.

# <span id="page-37-0"></span>**4.2 Libraries and Structure**

The following is an overview of the files in the main installation directory for all five Oracle Outside In export products.

### **4.2.1 API DLLs**

These libraries implement the API. They should be linked with the developer's application. Files with a .lib extension are included in the SDK.

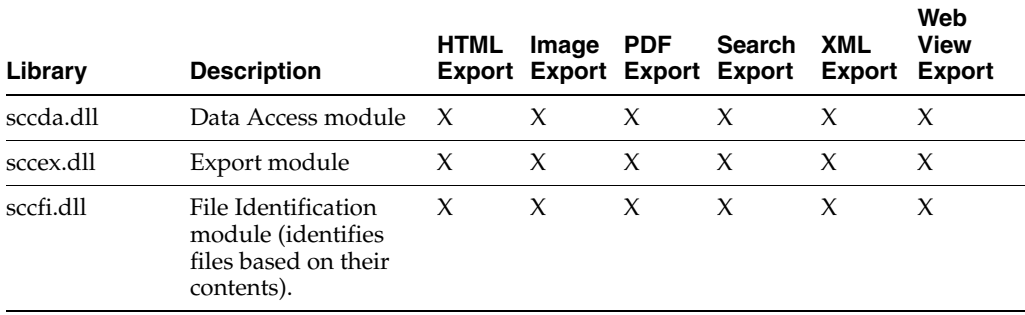

The File ID Specification may not be used directly by any application or workflow without it being separately licensed expressly for that purpose.

### **4.2.2 Support DLLs**

The following libraries are used for support.

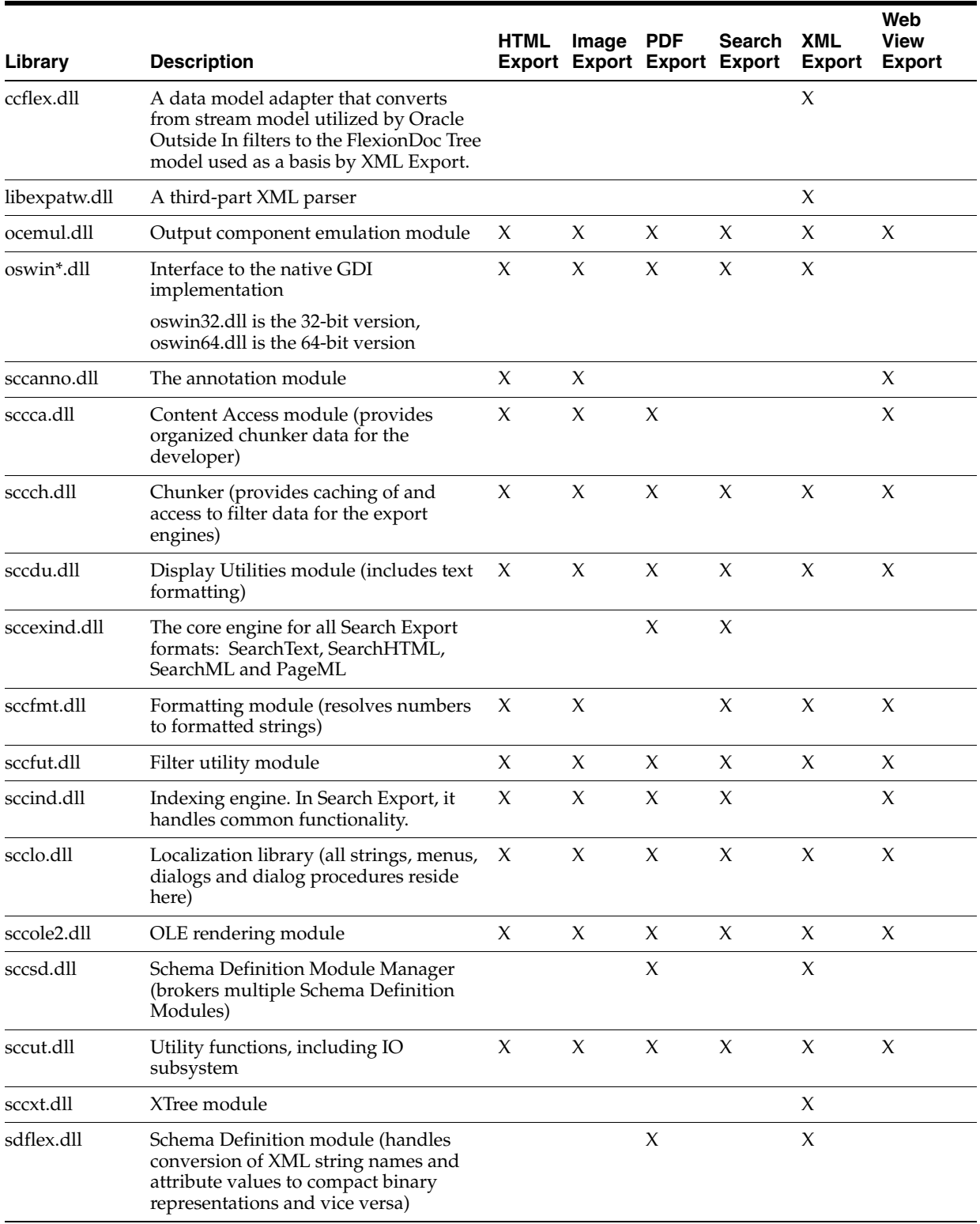

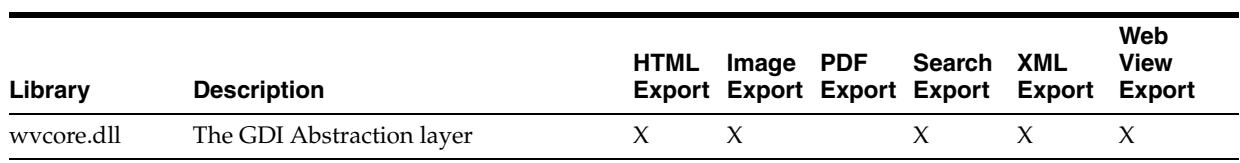

### **4.2.3 Engine Libraries**

The following libraries are used for display purposes.

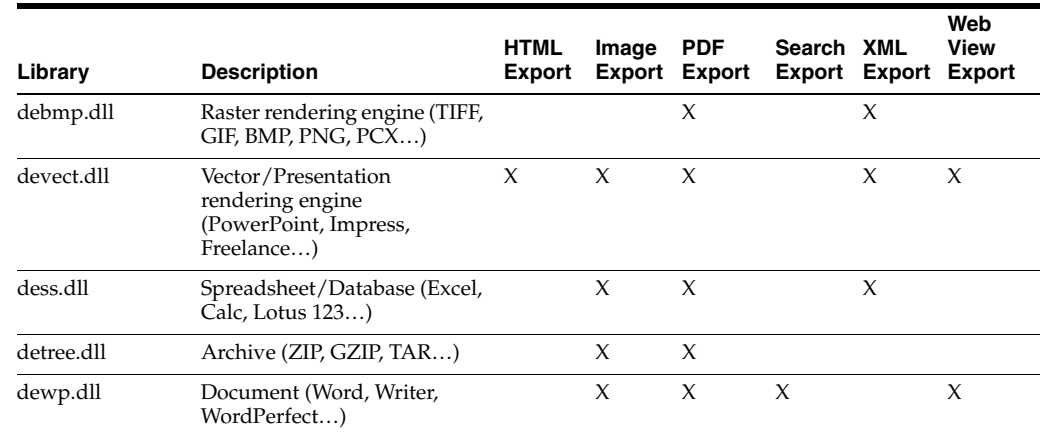

## **4.2.4 Filter and Export Filter Libraries**

The following libraries are used for filtering.

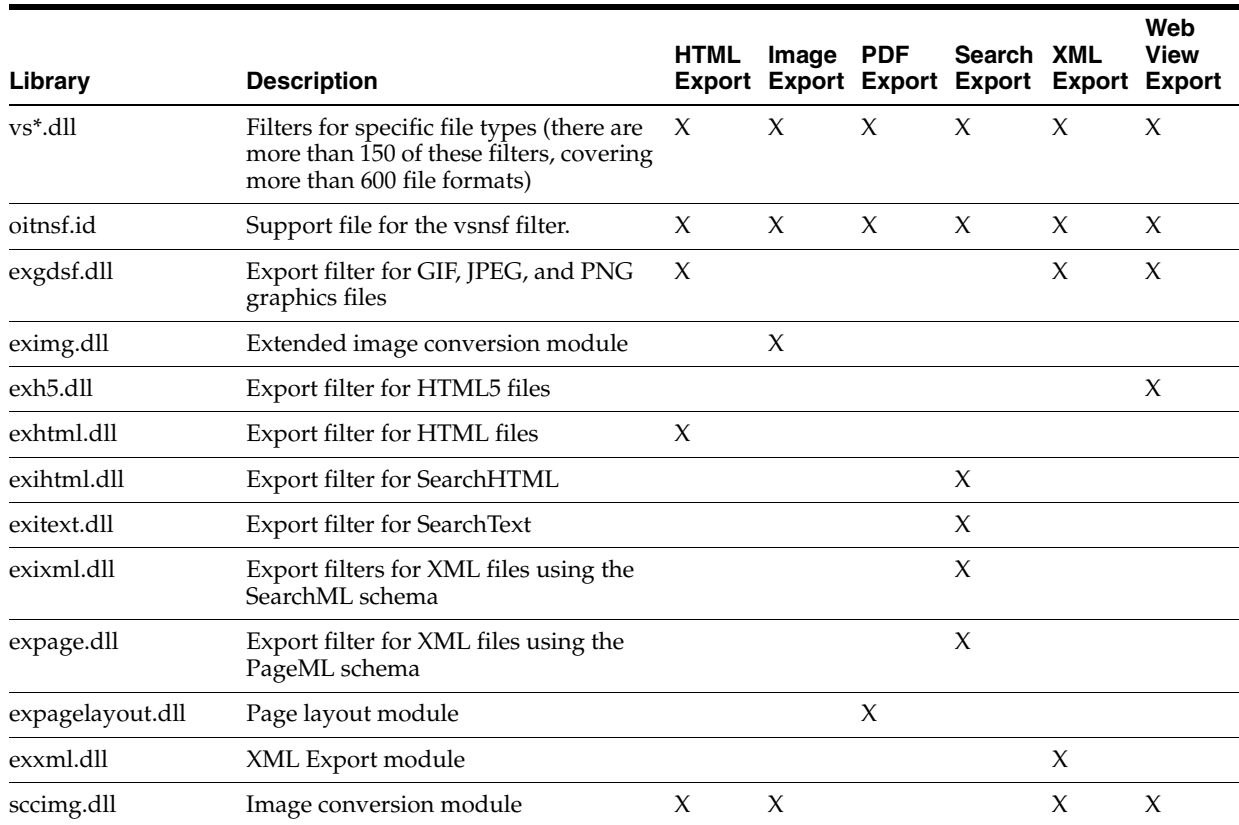

# **4.2.5 Premier Graphics Filters**

The following are graphics filters.

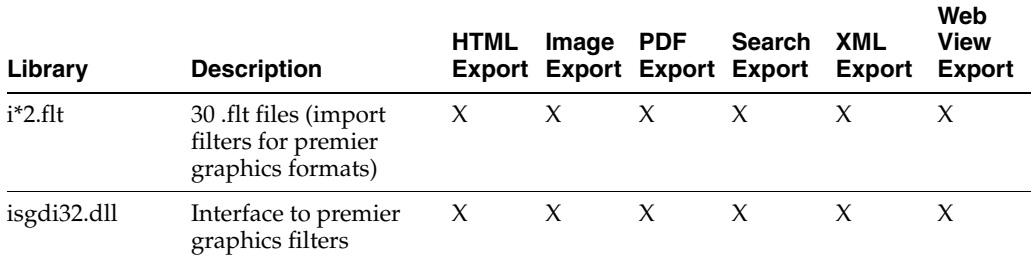

# **4.2.6 Additional Files**

The following files are also used.

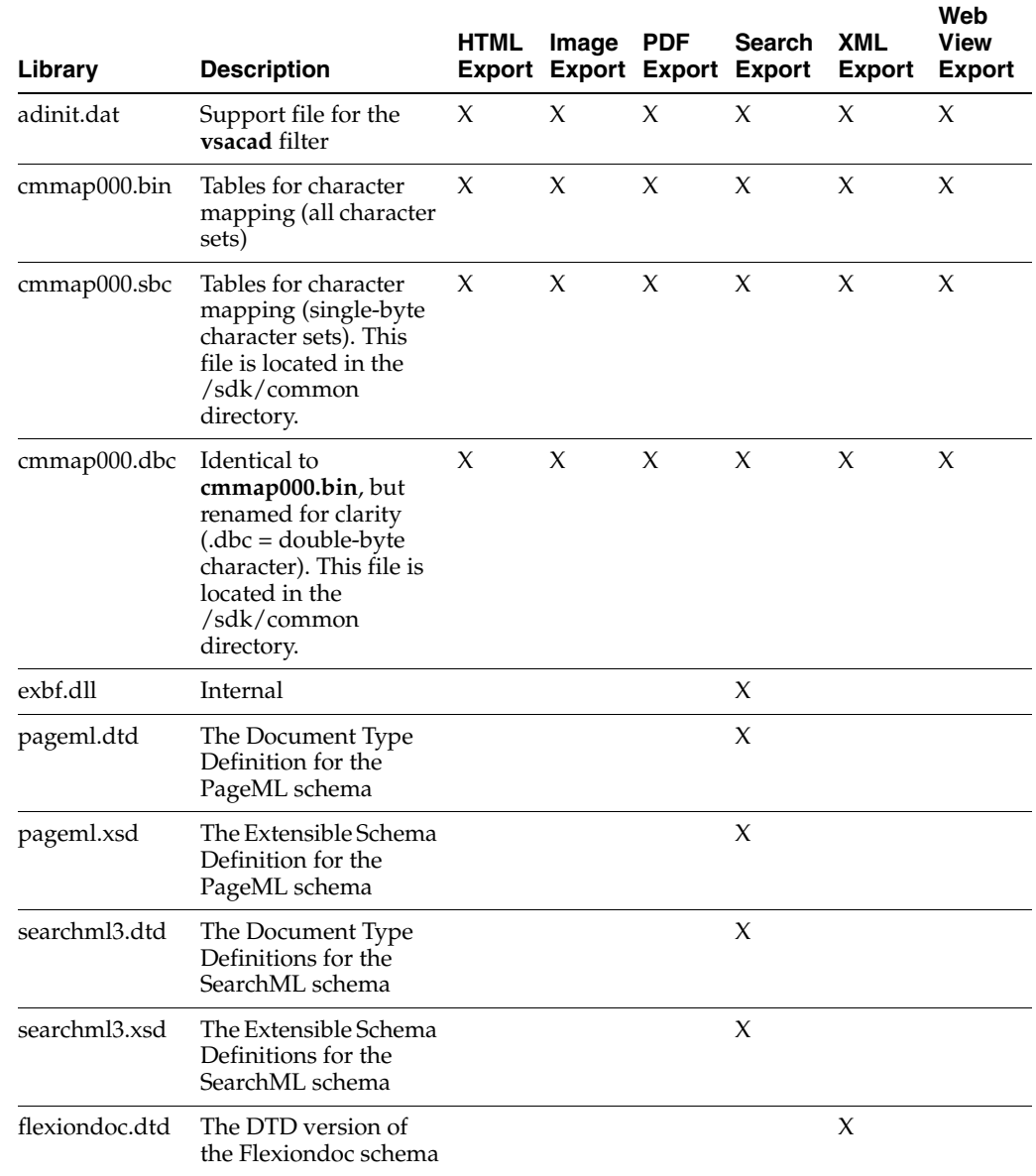

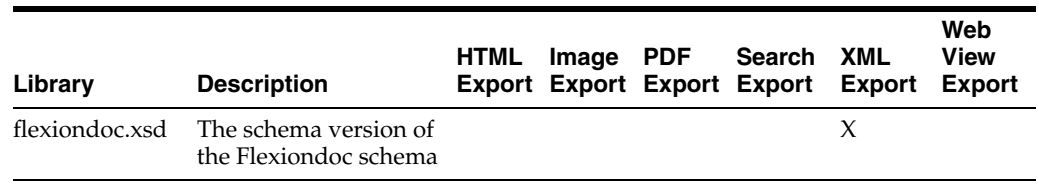

## <span id="page-41-0"></span>**4.3 The Basics**

The following is a discussion of some basic usage and installation features.

All the steps outlined in this section are used in the sample applications provided with the SDK. Looking at the code for the exsimple sample application is recommended for those wishing to see a real-world example of this process.

### **4.3.1 What You Need in Your Source Code**

Any source code that uses this product should #include the file sccex.h and #define WINDOWS and WIN32 or WIN64. For example, a Windows application might have a source file with the following lines:

```
#define WINDOWS /* Will be automatically defined if your
                         compiler defines _WINDOWS */
#define WIN32
#include <sccex.h>
```
The developer's application should be linked to the product DLLs through the provided libraries.

### **4.3.2 Options and Information Storage**

This software is based on the Oracle Outside In Viewer Technology (or simply "Viewer Technology"). When using the Export products, a list of options and a list of available display engines are built by the technology, usually the first time the product runs. You do not need to ship these lists with your application. The lists are automatically recreated if corrupted or deleted.

The files used to store this information are stored in an .oit subdirectory in \Documents and Settings\*user name*\Application Data.

If an .oit directory does not exist in the user's directory, the directory is created automatically. The files are automatically regenerated if corrupted or deleted.

The files are:

- \*.d = Display Engine lists
- \*.opt = Persistent options

Some applications and services may run under a local system account for which there is no users "application data" folder. The technology first does a check for an environment variable called OIT\_DATA\_PATH. Then it checks for APPDATA, and then LOCALAPPDATA. If none of those exist, the options files are put into the executable path of the UT module.

These file names are intended to be unique enough to avoid conflict for any combination of machine name and install directory. This allows the user to run products in separate directories without having to reload the files above. The file names are built from an 11-character string derived from the directory the Oracle Outside In technology resides in and the name of the machine it is being run on. The string is generated by code derived from the RSA Data Security, Inc. MD5 Message-Digest Algorithm.

The software still functions if these lists cannot be created for some reason. In that situation, however, significant performance degradation should be expected.

#### **4.3.3 Structure Alignment**

Oracle Outside In is built with 8-byte structure alignment. This is the default setting for most Windows compilers. This and other compiler options that should be used are demonstrated in the files provided with the sample applications in samples\win.

#### **4.3.4 Character Sets**

The strings passed in the Windows API are ANSI1252 by default.

To optimize performance on systems that do not require DBCS support, a second character mapping bin file, that does not contain any of the DBCS pages, is now included. The second bin file gives additional performance benefits for English documents, but cannot handle DBCS documents. To use the new bin file, replace the cmmap000.bin with the new bin file, cmmap000.sbc. For clarity, a copy of the cmmap000.bin file (cmmap000.dbc) is also included. Both cmmap000.sbc and cmmap000.dbc are located in the \common directory of the technology.

**Note:** All of the Search Export flavors produce most text in UTF-8 encoded Unicode. Two exceptions to this are the characters in <unmapped> elements and XMP metadata (which is passed through without character mapping being applied).

### **4.3.5 Runtime Considerations**

The files used by the product must be in the same directory as the developer's executable.

### <span id="page-42-0"></span>**4.4 Default Font Aliases**

The technology includes the following default font alias map for Windows. The first value is the original font, the second is the alias.

- $Andale Mono = Liberation Mono$
- Courier = Liberation Mono
- Courier New = Liberation Mono
- Lucida Console  $=$  Liberation Mono
- $Monaco = Liberation$  Mono
- $MS$  Gothic = Liberation Mono
- $MS$  Mincho = Liberation Mono
- $OCR$  A Extended = Liberation Mono
- $OCR B = *L*iberation *M*ono$
- $Agency FB = Liberation Sans$
- Albany = Liberation Sans
- Arial = Liberation Sans
- Arial Black = Liberation Sans
- Arial Narrow = Liberation Sans
- Arial Rounded  $MT =$  Liberation Sans
- Arial Unicode MS = Liberation Sans
- Berline Sans  $FB = Liberation$  Sans
- Calibri = Liberation Sans
- Frank Gothic Demi = Liberation Sans
- Frank Gothic Medium Cond = Liberation Sans
- Franklin Gothic Book = Liberation Sans
- $Future = Liberation Sans$
- Geneva = Liberation Sans
- Gill Sans = Liberation Sans
- $Gill$  Sans  $MT = Liberation$  Sans
- Lucida Sans Regular = Liberation Sans
- Lucida Sans Unicode = Liberation Sans
- Modern No.  $20 =$  Liberation Sans
- Tahoma = Liberation Sans
- $T$ rebuchet  $MS = Liberation$  Sans
- $Tw$  Cen  $MT =$  Liberation Sans
- Verdana = Liberation Sans
- Franklin Demi Cond = Liberation Sans
- Franklin Gothic = Liberation Sans
- Franklin Gothic Heavy = Liberation Sans
- Algerian = Liberation Serif
- Baskerville = Liberation Serif
- Bell MT = Liberation Serif
- Bodoni  $MT =$  Liberation Serif
- Bodoni MT Black = Liberation Serif
- Book Antiqua = Liberation Serif
- Bookman Old Style = Liberation Serif
- $Calisto MT = Liberation Serif$
- Cambria = Liberation Serif
- Centaur = Liberation Serif
- Century = Liberation Serif
- Century Gothic = Liberation Serif
- Century Schoolbook = Liberation Serif
- Elephant = Liberation Serif
- Footlight MT Light = Liberation Serif
- Garamond = Liberation Serif
- Georgia = Liberation Serif
- Goudy Old Style = Liberation Serif
- Lucida Bright = Liberation Serif
- MS Serif = Liberation Serif
- New York = Liberation Serif
- Palatino = Liberation Serif
- Perpetua = Liberation Serif
- Times = Liberation Serif
- times = Liberation Serif
- Times New Roman = Liberation Serif

### <span id="page-44-0"></span>**4.5 Changing Resources**

Oracle Outside In Search Export ships with the necessary files for OEMs to change any of the strings in the technology as they see fit.

Strings are stored in the lodlgstr.h file found in the resource directory. The file can be edited using any text editor.

**Note:** Do not directly edit the scclo.rc file. Strings are saved with their identifiers in lodlgstr.h. If a new scclo.rc file is saved, it will contain numeric identifiers for strings, instead of their #define'd names.

Once the changes have been made, the updated scclo.dll file can be rebuilt using the following steps:

**1.** Compile the .res file:

```
rc /fo ".\scclo.res" /i "<path to header (.h) files folder>" /d "NDEBUG" 
scclo.rc
```
**2.** Link the scclo.res file you've created with the scclo.obj file found in the resource directory to create a new scclo.dll:

link /DLL /OUT:scclo.dll scclo.obj scclo.res

**Note:** Developers should make sure they have set up their environment variables to build the library for their specific architecture. For Windows x86\_32, when compiling with VS 2005, the solution is to run vsvars32.bat (in a standard VS 2005 installation, this is found in C:\Program Files\Microsoft Visual Studio 8\Common7\Tools\). If this works correctly, you will see the statement, "Setting environment for using Microsoft Visual Studio 2005 x86 tools." If you do not complete this step, you may have conflicts that lead to unresolved symbols due to conflicts with the Microsoft CRT.

**3.** Embed the manifest (which is created in the \resource directory during step 2) into the new DLL:

mt -manifest scclo.dll.manifest -outputresource:scclo.dll;2

If you are not using Microsoft Visual Studio, substitute the appropriate development tools from your environment.

**Note:** In previous versions of Oracle Outside In, it was possible to directly edit the SCCLO.DLL using Microsoft Visual Studio. Oracle Outside In DLLs are now digitally signed. Editing the signed DLL is not advisable.

**5**

# <sup>5</sup>**UNIX Implementation Details**

The UNIX implementation of the Export product set is delivered as a set of shared libraries. For a list of the currently supported platforms, see:

http://www.oracle.com/technetwork/indexes/documentation/index.html#middleware

Click on Outside In Technology, then click the Certification Information PDF.

This chapter includes the following sections:

- [Section 5.1, "Installation"](#page-46-0)
- [Section 5.2, "Libraries and Structure"](#page-47-0)
- [Section 5.3, "The Basics"](#page-51-0)
- [Section 5.4, "Character Sets"](#page-52-0)
- [Section 5.5, "Runtime Considerations"](#page-52-1)
- [Section 5.6, "Environment Variables"](#page-54-0)
- [Section 5.7, "Changing Resources"](#page-54-1)
- [Section 5.8, "HP-UX Compiling and Linking"](#page-55-0)
- [Section 5.9, "IBM AIX Compiling and Linking"](#page-55-1)
- [Section 5.10, "Linux Compiling and Linking"](#page-56-0)
- [Section 5.11, "Oracle Solaris Compiling and Linking"](#page-58-0)
- [Section 5.12, "z/OS Compiling and Linking"](#page-59-0)

# <span id="page-46-0"></span>**5.1 Installation**

To install the demo version of the SDK, copy the tgz file corresponding to your platform (available on the web site) to a local directory of your choice. Decompress the tgz file and then extract from the resulting tar file as follows:

```
gunzip tgzfile
tar xvf tarfile
```
The installation directory should contain the following directory structure:

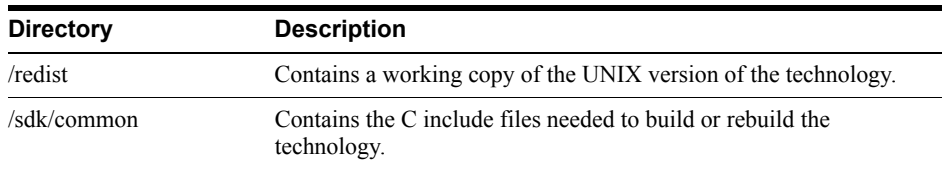

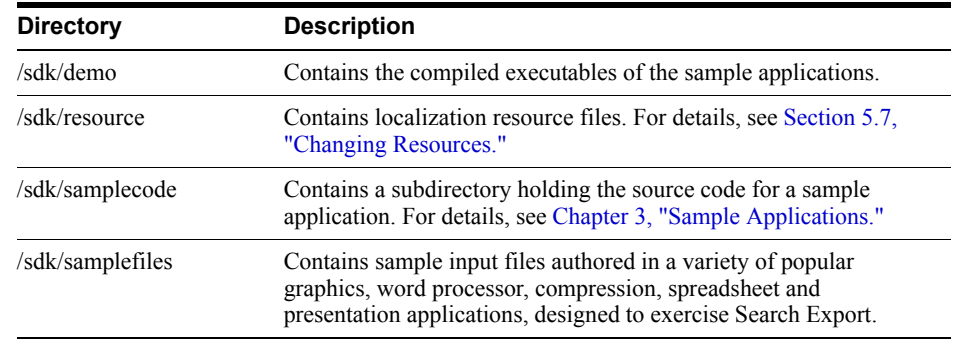

### **5.1.1 NSF Support**

Notes Storage Format (NSF) files are produced by the Lotus Notes Client or the Lotus Domino server. The NSF filter is the only Outside In filter that requires the native application to be present to filter the input documents. Due to integration with an outside application, NSF support will not work with redirected I/O nor will it work when an NSF file is embedded in another file. Lotus Domino version 8 must be installed on the same machine as OIT. The NSF filter is currently only supported on the Win32, Win x86-64, Linux x86-32, and Solaris Sparc 32 platforms. SCCOPT\_LOTUSNOTESDIRECTORY is a Windows-only option and is ignored on Unix.

Additional steps must be taken to prepare the system. It is necessary to know the name of the directory in which Lotus Domino has been installed. On Linux, this default directory is /opt/ibm/lotus/notes/latest/linux. On Solaris, it is /opt/ibm/lotus/notes/latest/sunspa.

<sup>n</sup> In the Lotus Domino directory, check for the existence of a file called "notes.ini". If the file "notes.ini" does not exist, create it in that directory and ensure that it contains the following single line:

[Notes]

- Add the Lotus Domino directory to the \$LD\_LIBRARY\_PATH environment variable.
- Set the environment variable \$Notes\_ExecDirectory to the Lotus Domino directory.

# <span id="page-47-0"></span>**5.2 Libraries and Structure**

On UNIX platforms the Oracle Outside In products are delivered with a set of shared libraries. All libraries should be installed to a single directory. Depending upon your application, you may also need to add that directory to the system's runtime search path. For more information, see [Section 5.6, "Environment Variables."](#page-54-0)

The following is a brief description of the included libraries and support files. In instances where a file extension is listed as .\*, the file extension varies for each UNIX platform (**sl** on HP-UX, **so** on Linux and Solaris).

### **5.2.1 API Libraries**

These libraries implement the API. They should be linked with the developer's application.

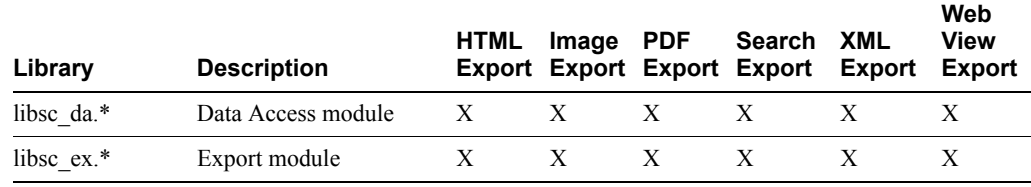

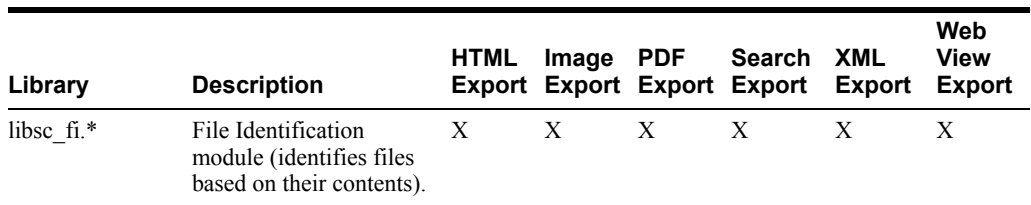

The File ID Specification may not be used directly by any application or workflow without it being separately licensed expressly for that purpose.

### **5.2.2 Support Libraries**

The following libraries are used for support.

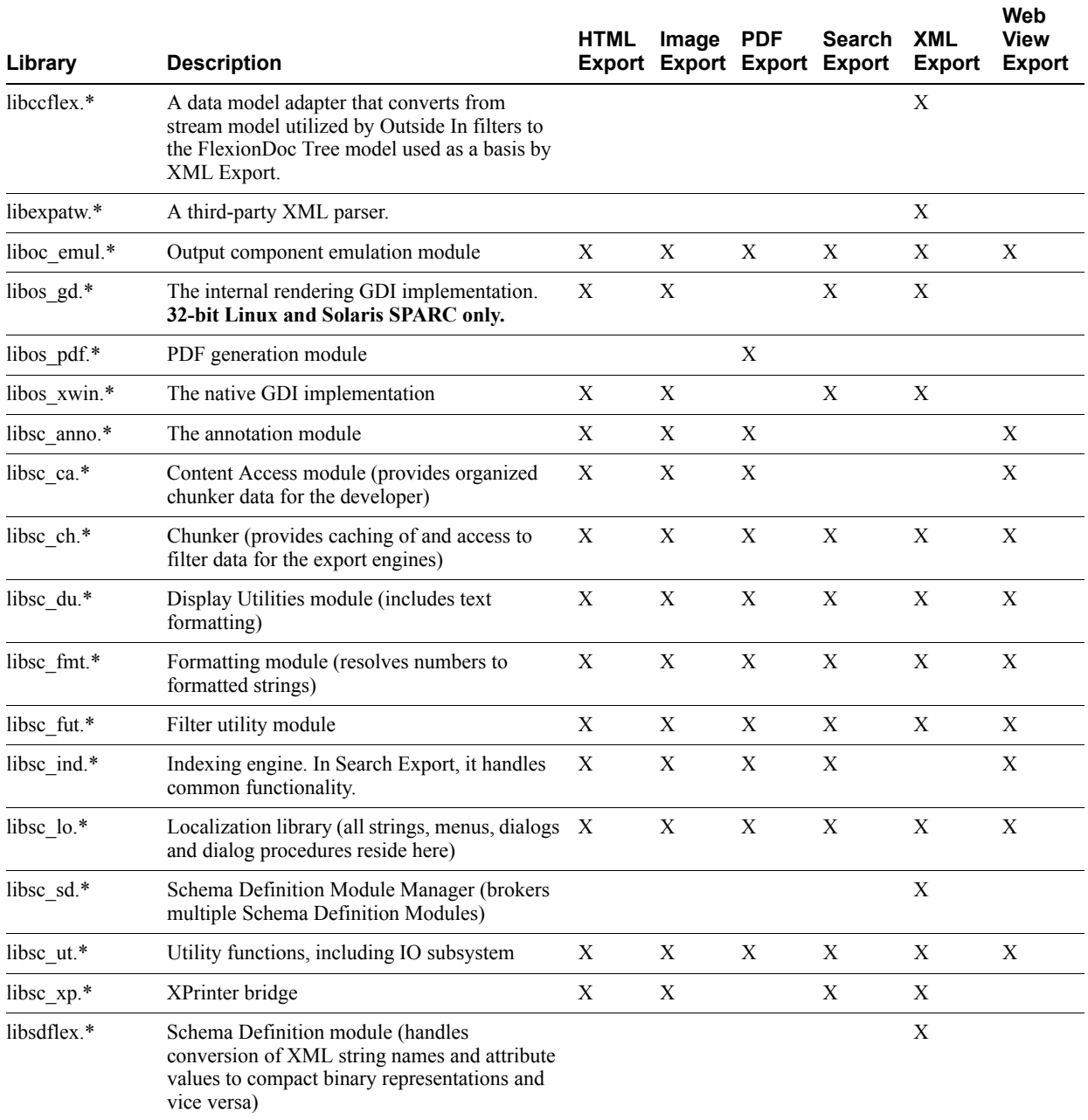

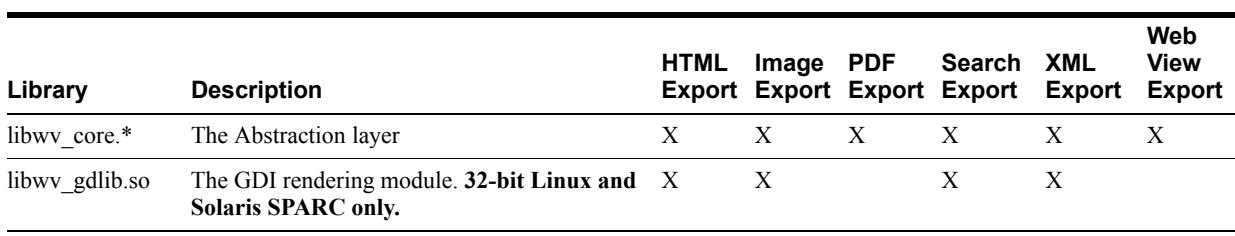

## **5.2.3 Engine Libraries**

The following libraries are used for display purposes.

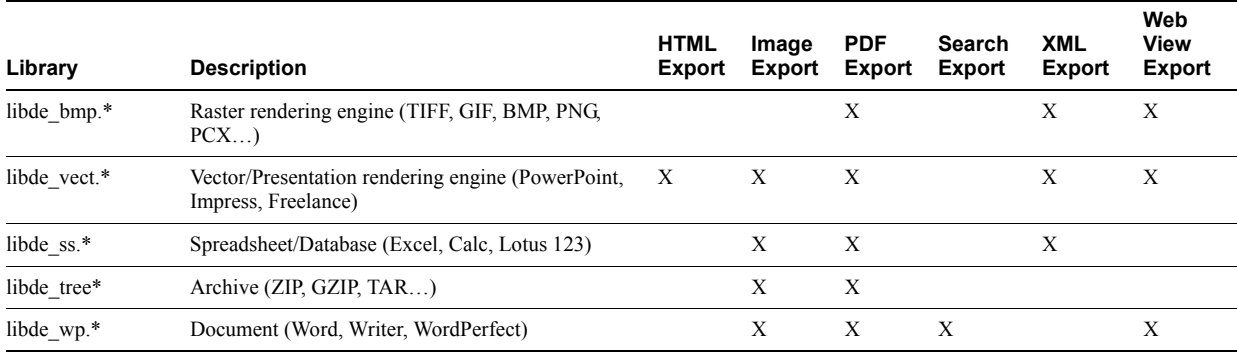

## **5.2.4 Filter and Export Filter Libraries**

The following libraries are used for filtering.

libex\_gdsf must be linked with libsc\_img.\* at compile time. This forces the filter to be dependent on libsc\_img.\* at runtime, even though that module may not be used directly. If you want to reduce your application's physical footprint, you can experiment with unlinking libsc\_ img.\*.

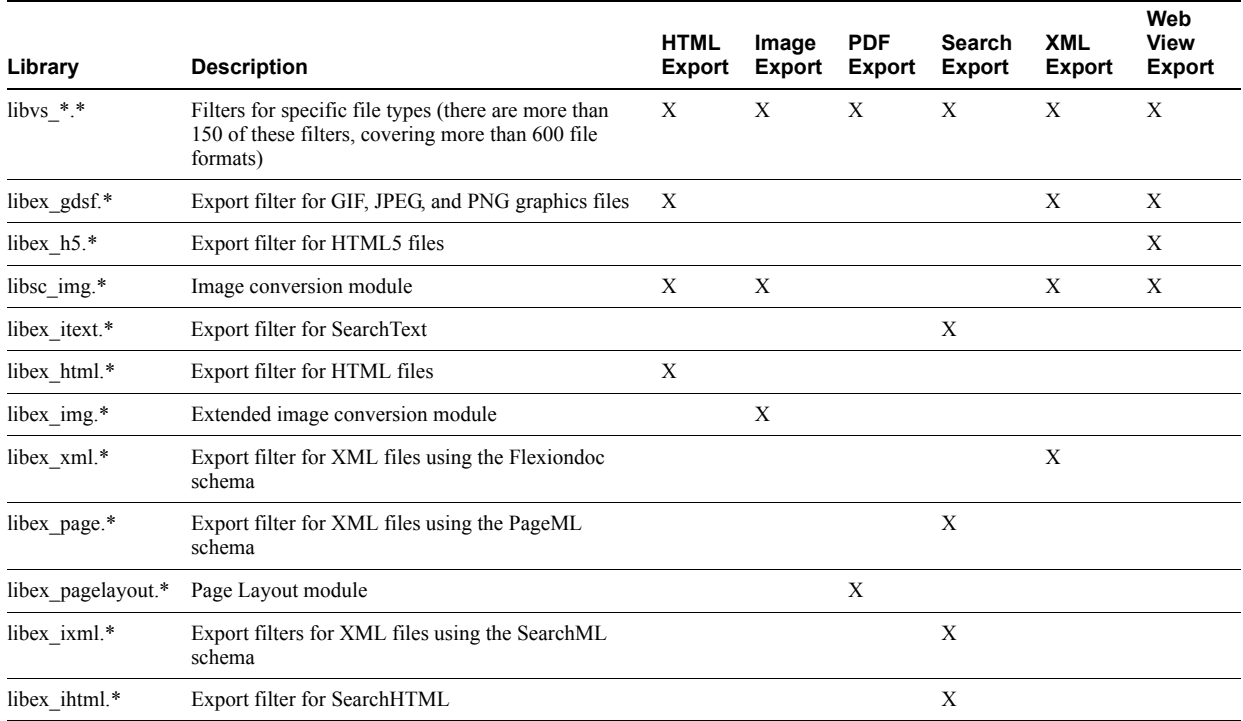

# **5.2.5 Premier Graphics Filters**

The following are graphics filters.

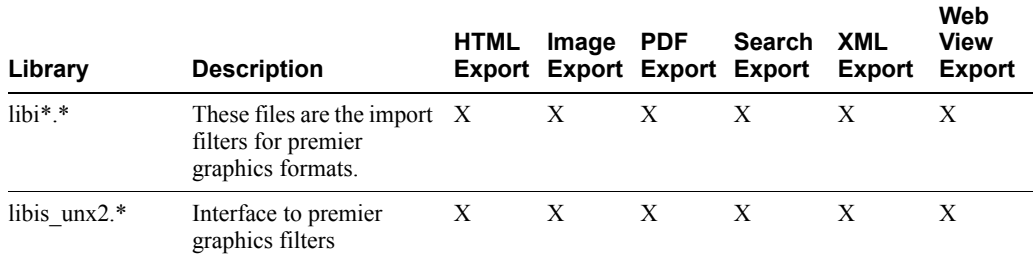

# **5.2.6 Additional Files**

The following files are also used.

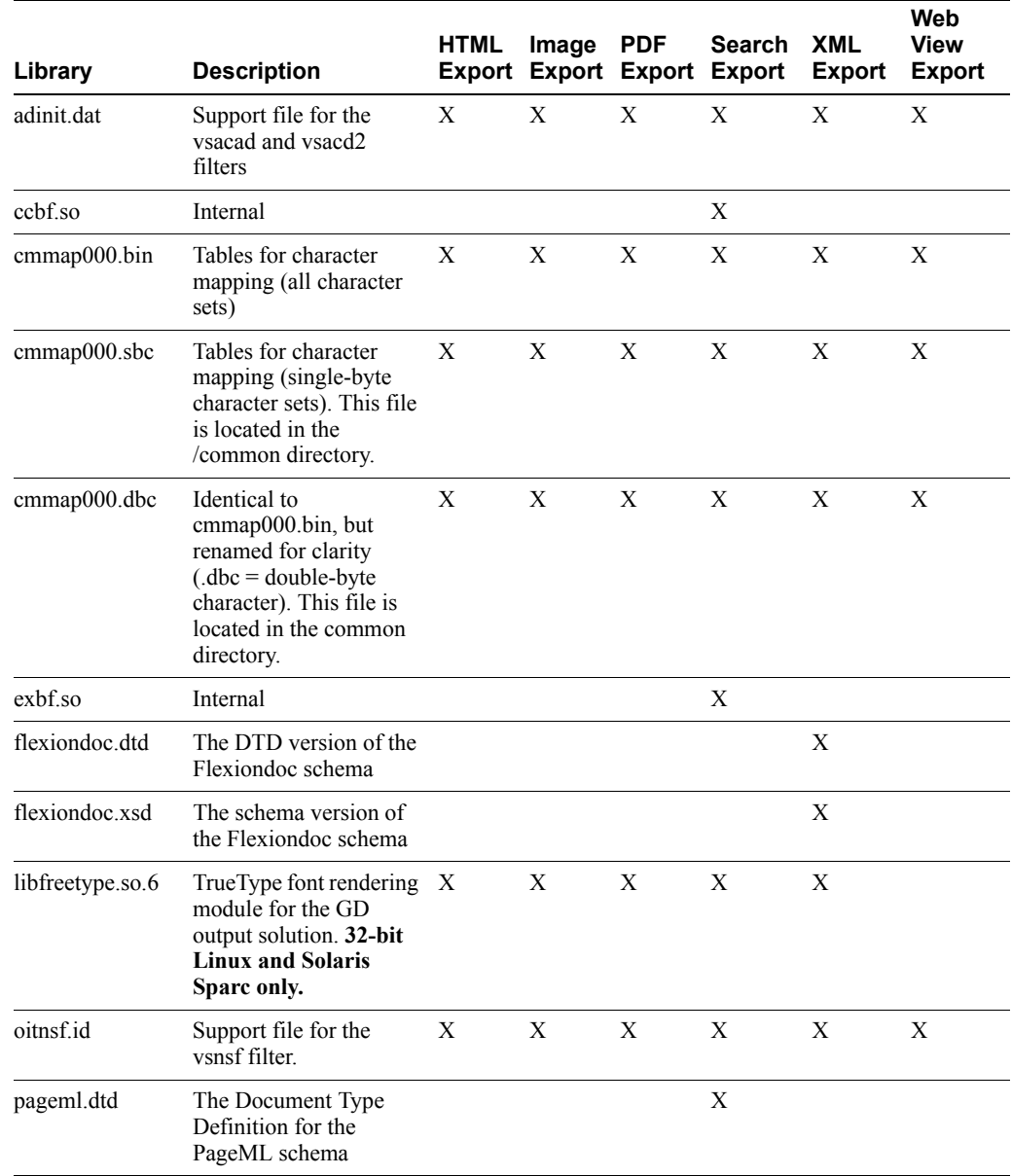

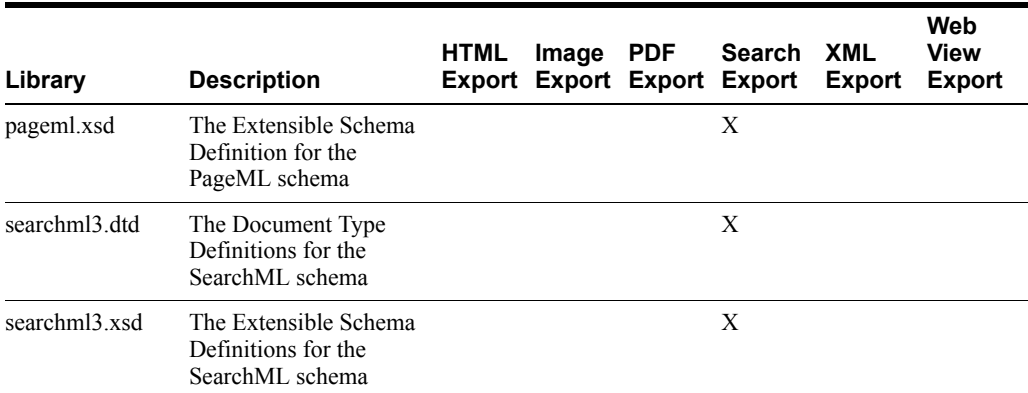

# <span id="page-51-0"></span>**5.3 The Basics**

Sample applications are provided with the SDK. These applications demonstrate most of the concepts described in this manual. For a complete description of the sample applications, see [Chapter 3, "Sample Applications."](#page-26-0)

### **5.3.1 What You Need in Your Source Code**

Any source code that uses this product should #include the file sccex.h and #define UNIX. For example, a 32-bit UNIX application might have a source file with the following lines:

#define UNIX #include <sccex.h>

A 64-bit UNIX application might have a source file with the following lines:

#define UNIX #define UNIX\_64 #include <sccex.h>

### <span id="page-51-1"></span>**5.3.2 Information Storage**

This software is based on the Oracle Outside In Viewer Technology (or simply "Viewer Technology"). A file of default options is always created, and a list of available filters and a list of available display engines are also built by the technology, usually the first time the product runs (for UNIX implementations). You do not need to ship these lists with your application.

Lists are stored in the \$HOME/.oit directory. If the \$HOME environment variable is not set, the files are put in the same directory as the Oracle Outside In Technology. If a /.oit directory does not exist in the user's \$HOME directory, the .oit directory is created automatically by the technology. The files are automatically regenerated if corrupted or deleted.

The files are:

- \*.f: Filter lists
- \*.d: Display engine list
- \*.opt: Persistent options

The technology does not actually use the list of default options created by the Viewer Technology.

The filenames are intended to be unique enough to avoid conflict for any combination of machine name and install directory. This is intended to prevent problems with version conflicts when multiple versions of the Viewer Technology and/or other Viewer Technology-based

products are installed on a single system. The filenames are built from an 11-character string derived from the directory the Oracle Outside In Technology resides in and the name of the machine it is being run on. The string is generated by code derived from the RSA Data Security, Inc. MD5 Message-Digest Algorithm.

The products still function if these files cannot be created for some reason. In that situation, however, significant performance degradation should be expected.

### <span id="page-52-0"></span>**5.4 Character Sets**

The strings passed in the UNIX API are ISO8859-1 by default.

To optimize performance on systems that do not require DBCS support, a second character mapping bin file, that does not contain any of the DBCS pages, is now included. The second bin file gives additional performance benefits for English documents, but cannot handle DBCS documents. To use the new bin file, replace the cmmap000.bin with the new bin file, cmmap000.sbc. For clarity, a copy of the cmmap000.bin file (cmmap000.dbc) is also included. Both cmmap000.sbc and cmmap000.dbc are located in the /sdk/common directory of the technology.

**Note:** All of the Search Export flavors produce most text in UTF-8 encoded Unicode. Two exceptions to this are the characters in  $\leq$ unmapped $\geq$  elements and XMP metadata (which is passed through without character mapping being applied).

## <span id="page-52-1"></span>**5.5 Runtime Considerations**

The following is information to consider during run-time.

### <span id="page-52-2"></span>**5.5.1 X Server Requirement**

**Note:** The X Server requirement can be eliminated by setting the SCCOPT\_RENDERING\_PREFER\_OIT option to TRUE. When using Search Export, this option is valid when the product is set to produce PageML output.

For Search Export, a X-Server is only necessary when using the PageML format. Access to a running X Windows server and the presence of Motif (or LessTif on Linux) are required to convert from vector formats on UNIX systems. Examples of vector graphics files include CAD drawings and presentation files such as Power Point 97 files.

A runtime check for the presence of X libraries is performed to accommodate system with and without available X servers. This check looks on the system-specific library path variable for the X libraries. If the X libraries are not found, this product does not perform vector graphics conversion.

Be sure to set the \$DISPLAY environment variable before running this product when non-raster/vector graphic conversion is needed. This is especially important to remember in situations such as CGI programs that start with a limited environment.

For example, when running the technology from a remote session, setting DISPLAY=:0.0 tells the system to use the X Windows server on the console.

### **5.5.2 OLE2 Objects**

Some documents that the developer is attempting to convert may contain embedded OLE2 objects. There are platform-dependent limits on what the technology can do with OLE2 objects. However, Oracle Outside In attempts to take advantage of the fact that some documents accompany an OLE2 embedding with a graphic "snapshot," in the form of a Windows metafile.

On all platforms, when a metafile snapshot is available, the technology uses it to convert the object. When a metafile snapshot is not available on UNIX platforms, the technology is unable to convert the OLE2 object.

### **5.5.3 Signal Handling**

These products trap and handle the following signals:

- **SIGABRT**
- **SIGBUS**
- **SIGFPE**
- **SIGILL**
- **SIGINT**
- **SIGSEGV**
- **SIGTERM**

Developers who wish to override our default handling of these signals should set up their own signal handlers. This may be safely done after the developer's application has called DAInitEx().

**Note:** The Java Native Interface (JNI) allows Java code to call and be called by native code  $(C/C^{++}$  in the case of OIT). You may run into problems if Java isn't allowed to handle signals and forward them to OIT. If OIT catches the signals and forwards them to Java, the JVMs will sometimes crash. OIT installs signal handlers when DAInitEx() is called, so if you call OIT after the JVM is created, you will need to use libjsig. Refer here for more information:

http://www.oracle.com/technetwork/java/javase/index-137495.html

### **5.5.4 Runtime Search Path and \$ORIGIN**

Libraries and sample applications are all built with the \$ORIGIN variable as part of the binaries' runtime search path. This means that at runtime, OIT libraries will automatically look in the directory they were loaded from to find their dependent libraries. You don't necessarily need to include the technology directory in your LD\_LIBRARY\_PATH or SHLIB\_PATH.

As an example, an application that resides in the same directory as the OIT libraries and includes \$ORIGIN in its runtime search path will have its dependent OIT libraries found automatically. You will still need to include the technology directory in your linker's search path at link time using something like -L and possibly -rpath-link.

Another example is an application that loads OIT libraries from a known directory. The loading of the first OIT library will locate the dependent libraries.

**Note:** This feature does not work on AIX and FreeBSD.

# <span id="page-54-0"></span>**5.6 Environment Variables**

Several environment variables may be used at run time. Following is a short summary of those variables and their usage.

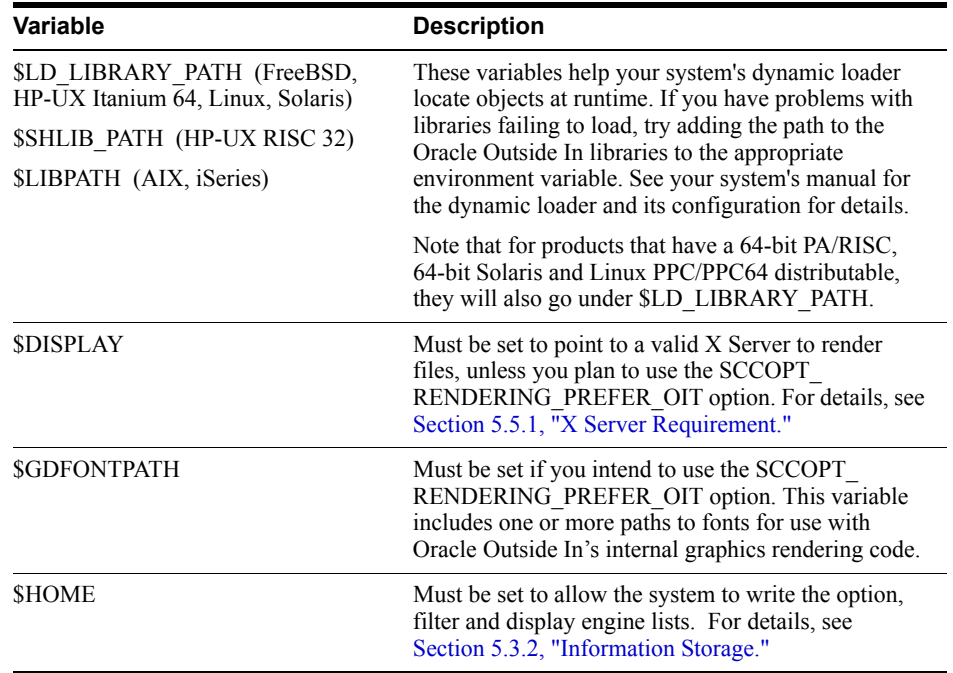

# <span id="page-54-1"></span>**5.7 Changing Resources**

All of the strings used in the UNIX versions of Oracle Outside In products are contained in the lodlgstr.h file. This file, located in the resource directory, can be modified for internationalization and other purposes. Everything necessary to rebuild the resource library to use the modified source file is included with the SDK.

In addition to lodlgstr.h, the scclo.o object file is provided. This is necessary for the linking phase of the build. A makefile has also been provided for building the library. The makefile allows building on all of the UNIX platforms supported by Oracle Outside In. It may be necessary to make minor modifications to the makefile so the system header files and libraries can be found for compiling and linking.

Standard INCLUDE and LIB *make* variables are defined for each platform in the makefile. Edit these variables to point to the header files and libraries on your particular system. Other make variables are:

- <sup>n</sup> TECHINCLUDE: May need to be edited to point to the location of the Oracle Outside In /common header files supplied with the SDK.
- n BUILDDIR: May need to be edited to point to the location of the makefile, lodlgstr.h, and scclo.o (which should all be in the same directory).

After these variables are set, change to the build directory and type make. The libsc\_lo resource library is built and placed in the appropriate platform-specific directory. To use this library, copy it into the directory where the Oracle Outside In product is stored and the new, modified resource strings are used by the technology.

Menu constants are included in lomenu.h in the common directory.

# <span id="page-55-0"></span>**5.8 HP-UX Compiling and Linking**

The libsc\_ex.so and libsc\_da.so libraries are the only ones that must be linked with your application. They can be loaded when your application starts by linking them directly at compile time or they can be loaded dynamically by your application using library load functions (for example, shl\_load).

The shared libraries are dependent on the presence of the X libraries Xm, Xt and X11 if vector graphics support is required. It is the application developer's responsibility to ensure that the needed functions from these libraries are present before the product libraries are used.

The following are example command lines used to compile the sample application **exsimple** from the /sdk/samplecode/unix directory. The command lines are separated into sections for HP-UX and HP-UX on Itanium (which requires GCC). This command line is only an example. The actual command line required on the developer's system may vary. The example assumes that the include and library file search paths for the technology libraries and any required X libraries are set correctly. If they are not set correctly, the search paths for the include and/or library files must be explicitly specified via the -I *include file path* and/or -L *library file path* options, respectively, so that the compiler and linker can locate all required files.

### **5.8.1 HP-UX on RISC**

cc -w -o ../exsimple/unix/exsimple ../exsimple/unix/exsimple.c +DAportable -Ae -I/usr/include -I../../common -L../../demo -L/usr/lib -lsc\_ex -lsc\_da -Wl,+s,+b,'\$ORIGIN'

### **5.8.2 HP-UX on RISC (64 bit)**

cc -w -o ../exsimple/unix/exsimple ../exsimple/unix/exsimple.c +DD64  $-I/usr/include$  -I../../common -L../../demo -L/usr/lib/pa20\_64 -DUNIX\_64 -lsc\_ex -lsc\_da -Wl,+s,+b,'\$ORIGIN'

### **5.8.3 HP-UX on Itanium (64 bit)**

cc -w -o ../exsimple/unix/exsimple ../exsimple/unix/exsimple.c +DD64 -I../../common -L../../demo -lsc\_ex -lsc\_da -DUNIX\_64 -Wl,+s,+b,'\$ORIGIN'

# <span id="page-55-1"></span>**5.9 IBM AIX Compiling and Linking**

All libraries should be installed into a single directory and the directory must be included in the system's shared library path (\$LIBPATH). \$LIBPATH *must* be set and must point to the directory containing the Oracle Outside In Technology.

Oracle Outside In Technology has been updated to increase performance, at a cost of using more memory. It is possible that this increased memory usage may cause a problem on AIX systems, which can be very conservative in the amount of memory they grant to processes. If your application experiences problems due to memory limitations with Oracle Outside In, you may be able to fix this problem by using the "large page" memory model.

If you anticipate viewing or converting very large files with Oracle Outside In technology, we recommend linking your applications with the -bmaxdata flag. For example:

cc -o foo foo.c -bmaxdata:0x80000000

If you are currently seeing "illegal instruction" errors followed by immediate program exit, this is likely due to not using the large data model.

The shared libraries are dependent on the presence of the X libraries Xm, Xt and X11 if vector graphics support is required. It is the application developer's responsibility to ensure that the needed functions from these libraries are present before the product libraries are used.

The following is an example command line used to compile the sample application exsimple from the /sdk/samplecode/unix directory. This command line is only an example. The actual command line required on the developer's system may vary. The example assumes that the include and library file search paths for the technology libraries and any required X libraries are set correctly. If they are not set correctly, the search paths for the include and/or library files must be explicitly specified via the -I *include file path* and/or -L*library file path* options, respectively, so that the compiler and linker can locate all required files. Developers need to pass -brtl to the linker to list libraries in the link command as dependencies of their applications.

Developers may need to use the -qcpluscmt flag to allow C++ style comments.

#### **5.9.1 IBM AIX (32-bit pSeries)**

gcc -w -o ../exsimple/unix/exsimple ../exsimple/unix/exsimple.c -I../../common -L../../demo -lsc\_ex -lsc\_da -DFUNCPROTO -Wl, -brtl

### **5.9.2 IBM AIX PPC (64-bit)**

gcc -w -o ../exsimple/unix/exsimple ../exsimple/unix/exsimple.c -maix64 -I../../common -L../../demo -lsc\_ex -lsc\_da -DUNIX\_64 -DFUNCPROTO -Wl, -brtl

## <span id="page-56-0"></span>**5.10 Linux Compiling and Linking**

This section discusses issues involving Linux compiling and linking.

### **5.10.1 Library Compatibility**

This section discusses Linux compatibility issues when using libraries.

#### **5.10.1.1 Motif Libraries**

Problems can be seen when using Export products and trying to convert graphics files. For example, zero-byte graphics files are generated if the technology cannot find the proper Motif library. You can check to see if this is the case by running the following command:

ldd libos\_xwin.so

This prints a list of the dependencies that this library has. If the line for the Motif library is similar to the following then your system may not have a compatible Motif library:

libXm.so.3 => not found

The solution is to install a compatible Motif library and use it to build your application. Often, the installation discs for your particular Linux platform have the proper libraries. If your installation discs do not have the libraries, instructions for downloading a binary rpm can be found at http://rpmfind.net/linux/RPM.

If you are doing development, you must use the proper header files, as well.

The following is a list of the Motif library versions used by Oracle when building and testing the Oracle Outside In binaries.

- x86 Linux: OpenMotif v. 2.2.3
- zSeries Linux: OpenMotif v. 2.2.3

Itanium Linux: OpenMotif v. 2.1.30

If a directory needs to be specified for the compiler to find the shared libraries, the \$LD\_ LIBRARY\_PATH environment variable is recommended. This prevents the compiler from hard-coding the library's current directory into the executable as the only directory to search for the library at run time. Instead, the system first searches the directories specified by \$LD\_ LIBRARY\_PATH for the library.

#### **5.10.1.2 GLIBC and Compiler Versions**

The following table indicates the compiler version used and the minimum required version of the GNU standard C library needed for Oracle Outside In operation.

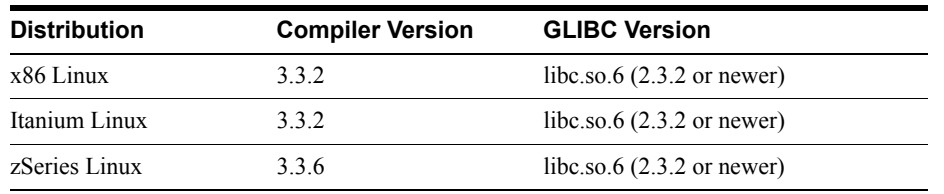

#### **5.10.1.3 Other Libraries**

In addition to libc.so.6, Oracle Outside In is dependent upon the following libraries:

- libXm.so.3 (in particular, libXm.so.3.0.2 or newer, due to issues in OpenMotif  $2.2.2$ )
- $libXt.so.6$
- $libstdc++.so.6$
- libgcc so.1

libgcc s.so.1 was introduced with GCC 3.0, so any distribution based on a pre-GCC 3.0 compiler does not include libgcc\_s.so.1.

### **5.10.2 Compiling and Linking**

The libsc ex.so and libsc da.so are the only libraries that must be linked with your applications. They can be loaded when your application starts by linking them directly at compile time or they can be loaded dynamically by your application using library load functions (for example, dlopen).

The shared libraries are dependent on the presence of the X libraries Xm, Xt and X11 if vector graphics support is required. It is the application developer's responsibility to ensure that the needed functions from these libraries are present before the product libraries are used.

The following are example command lines used to compile the sample application exsimple from the /sdk/samplecode/unix directory. This command line is only an example. The actual command line required on the developer's system may vary.

The example assumes that the include and library file search paths for the technology libraries and any required X libraries are set correctly. If they are not set correctly, the search paths for the include and/or library files must be explicitly specified via the -I *include file path* and/or -L *library file path* options, respectively, so the compiler and linker can locate all required files.

The -L/usr/X11R6/lib option is also available.

### **5.10.2.1 Linux 32-bit, including Linux PPC**

gcc -w -o ../exsimple/unix/exsimple ../exsimple/unix/exsimple.c -I/usr/local/include -I../../common -L../../demo -L/usr/local/lib -lsc\_ex -lsc\_da -Wl,-rpath,../../demo -Wl,-rpath,'\${ORIGIN}'

#### **5.10.2.2 Linux 64-bit**

```
gcc -w -o ../exsimple/unix/exsimple ../exsimple/unix/exsimple.c 
-I/usr/local/include -I../../common -L../../demo -L/usr/local/lib -lsc_ex -lsc_da 
-DUNIX_64 -Wl,-rpath,../../demo -Wl,-rpath,'${ORIGIN}'
```
#### **5.10.2.3 Linux zSeries**

gcc -w -o ../exsimple/unix/exsimple ../exsimple/unix/exsimple.c -I/usr/local/include -I../../common -L../../demo -L/usr/local/lib -lsc\_ex -lsc\_da -Wl,-rpath,../../demo -Wl,-rpath,'\${ORIGIN}'

## <span id="page-58-0"></span>**5.11 Oracle Solaris Compiling and Linking**

**Note:** These products do not support the "Solaris BSD" mode.

All libraries should be installed into a single directory. The libsc\_ex.so, and libsc\_da.so libraries must be linked with your application. It can be loaded when your application starts by linking them directly at compile time or they can be loaded dynamically by your application using library load functions (for example, dlopen).

The shared libraries are dependent on the presence of the X libraries Xm, Xt and X11 if vector graphics support is required. It is the application developer's responsibility to ensure that the needed functions from these libraries are present before the product libraries are used.

The following is an example command line used to compile the sample application exsimple from the /sdk/samplecode/unix directory. This command line is only an example. The actual command line required on the developer's system may vary. The example assumes that the include and library file search paths for the technology libraries and any required X libraries are set correctly. If they are not set correctly, the search paths for the include and/or library files must be explicitly specified via the -I *include file path*> and/or -*L library file path* options, respectively, so that the compiler and linker can locate all required files.

Developers may need to use the -xcc flag to allow C++ style comments.

### **5.11.1 Oracle Solaris SPARC**

cc -w -o ../exsimple/unix/exsimple ../exsimple/unix/exsimple.c -I/usr/include -I/usr/dt/share/include -I../../common -L../../demo -L/usr/lib -L/lib -lsc\_ex -lsc\_da -Wl,-R,../../demo -Wl,-R,'\${ORIGIN}'

When running the 32-bit SPARC binaries on Solaris 9 systems, you may see the following error:

ld.so.1: simple: fatal: libm.so.1: version `SUNW\_1.1.1' not found (required by file ./libsc\_vw.so)

This is due to a missing system patch. Please apply one of the following patches (or its successor) to your system to correct.

<sup>n</sup> For Solaris 9: Patch 111722-04

### **5.11.2 Oracle Solaris (SPARC) 64**

```
cc -w -o ../exsimple/unix/exsimple ../exsimple/unix/exsimple.c -xtarget=generic64 
-I/usr/include -I/usr/dt/share/include -I../../common -L../../demo -L/usr/lib 
-L/lib -lsc_ex -lsc_da -DUNIX_64 -Wl,-R,../../demo -Wl,-R,'${ORIGIN}'
```
### **5.11.3 Oracle Solaris x86**

**Note:** Your system will require Solaris patch 108436, which contains the C++ library libCstd.so.1.

```
cc -w -o ../exsimple/unix/exsimple ../exsimple/unix/exsimple.c -I/usr/include 
-I/usr/dt/share/include -I../../common -L../../demo -L/usr/lib -L/lib -lsc_ex 
-lsc_da -Wl,-R,../../demo -Wl,-R,'${ORIGIN}'
```
# <span id="page-59-0"></span>**5.12 z/OS Compiling and Linking**

The libsc ex.x and libsc da.x libraries must be linked with your application. They can be loaded when your application starts by linking them directly at compile time or they can be loaded dynamically by your application using library load functions (for example, dlopen).

The shared libraries are dependent on the presence of the X libraries Xm, Xt and X11 if vector graphics support is required. It is the application developer's responsibility to ensure that the needed functions from these libraries are present before the product libraries are used.

All libraries should be installed into a single directory and the directory must be included in the system's shared library path (\$LIBPATH). \$LIBPATH *must* be set and must point to the directory containing the Oracle Outside In technology.

The following is an example command line used to compile the sample application **exsimple** from the /sdk/samplecode/unix directory. This command line is only an example. The actual command line required on the developer's system may vary. The example assumes that the include and library file search paths for the technology libraries and any required X libraries are set correctly. If they are not set correctly, the search paths for the include and/or library files must be explicitly specified via the -I *include file path* and/or -L *library file path* options, respectively, so the compiler and linker can locate all required files.

```
c89 -o ../exsimple/unix/exsimple -I/usr/include/X11 -I/usr/local/include 
-I../../common -W 'c,ASCII,LANGLVL(ANSI,LONGLONG)' -D_ZOS_SOURCE -D_XOPEN_
SOURCE=500 -Wl,DLL,XPLINK -L../../demo -L/usr/local/lib -L/usr/local/lib/oivt 
../../demo/libsc_fa.x ../../demo/libsc_ex.x ../../demo/libsc_da.x 
../exsimple/unix/exsimple.c
```
**6**

# <sup>6</sup>**Data Access Common Functions**

The Data Access module is common to all Oracle Outside In technologies. It provides a way to open a generic handle to a source file. This handle can then be used in the functions described in this chapter.

This chapter includes the following sections:

- [Section 6.1, "Deprecated Functions"](#page-61-1)
- [Section 6.2, "DAInitEx"](#page-61-0)
- [Section 6.3, "DADeInit"](#page-62-0)
- [Section 6.4, "DAOpenDocument"](#page-62-1)
- [Section 6.5, "DACloseDocument"](#page-65-0)
- [Section 6.6, "DARetrieveDocHandle"](#page-65-1)
- [Section 6.7, "DASetOption"](#page-65-2)
- [Section 6.8, "DAGetOption"](#page-66-0)
- [Section 6.9, "DAGetFileId"](#page-66-1)
- [Section 6.10, "DAGetFileIdEx"](#page-67-0)
- [Section 6.11, "DAGetErrorString"](#page-68-0)
- [Section 6.12, "DAGetObjectInfo"](#page-68-1)
- <sup>n</sup> [Section 6.13, "DAGetTreeCount"](#page-69-0)
- <sup>n</sup> [Section 6.14, "DAGetTreeRecord"](#page-70-0)
- [Section 6.15, "DAOpenTreeRecord"](#page-71-0)
- <sup>n</sup> [Section 6.16, "DAOpenRandomTreeRecord"](#page-71-1)
- [Section 6.17, "DASaveInputObject"](#page-72-0)
- <sup>n</sup> [Section 6.18, "DASaveTreeRecord"](#page-73-0)
- <sup>n</sup> [Section 6.19, "DASaveRandomTreeRecord"](#page-74-0)
- <sup>n</sup> [Section 6.20, "DACloseTreeRecord"](#page-75-0)
- [Section 6.21, "DASetStatCallback"](#page-75-1)
- <sup>n</sup> [Section 6.22, "DASetFileAccessCallback"](#page-76-0)

# <span id="page-61-1"></span>**6.1 Deprecated Functions**

DAInit and DaThreadInit have both been deprecated. DAInitEx now replaces these two functions. All new implementations should use DAInitEX, although the other two functions will continue to be supported.

# <span id="page-61-0"></span>**6.2 DAInitEx**

This function tells the Data Access module to perform any necessary initialization it needs to prepare for document access. This function must be called before the first time the application uses the module to retrieve data from any document. This function supersedes the old DAInit and DAThreadInit functions.

**Note:** DAInitEx should only be called once per application, at application startup time. Any number of documents can be opened for access between calls to DAInitEx and DADeInit. If DAInitEx succeeds, DADeInit must be called regardless of any other API calls.

If the ThreadOption parameter is set to something other than DATHREAD\_INIT NOTHREADS, then this function's preparation includes setting up mutex function pointers to prevent threads from clashing in critical sections of the technology's code. The developer must actually code the threads after this function has been called. DAInitEx should be called only once per process and should be called before the developer's application begins the thread.

**Note:** Multiple threads are supported for all Windows platforms, the 32-bit versions of Linux x86 and Solaris SPARC, Linux x64 and Solaris SPARC 64. Failed initialization of the threading function will not impair other API calls. If threading isn't initialized or fails, stub functions are called instead of mutex functions.

#### **Prototype**

DAERR DAInitEx(VTSHORT ThreadOption, VTDWORD dwFlags);

#### **Parameters**

- ThreadOption: can be one of the following values:
	- **–** DATHREAD\_INIT\_NOTHREADS: No thread support requested.
	- **–** DATHREAD\_INIT\_PTHREADS: Support for PTHREADS requested.
	- **–** DATHREAD\_INIT\_NATIVETHREADS: Support for native threading requested. Supported only on Microsoft Windows platforms and Oracle Solaris.
- dwFlags: can be one or more of the following flags OR-ed together
	- **–** OI\_INIT\_DEFAULT: Options Load and Save are performed normally
	- **–** OI\_INIT\_NOSAVEOPTIONS: The options file will not be saved on exit
	- **–** OI\_INIT\_NOLOADOPTIONS: The options file will not be read during initialization.

#### **Return Values**

DAERR\_OK: If the initialization was successful. Otherwise, one of the other DAERR values in sccda.h or one of the SCCERR\_ values in sccerr.h is returned.

# <span id="page-62-0"></span>**6.3 DADeInit**

This function tells the Data Access module that it will not be asked to read additional documents, so it should perform any cleanup tasks that may be necessary. This function should be called at application shutdown time, and only if the module was successfully initialized with a call to DAInitEx.

#### **Prototype**

DAERR DADeInit();

#### **Return Values**

DAERR\_OK: If the de-initialization was successful. Otherwise, one of the other DAERR values in sccda.h or one of the SCCERR\_ values in sccerr.h is returned.

# <span id="page-62-1"></span>**6.4 DAOpenDocument**

Opens a source file to make it accessible by one or more of the data access technologies. If DAOpenDocument succeeds, DACloseDocument must be called regardless of any other API calls.

For IO types other than IOTYPE\_REDIRECT, the subdocument specification may be specified as part of the file's path. This is accomplished by appending a question mark delimiter to the path, followed by the subdocument specification. For example, to specify the third item within the file c:\docs\file.zip, specify the path c:\docs\file.zip?item.3 in the call to DAOpenDocument. DAOpenDocument always attempts to open the specification as a file first. In the unlikely event there is a file with the same name (including the question mark) as a file plus the subdocument specification, that file is opened instead of the archive item.

To take advantage of this feature when providing access to the input file using redirected IO, a subdocument specification must be provided via a response to an IOGetInfo message, IOGETINFO\_SUBDOC\_SPEC. To specify an item in an archive, first follow the standard redirected IO methods to provide a BASEIO pointer to the archive file itself. To specify an item within the archive, a redirected IO object must respond to the IOGETINFO\_SUBDOC\_SPEC message by copying to the supplied buffer the subdocument specification of the archive item to be opened. This message is received during the processing of DAOpenDocument.

#### **Prototype**

DAERR DAOpenDocument( VTLPHDOC lphDoc, VTDWORD dwSpecType, VTLPVOID pSpec, VTDWORD dwFlags);

#### **Parameters**

- <sup>n</sup> lphDoc: Pointer to a handle that will be filled with a value uniquely identifying the document to data access. The developer uses this handle in subsequent calls to data access to identify this particular source file. This is not an operating system file handle.
- dwSpecType: Describes the contents of pSpec. Together, dwSpecType and pSpec describe the location of the source file.

**Note:** The values used within IOTYPE\_ARCHIVEOBJECT, IOTYPE\_ LINKEDOBJECT, and IOTYPE\_OBJECT may change if different options are applied, with different versions of the technology, or after patches are applied.

Must be one of the following values:

- **–** IOTYPE\_ANSIPATH: Windows only. pSpec points to a NULL-terminated full path name using the ANSI character set and FAT 8.3 (Win16) or NTFS (Win32 and Win64) file name conventions.
- **–** IOTYPE\_UNICODEPATH: Windows only. pSpec points to a NULL-terminated full path name using the Unicode character set and NTFS (Win32 and Win64) file name conventions.
- **–** IOTYPE\_UNIXPATH: UNIX platforms only. pSpec points to a NULL-terminated full path name using the system default character set and UNIX path conventions. Unicode paths can be accessed on UNIX platforms by using a UTF-8 encoded path with IOTYPE\_UNIXPATH.
- **–** IOTYPE\_REDIRECT: All platforms. pSpec points to a developer-defined struct that allows the developer to redirect the IO routines used to read the file. For more information, see [Chapter 8, "Redirected IO."](#page-84-0)
- **–** IOTYPE\_ARCHIVEOBJECT: All platforms. Opens an embedded archive object for data access. pSpec points to a structure IOSPECARCHIVEOBJECT (see [Section 6.4.2, "IOSPECARCHIVEOBJECT Structure"](#page-64-0)) that has been filled with values returned in a SCCCA\_OBJECT content entry from Content Access.
- **–** IOTYPE\_LINKEDOBJECT: All platforms. Opens an object specified by a linked object for data access. pSpec points to a structure IOSPECLINKEDOBJECT (see [Section 6.4.1, "IOSPECLINKEDOBJECT Structure"\)](#page-64-1) that has been filled with values returned in an SCCCA\_BEGINTAG or SCCCA\_ENDTAG with a subtype of SCCCA\_LINKEDOBJECT content entry from Content Access.
- **–** IOTYPE\_OBJECT: All platforms. Opens an object (archive, embedded, or linked) for data access. pSpec points to a structure SCCDAOBJECT (see [Section 6.4.3,](#page-64-2)  ["SCCDAOBJECT Structure"](#page-64-2)) that has been filled with values from Content Access (SCCCA\_OBJECT or SCCCA\_BEGINTAG with a subtype of SCCCA\_ LINKEDOBJECT) or from the <object> element in the SearchML flavor of Search Export.
- <sup>n</sup> pSpec: File location specification.
- <sup>n</sup> dwFlags: The low WORD is the file ID for the document (0 by default). If you set the file ID incorrectly, the technology fails. If set to 0, the file identification technology determines the input file type automatically. The high WORD should be set to 0. It may also be set to the following flags:
	- **–** DAOPENDOCUMENT\_ARCHIVEONLYMODE: This flag may only be used with archive files. It opens the archive in a special mode that is only usable with [DASaveRandomTreeRecord](#page-74-0) and [DAOpenRandomTreeRecord.](#page-71-1)
	- **–** DAOPENDOCUMENT\_CONTINUEONFAILURE: Some embeddings may have both an OLE representation and an alternate graphic. When this flag is set for IOTYPE\_OBJECT, the technology will first try to access the OLE representation. If there are errors, it will then attempt to access the alternate graphic.

#### **Return Values**

DAERR OK: Returned if the open was successful. Otherwise, one of the other DAERR values in sccda.h or one of the SCCERR\_ values in sccerr.h is returned.

### <span id="page-64-1"></span>**6.4.1 IOSPECLINKEDOBJECT Structure**

Structure used by DAOpenDocument.

#### **Prototype**

```
typedef struct IOSPECLINKEDOBJECTtag
  \left\{ \right.VTDWORD dwStructSize;
  VTSYSPARAM hDoc;
  VTDWORD dwObjectId; /* Object identifier. */
  VTDWORD dwType; /* Linked Object type */
                        /* (SO_LOCATORTYPE_*) */
  VTDWORD dwParam1; /* parameter for DoSpecial call */
  VTDWORD dwParam2; /* parameter for DoSpecial call */
  VTDWORD dwReserved1; /* Reserved. */
  VTDWORD dwReserved2; /* Reserved. */
} IOSPECLINKEDOBJECT, * PIOSPECLINKEDOBJECT;
```
### <span id="page-64-0"></span>**6.4.2 IOSPECARCHIVEOBJECT Structure**

Structure used by DAOpenDocument.

#### **Prototype**

```
typedef struct IOSPECARCHIVEOBJECTtag
  {
  VTDWORD dwStructSize;
  VTDWORD hDoc; /* Parent Doc hDoc */
  VTDWORD dwNodeId; /* Node ID */
  VTDWORD dwStreamId; 
  VTDWORD dwReserved1; /* Must always be 0 */
  VTDWORD dwReserved2; /* Must always be 0 */
} IOSPECARCHIVEOBJECT, * PIOSPECARCHIVEOBJECT;
```
### <span id="page-64-2"></span>**6.4.3 SCCDAOBJECT Structure**

Structure used by DAOpenDocument.

#### **Prototype**

```
typedef struct SCCDAOBJECTtag
{
  VTDWORD dwSize; /* sizeof(SCCDAOBJECT) */
  VTHDOC hDoc; /* DA handle for the document 
                               containing the object */
  VTDWORD dwObjectType; /* SCCCA_EMBEDDEDOBJECT, 
                               SCCCA_LINKEDOBJECT, 
                               SCCCA_COMPRESSEDFILE or 
                               SCCCA_ATTACHMENT */
   VTDWORD dwData1; /* Data identifying the object */
   VTDWORD dwData2; /* Data identifying the object */
   VTDWORD dwData3; /* Data identifying the object */
  VTDWORD dwData3; \frac{1}{2} hata identifying the object \frac{1}{2} / TDWORD dwData4; \frac{1}{2} /* Data identifying the object */
} SCCDAOBJECT, * PSCCDAOBJECT;
```
# <span id="page-65-0"></span>**6.5 DACloseDocument**

This function is called to close a file opened by the reader that has not encountered a fatal error.

#### **Prototype**

DAERR DACloseDocument( VTHDOC hDoc);

#### **Parameters**

hDoc: Identifier of open document. Must be a handle returned by the DAOpenDocument function.

#### **Return Value**

DAERR\_OK: Returned if close succeeded. Otherwise, one of the other DAERR\_ values in sccda.h or one of the SCCERR values in sccerr.h is returned.

### <span id="page-65-1"></span>**6.6 DARetrieveDocHandle**

This function returns the document handle associated with any type of Data Access handle. This allows the developer to only keep the value of hItem, instead of both hItem and hDoc.

#### **Prototype**

```
DAERR DARetrieveDocHandle(
  VTHDOC hItem,
  VTLPHDOC phDoc);
```
#### **Parameters**

- hItem: Identifier of open document. May be the subhandle returned by the DAOpenDocument or DAOpenTreeRecord functions in the data access submodule. Passing in an hDoc created by DAOpenDocument for this parameter results in an error.
- <sup>n</sup> phDoc: Pointer to a handle to be filled with the document handle associated with the passed subhandle.

#### **Return Value**

DAERR\_OK: Returned if the handle in phDoc is valid. Otherwise, one of the other DAERR\_ values in sccda.h or one of the SCCERR\_ values in sccerr.h is returned.

# <span id="page-65-2"></span>**6.7 DASetOption**

This function is called to set the value of a data access option.

#### **Prototype**

```
DAERR DASetOption(
  VTHDOC hDoc,
  VTDWORD dwOptionId,
  VTLPVOID pValue,
  VTDWORD dwValueSize);
```
#### **Parameters**

hDoc: Identifier of open document. May be a VTHDOC returned by the DAOpenDocument function, or the subhandle returned by the DAOpenDocument or DAOpenTreeRecord functions (VTHCONTENT, VTHTEXT, etc.). Setting an option for a VTHDOC affects all subhandles opened under it, while setting an option for a subhandle affects only that handle.

If this parameter is NULL, then setting the option affects all documents opened thereafter. Once an option is set using the NULL handle, this option becomes the default option thereafter. This parameter should only be set to NULL if the option being set can take that value.

- dwOptionId: The identifier of the option to be set.
- <sup>n</sup> pValue: Pointer to a buffer containing the value of the option.
- dwValueSize: The size in bytes of the data pointed to by pValue. For a string value, the NULL terminator should be included when calculating dwValueSize.

#### **Return Value**

DAERR\_OK: Returned if DASetOption succeeded. Otherwise, one of the other DAERR values in sccda.h or one of the SCCERR\_ values in sccerr.h is returned.

# <span id="page-66-0"></span>**6.8 DAGetOption**

This function is called to retrieve the value of a data access option. The results of a call to this option are only valid if DASetOption has already been called on the option.

#### **Prototype**

```
DAERR DAGetOption(
  VTHDOC hItem,
  VTDWORD dwOptionId,
  VTLPVOID pValue,
  VTLPDWORD pSize);
```
#### **Parameters**

- hItem: Identifier of open document. May be a VTHDOC returned by the DAOpenDocument function, or the subhandle returned by the DAOpenDocument or DAOpenTreeRecord functions (VTHCONTENT, VTHTEXT, etc.). Getting an option for a VTHDOC gets the value of that option for that handle, which may be different than the subhandle's value.
- dwOptionId: The identifier of the option to be returned.
- <sup>n</sup> pValue: Pointer to a buffer containing the value of the option.
- <sup>n</sup> pSize: This VTDWORD should be initialized by the caller to the size of the buffer pointed to by pValue. If this size is sufficient, the option value is copied into pValue and pSize is set to the actual size of the option value. If the size is not sufficient, pSize is set to the size of the buffer needed for the option and an error is returned.

#### **Return Value**

DAERR\_OK: Returned if DAGetOption was successful. Otherwise, one of the other DAERR values in sccda.h or one of the SCCERR values in sccerr.h is returned.

### <span id="page-66-1"></span>**6.9 DAGetFileId**

This function allows the developer to retrieve the format of the file based on the technology's content-based file identification process. This can be used to make intelligent decisions about how to process the file and to give the user feedback about the format of the file they are working with.

Note: in cases where File ID returns a value of FI\_UNKNOWN, then this function will apply the Fallback Format before returning a result.

#### **Prototype**

DAERR DAGetFileId( VTHDOC hDoc, VTLPDWORD pdwFileId);

#### **Parameters**

- hDoc: Identifier of open document. May be a VTHDOC returned by the DAOpenDocument function, a VTHEXPORT returned by the EXOpenExport function, or the subhandle returned by the DAOpenDocument or DAOpenTreeRecord functions (VTHEXPORT, VTHCONTENT, VTHTEXT, etc.).
- <sup>n</sup> pdwFileId: Pointer to a DWORD that receives a file identification number for the file. These numbers are defined in sccfi.h.

#### **Return Value**

DAERR\_OK: Returned if DAGetFileId was successful. Otherwise, one of the other DAERR values in sccda.h or one of the SCCERR values in sccerr.h is returned.

# <span id="page-67-0"></span>**6.10 DAGetFileIdEx**

This function allows the developer to retrieve the format of the file based on the technology's content-based file identification process. This can be used to make intelligent decisions about how to process the file and to give the user feedback about the format of the file they are working with. This function has all the functionality of DAGetFileID and adds the ability to return the raw FI value; in other words, the value returned by normal FI, without applying the FallbackFI setting.

#### **Prototype**

```
DAERR DAGetFileIdEx(
  VTHDOC hDoc,
  VTLPDWORD pdwFileId,
  VTDWORD dwFlags);
```
#### **Parameters**

- hDoc: Identifier of open document. May be a VTHDOC returned by the DAOpenDocument function, or the subhandle returned by the DAOpenDocument or DAOpenTreeRecord functions (VTHEXPORT, VTHCONTENT, VTHTEXT, etc.).
- <sup>n</sup> pdwFileId: Pointer to a DWORD that receives a file identification number for the file. These numbers are defined in sccfi.h.
- dwFlags: DWORD that allows user to request specific behavior.
	- **–** DA\_FILEINFO\_RAWFI: This flag tells DAGetFileIdEx() to return the result of the File Identification operation before Extended File Ident. is performed and without applying the FallbackFI value.

#### **Return Value**

DAERR\_OK: Returned if DAGetFileIdEx was successful. Otherwise, one of the other DAERR values in sccda.h or one of the SCCERR values in sccerr.h is returned. See the following tables for examples of expected output depending on the value of various options.

#### **Values with RAWFI turned off**

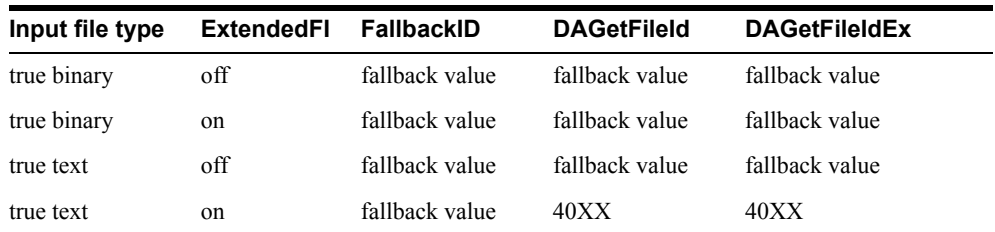

#### **Values with RAWFI turned on**

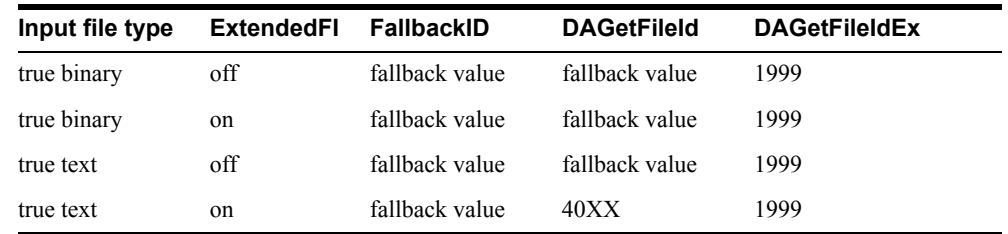

# <span id="page-68-0"></span>**6.11 DAGetErrorString**

This function returns to the developer a string describing the input error code. If the error string returned does not fit the buffer provided, it is truncated.

```
VTVOID DAGetErrorString(
  DAERR deError,
  VTLPVOID pBuffer,
  VTDWORD dwBufSize);
```
#### **Parameters**

- Error: Error code passed in by the developer for which an error message is to be returned.
- <sup>n</sup> pBuffer: This buffer is allocated by the caller and is filled in with the error message by this routine. The error message will be a NULL-terminated string.
- dwBufSize: Size of what pBuffer points to in bytes.

#### **Return Value**

none

# <span id="page-68-1"></span>**6.12 DAGetObjectInfo**

This function returns information about the document or object pointed to by hDoc. The object may be an embedded object, a linked object, or a compressed file.

```
DAERR DAGetObjectInfo(
  VTHDOC hDoc,
  VTDWORD dwInfoId,
  VTLPVOID pInfo);
```
#### **Parameters**

- hDoc: The handle returned by DAOpenDocument.
- dwInfoId: The identifier of the requested information. Can be any of the following values:
- **–** DAOBJECT\_NAME\_A: Retrieves the name of the object, in 8-bit characters. pInfo points to a buffer of size DA\_PATHSIZE.
- **–** DAOBJECT\_NAME\_W: Retrieves the name of the object in Unicode characters. pInfo points to a buffer of 16 bit characters of size DA\_PATHSIZE.
- **–** DAOBJECT\_FORMATID: Retrieves the file ID of the object. pInfo points to a VTDWORD value.
- **–** DAOBJECT\_COMPRESSIONTYPE: Retrieves an identifier of the type of compression used to store the object, if known. pInfo points to a VTDWORD value.
- **–** DAOBJECT\_FLAGS: Retrieves a bitfield of flags indicating additional attributes of the object. pInfo points to a VTDWORD value. Possible flag values include DAOBJECTFLAG\_PARTIALFILE (would not normally exist outside the source document), DAOBJECTFLAG\_PROTECTEDFILE (encrypted or password protected), DAOBJECTFLAG\_LINKTOFILE (indicates that an OLE object is linked to the file and a corresponding file is not found on the host machine), DAOBJECTFLAG\_UNIDENTIFIEDFILE (indicates that an object could not be identified), and DAOBJECTFLAG\_UNSUPPORTEDCOMP (compressed with an unsupported compression), and DAOBJECTFLAG\_ARCKNOWNENCRYPT (see note below).
- <sup>n</sup> pInfo: Destination of the requested information. The possible types are described in the preceding section about dwInfoId.

**Note:** DAOBJECTFLAG\_ARCKNOWNENCRYPT indicates that the object is protected by a known encryption. It can be accessed after the correct credentials (password and/or Lotus Notes id file) are provided through the File Access Callback. For details, see [Section 6.22,](#page-76-0)  ["DASetFileAccessCallback."](#page-76-0)

#### **Return Values**

DAERR OK: Returned if the save was successful. Otherwise, one of the other DAERR values in sccda.h or one of the SCCERR\_ values in sccerr.h is returned.

### <span id="page-69-0"></span>**6.13 DAGetTreeCount**

This function is called to retrieve the number of records in an archive file.

DAERR DAGetTreeCount( VTHDOC hDoc, VTLPDWORD lpRecordCount);

#### **Parameters**

- hDoc: Identifier of open document. May be a VTHDOC returned by the DAOpenDocument function, or the subhandle returned by any of the DAOpenDocument or DAOpenTreeRecord functions (VTHCONTENT, VTHTEXT, etc.).
- <sup>n</sup> lpRecordCount: A pointer to a VTLPDWORD that is filled with the number of stored archive records.

#### **Return Value**

DAERR\_OK: DAGetTreeCount was successful. Otherwise, one of the other DAERR values in sccda.h or one of the SCCERR\_ values in sccerr.h is returned.

DAERR\_BADPARAM: The selected file does not contain an archive section, or the requested record does not exist.

# <span id="page-70-0"></span>**6.14 DAGetTreeRecord**

This function is called to retrieve information about a record in an archive file.

DAERR DAGetTreeRecord( VTHDOC hDoc, PSCCDATREENODE pTreeNode);

#### **Parameters**

- hDoc: Identifier of open document. May be a VTHDOC returned by the DAOpenDocument function, or the subhandle by any of the DAOpenDocument or DAOpenTreeRecord functions (VTHCONTENT, VTHTEXT, etc.).
- n pTreeNode: A pointer to a PSCCDATREENODE structure that is filled with information about the selected record.

#### **Return Values**

- DAERR\_OK: DAGetTreeRecord was successful. Otherwise, one of the other DAERR\_ values in sccda.h or one of the SCCERR\_ values in sccerr.h is returned.
- DAERR\_BADPARAM: The selected file does not contain an archive section, or the requested record does not exist.
- DAERR\_EMPTYFILE: Empty file.
- DAERR\_PROTECTEDFILE: Password protected or encrypted file.
- DAERR\_SUPFILEOPENFAILS: Supplementary file open failed.
- <sup>n</sup> DAERR\_FILTERNOTAVAIL: The file's type is known, but the appropriate filter is not available.
- DAERR\_FILTERLOADFAILED: An error occurred during the initialization of the appropriate filter.

### **6.14.1 SCCDATREENODE Structure**

This structure is passed by the OEM through the DAGetTreeRecord function. The structure is defined in sccda as follows:

```
typedef struct SCCDATREENODEtag{
  VTDWORD dwSize;
  VTDWORD dwNode;
  VTBYTE szName[1024];
  VTDWORD dwFileSize;
  VTDWORD dwTime;
  VTDWORD dwFlags;
  VTDWORD dwCharSet;
  } SCCDATREENODE, *PSCCDATREENODE;
```
#### **Parameters**

- dwSize: Must be set by the OEM to sizeof(SCCDATREENODE).
- dwNode: The number of the record to retrieve information about. The first node is node 0.
- szName: A buffer to hold the name of the record.
- dwFileSize: Returns the file size, in bytes, of the requested record.
- dwTime: Returns the timestamp of the requested record, in MS-DOS time.
- <sup>n</sup> dwFlags: Returns additional information about the node. It can be a combination of the following:
	- **–** SCCDA\_TREENODEFLAG\_FOLDER: Indicating that the selected node is a folder and not a file.
	- **–** SCCDA\_TREENODEFLAG\_SELECTED: Indicating that the node is selected.
	- **–** SCCDA\_TREENODEFLAG\_FOCUS: Indicating that the node has focus.
	- **–** SCCDA\_TREENODEFLAG\_ENCRYPT: Indicating that the node is encrypted and can not be decrypted.
	- **–** SCCDA\_TREENODEFLAG\_ARCKNOWNENCRYPT: indicating that the node is encrypted with an unknown encryption and can not be decrypted.
	- **–** SCCDA\_TREENODEFLAG\_BUFFEROVERFLOW: the name of the node was too long for the szName field.
- dwCharSet: Returns the SO \* (charsets.h) character set of the characters in szName. The output character set is either the default native environment character set or Unicode if the SCCOPT\_SYSTEMFLAGS option is set to SCCVW\_SYSTEM\_UNICODE.

# <span id="page-71-0"></span>**6.15 DAOpenTreeRecord**

This function is called to open a record within an archive file and make it accessible by one or more of the data access technologies.

Search Export Only: Search Export's default behavior is to automatically open and process the contents of an archive. Use DAOpenTreeRecord and SCCOPT\_XML\_SEARCHML\_FLAGS to change the default behavior if discrete processing of each document in an archive is desired.

DAERR DAOpenTreeRecord( VTHDOC hDoc, VTLPHDOC lphDoc, VTDWORD dwRecord);

lphDoc is *not* a file handle.

#### **Parameters**

- hDoc: Identifier of open document. May be a VTHDOC returned by the DAOpenDocument function, or the subhandle returned by the DAOpenDocument or DAOpenTreeRecord functions (VTHCONTENT, VTHTEXT, etc.).
- <sup>n</sup> lphDoc: Pointer to a handle that is filled with a value uniquely identifying the document to data access. The developer uses this handle in subsequent calls to data access to identify this particular document.
- dwRecord: The record in the archive file to be opened.

#### **Return Value**

DAERR\_OK: Returned if DAOpenTreeRecord was successful. Otherwise, one of the other DAERR values in sccda.h or one of the SCCERR values in sccerr.h is returned.

## <span id="page-71-1"></span>**6.16 DAOpenRandomTreeRecord**

This function is called to open a record within an archive file and make it accessible by one or more of the data access technologies. It is similar to DAOpenTreeRecord, except that instead of
reading the data for all nodes in the archive in a sequential order, this function will only read the data for the requested nodes from the archive. To use this function, you must first process the archive with Content Access or Search Export and save the Node Locator data for later use in this function.

DAERR DAOpenRandomTreeRecord( VTHDOC hDoc, VTLPHDOC lphDoc, SOTREENODELOCATOR sTreeNodeLocator )

lphDoc is not a file handle.

#### **Parameters**

- hDoc: Identifier of open document. This hDoc must come from an archive document opened with DAOpenDocument with the flag DAOPENDOCUMENT\_ ARCHIVEONLYMODE set.
- <sup>n</sup> lphDoc: Pointer to a handle that will be filled with a value that uniquely identifies the document to data access. The developer will use this handle in subsequent calls to data access to identify this particular document.
- <sup>n</sup> sTreeNodeLocator: An SOTREENODELOCATOR structure which contains data identifying the desired node. This data should come from a previous conversion of the archive document using Content Access or Search Export.

#### **Return Value**

DAERR OK: Returned if DAOpenRandomTreeRecord was successful. Otherwise, one of the other DAERR\_ values in sccda.h or one of the SCCERR\_ values in sccerr.h is returned.

# **6.16.1 DATREENODELOCATOR**

```
typedef struct DATREENODELOCATORtag
{
    VTDWORD dwSize;/* size of this structure */
    VTDWORD dwSpecialFlag;/* special flags coming from CA or SX */
    VTDWORD dwData1;/* dwData1 coming from CA or SX */
    VTDWORD dwData2;/* dwData2 coming from CA or SX */
}SCCDATREENODELOCATOR, *PSCCDATREENODELOCATOR;
```
# **6.16.2 SCCCA\_TREENODELOCATOR: Tree Node Locator**

This content type contains information to be used in the SOTREENODELOCATOR structure, which is used by [DAOpenRandomTreeRecord](#page-71-0) and [DASaveRandomTreeRecord](#page-74-0).

# **6.17 DASaveInputObject**

This function saves a copy of the document or object pointed to by hDoc. The object may be an embedded object, a linked object or a compressed file.

Some file formats store only partial files as embedded objects. Oracle Outside In is not able to create readable files from these objects. You should use use DAGetObjectInfo with dwInfoId set to DAOBJECT FLAGS to discern which objects Oracle Outside In can successfully extract.

DAERR DASaveInputObject( VTHDOC hDoc, VTDWORD dwSpecType, VTLPVOID pSpec,

```
VTDWORD dwFlags);
```
#### **Parameters**

- hDoc: The handle returned by DAOpenDocument.
- dwSpecType: Describes the contents of pSpec. Together, dwSpecType and pSpec describe the location of the source file to which the file will be extracted. Must be one of the following values:
	- **–** IOTYPE\_ANSIPATH: Windows only. pSpec points to a NULL-terminated full path name using the ANSI character set and FAT 8.3 (Win16) or NTFS (Win32 and Win64) filename conventions.
	- **–** IOTYPE\_REDIRECT: Specifies that redirected I/O will be used to save the file.
	- **–** IOTYPE\_UNICODEPATH: Windows only. pSpec points to a NULL-terminated full path name using the Unicode character set and NTFS (Win32 and Win64) file name conventions.
	- **–** IOTYPE\_UNIXPATH: UNIX platforms only. pSpec points to a NULL-terminated full path name using the system default character set and UNIX path conventions. Unicode paths can be accessed on UNIX platforms by using a UTF-8 encoded path with IOTYPE\_UNIXPATH.
- <sup>n</sup> pSpec: File location specification.
- dwFlags: Currently not used. Should be set to 0.

# **Return Values**

DAERR\_OK: Returned if the save was successful. Otherwise, one of the other DAERR values in sccda.h or one of the SCCERR\_ values in sccerr.h is returned.

# **6.18 DASaveTreeRecord**

This function is called to extract a record in an archive file to disk.

DAERR DASaveTreeRecord( VTHDOC hDoc, VTDWORD dwRecord, VTDWORD dwSpecType, VTLPVOID pSpec, VTDWORD dwFlags);

### **Parameters**

- hDoc: Handle that uniquely identifies the document to data access. This is not an operating system file handle.
- dwRecord: The record in the archive file to be extracted.
- dwSpecType: Describes the contents of pSpec. Together, dwSpecType and pSpec describe the location of the source file to which the file will be extracted. Must be one of the following values:
	- **–** IOTYPE\_ANSIPATH: Windows only. pSpec points to a NULL-terminated full path name using the ANSI character set and FAT 8.3 (Win16) or NTFS (Win32 and Win64) filename conventions.
	- **–** IOTYPE\_REDIRECT: Specifies that redirected I/O will be used to save the file.
- **–** IOTYPE\_UNICODEPATH: Windows only. pSpec points to a NULL-terminated full path name using the Unicode character set and NTFS (Win32 and Win64) file name conventions.
- **–** IOTYPE\_UNIXPATH: UNIX platforms only. pSpec points to a NULL-terminated full path name using the system default character set and UNIX path conventions. Unicode paths can be accessed on UNIX platforms by using a UTF-8 encoded path with IOTYPE\_UNIXPATH.
- <sup>n</sup> pSpec: File location specification. See the descriptions for individual dwSpecType values.
- dwFlags: Currently not used. Should be set to 0.

#### **Return Values**

- DAERR\_OK: Returned if the save was successful. Otherwise, one of the other DAERR\_ values in sccda.h or one of the SCCERR\_ values in sccerr.h is returned.
- DAERR\_UNSUPPORTEDCOMP: Unsupported Compression Encountered.
- DAERR\_PROTECTEDFILE: The file is encrypted.
- DAERR\_BADPARAM: The request option is invalid. The record is possibly a directory.

Otherwise, one of the other DAERR\_ values in sccda.h is returned.

**Note:** Currently, only extracting a single file is supported. There is a known limitation where files in a Microsoft Binder file cannot be extracted.

# <span id="page-74-0"></span>**6.19 DASaveRandomTreeRecord**

This function is called to extract a record in an archive file to disk. It is similar to DASaveTreeRecord, except that instead of reading the data for all nodes in the archive in a sequential order, this function will only read the data for the requested nodes from the archive. To use this function, you must first process the archive with Content Access or Search Export and save the Node Locator data for later use in this function.

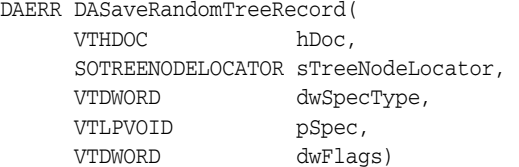

#### **Parameters**

- hDoc: Identifier of open document. This hDoc must come from an archive document opened with DAOpenDocument with the flag DAOPENDOCUMENT\_ ARCHIVEONLYMODE set.
- sTreeNodeLocator: An SOTREENODELOCATOR structure which contains data identifying the desired node. This data should come from a previous conversion of the archive document using Content Access or Search Export.
- dwSpecType: Describes the contents of pSpec. Together, dwSpecType and pSpec describe the location of the source file to which the file will be extracted. Must be one of the following values:
	- **–** IOTYPE\_ANSIPATH: Windows only. pSpec points to a NULL-terminated full path name using the ANSI character set and FAT 8.3 (Win16) or NTFS (Win32 and Win64) filename conventions.
- **–** IOTYPE\_REDIRECT: Specifies that redirected I/O will be used to save the file.
- **–** IOTYPE\_UNICODEPATH: Windows only. pSpec points to a NULL-terminated full path name using the Unicode character set and NTFS (Win32 and Win64) file name conventions.
- **–** IOTYPE\_UNIXPATH: UNIX platforms only. pSpec points to a NULL-terminated full path name using the system default character set and UNIX path conventions. Unicode paths can be accessed on UNIX platforms by using a UTF-8 encoded path with IOTYPE\_UNIXPATH.
- <sup>n</sup> pSpec: File location specification
- dwFlags: Currently not used. Should be set to 0.

#### **Return Value**

DAERR\_OK: Returned if DASaveTreeRecord was successful. Otherwise, one of the other DAERR values in sccda.h or one of the SCCERR values in sccerr.h is returned.

# **6.19.1 DATREENODELOCATOR**

```
typedef struct DATREENODELOCATORtag
{
    VTDWORD dwSize;/* size of this structure */
    VTDWORD dwSpecialFlag;/* special flags coming from CA or SX */
    VTDWORD dwData1;/* dwData1 coming from CA or SX */
    VTDWORD dwData2;/* dwData2 coming from CA or SX */
}SCCDATREENODELOCATOR, *PSCCDATREENODELOCATOR;
```
# **6.19.2 SCCCA\_TREENODELOCATOR: Tree Node Locator**

This content type contains information to be used in the SOTREENODELOCATOR structure, which is used by [DAOpenRandomTreeRecord](#page-71-0) and [DASaveRandomTreeRecord](#page-74-0).

# **6.20 DACloseTreeRecord**

This function is called to close an open record file handle.

Search Export Only: Search Export's default behavior is to automatically open and process the contents of an archive. Use DACloseTreeRecord and SCCOPT\_XML\_SEARCHML\_FLAGS to change the default behavior if discrete processing of each document in an archive is desired.

DAERR DACloseTreeRecord( VTHDOC hDoc);

#### **Parameters**

hDoc: Identifier of open record document.

#### **Return Value**

DAERR OK: Returned if DACloseTreeRecord was successful. Otherwise, one of the other DAERR\_ values in sccda.h or one of the SCCERR\_ values in sccerr.h is returned.

# **6.21 DASetStatCallback**

This function sets up a callback that the technology periodically calls to verify the file is still being processed. The customer can use this with a monitoring process to help identify files that may be hung. Because this function is called more frequently than other callbacks, it is implemented as a separate function.

#### **Use of the Status Callback Function**

An application's status callback function will be called periodically by Oracle Outside In to provide a status message. Currently, the only status message defined is OIT\_STATUS\_ WORKING, which provides a "sign of life" that can be used during unusually long processing operations to verify that Oracle Outside In has not stopped working. If the application decides that it would not like to continue processing the current document, it may use the return value from this function to tell Oracle Outside In to abort.

The status callback function has two return values defined:

- OIT\_STATUS\_CONTINUE: Tells Oracle Outside In to continue processing the current document.
- OIT\_STATUS\_ABORT: Tells Oracle Outside In to stop processing the current document.

The following is an example of a minimal status callback function.

```
VTDWORD MyStatusCallback( VTHANDLE hUnique, VTDWORD dwID, VTSYSVAL
pCallbackData, VTSYSVAL pAppData)
{
     if(dwID == OIT_STATUS_WORKING)
     {
         if( checkNeedToAbort( pAppData ) )
             return (OIT_STATUS_ABORT);
     }
     return (OIT_STATUS_CONTINUE);
}
```
#### **Prototype**

DAERR DASetStatCallback(DASTATCALLBACKFN pCallback)

#### **Parameters**

- pCallback: Pointer to the callback function.
- dwID: Handle that indicates the callback status.
	- **–** OIT\_STATUS\_WORKING
	- **–** OIT\_STATUS\_CONTINUE
	- **–** OIT\_STATUS\_ABORT
- <sup>n</sup> pCallbackData: Currently always NULL

#### **Return Values**

DAERR\_OK: If successful. Otherwise, one of the other DAERR\_ values in sccda.h or one of the SCCERR\_ values in sccerr.h is returned.

# **6.22 DASetFileAccessCallback**

This function sets up a callback that the technology will call into to request information required to open an input file. This information may be the password of the file or a support file location.

#### **Use of the File Access Callback**

When the technology encounters a file that requires additional information to access its contents, the application's callback function will be called for this information. Currently, only two different forms of information will be requested: the password of a document, or the file used by Lotus Notes to authenticate the user information.

The status callback function has two return values defined:

- SCCERR OK: Tells Oracle Outside In that the requested information is provided.
- <sup>n</sup> SCCERR\_CANCEL: Tells Oracle Outside In that the requested information is not available.

This function will be repeatedly called if the information provided is not valid (such as the wrong password). It is the responsibility of the application to provide the correct information or return SCCERR\_CANCEL.

#### **Prototype**

```
DAERR DASetFileAccessCallback (DAFILEACCESSCALLBACKFN pCallback);
```
#### **Parameters**

<sup>n</sup> pCallback: Pointer to the callback function.

#### **Return Values**

DAERR\_OK: If successful. Otherwise, one of the other DAERR\_ values defined in sccda.h or one of the SCCERR values in sccerr.h is returned.

The callback function should be of type DAFILEACCESSCALLBACKFN. This function has the following signature:

typedef VTDWORD (\* DAFILEACCESSCALLBACKFN)(VTDWORD dwID, VTSYSVAL pRequestData, VTSYSVAL pReturnData, VTDWORD dwReturnDataSize);

- dwID: ID of information requested:
	- OIT\_FILEACCESS\_PASSWORD: Requesting the password of the file
	- <sup>n</sup> OIT\_FILEACCESS\_NOTESID: Requesting the Notes ID file location
- <sup>n</sup> pRequestData Information about the file.

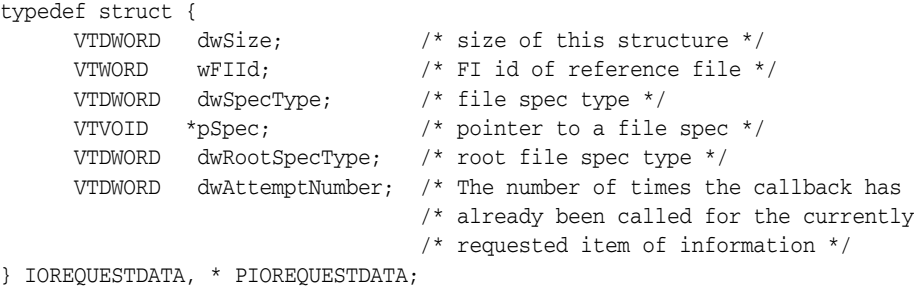

- $p$ ReturnData: Pointer to the buffer to hold the requested information for OIT FILEACCESS\_PASSWORD and OIT\_FILEACCESS\_NOTESID, the buffer is an array of WORD characters.
- dwReturnDataSize: Size of the return buffer.

**Note:** Not all formats that use passwords are supported. Only Microsoft Office binary (97-2003), Microsoft Office 2007, Microsoft Outlook PST 97-2013, Lotus NSF, PDF (with RC4 encryption), and Zip (with AES 128 & 256 bit, ZipCrypto) are currently supported.

Passwords for PST/OST files must be in the Windows single-byte character set. For example, Cyrillic characters should use the 1252 character set. For PST/OST files, Unicode password characters are not supported.

# <sup>7</sup>**Export Functions**

This chapter outlines the basic functions used to initiate the conversion of documents using the product API.

# **7.1 General Functions**

The following functions are general functions used in most products.

This chapter covers the following functions:

- [Section 7.1.1, "EXOpenExport"](#page-80-0)
- [Section 7.1.2, "EXCloseExport"](#page-81-0)
- [Section 7.1.3, "EXRunExport"](#page-82-0)
- [Section 7.1.4, "EXExportStatus"](#page-82-1)

# <span id="page-80-1"></span><span id="page-80-0"></span>**7.1.1 EXOpenExport**

This function is used to initiate the export process for a file that has been opened by DAOpenDocument. If EXOpenExport succeeds, EXCloseExport must be called regardless of any other API calls.

### **Prototype**

SCCERR EXOpenExport( VTHDOC hDoc, VTDWORD dwOutputId, VTDWORD dwSpecType, VTLPVOID pSpec, VTDWORD dwFlags, VTSYSPARAM dwReserved, VTLPVOID pCallbackFunc, VTSYSPARAM dwCallbackData, VTLPHEXPORT phExport);

phExport is *not* a file handle.

#### **Parameters**

- hDoc: A handle that identifies the source file, created by DAOpenDocument. Knowledge of this should only affect OEMs under the most unusual of circumstances.
- dwOutputId: File ID of the desired format of the output file. This value should be set to one of the following values:
- **–** FI\_SEARCHML\_LATEST
- **–** FI\_PAGEML
- **–** FI\_SEARCHTEXT
- **–** FI\_SEARCHHTML
- dwSpecType: Describes the contents of pSpec. Together, dwSpecType and pSpec describe the location of the initial output file. Must be one of the following values:
	- **–** IOTYPE\_ANSIPATH: Windows only. pSpec points to a NULL-terminated full path name using the ANSI character set and FAT 8.3 (Win16) or NTFS (Win32 and Win64) file name conventions.
	- **–** IOTYPE\_UNICODEPATH: Windows only. pSpec points to a NULL-terminated full path name using the Unicode character set and NTFS file name conventions.

**Note:** If you are using IOTYPE\_UNICODEPATH as a file spec type, if the calling application is providing an export callback function, you should set the option SCCOPT\_EX\_UNICODECALLBACKSTR to TRUE. Refer to the documentation on callbacks such as EX\_ CALLBACK\_ID\_CREATENEWFILE and the EXURLFILEIOCALLBACKDATAW structure for details

- **–** IOTYPE\_UNIXPATH: UNIX platforms only. pSpec points to a NULL-terminated full path name using the system default character set and UNIX path conventions. Unicode paths can be accessed on UNIX platforms by using a UTF-8 encoded path with IOTYPE\_UNIXPATH.
- **–** IOTYPE\_REDIRECT: All platforms. A pointer to a BASEIO structure filled in by your application. This must not be set to NULL or conversion fails.
- pSpec: Initial output file location specification. The form of this data depends on the value of the dwSpecType parameter (see above).Initial output file location specification. This is either a pointer to a buffer or NULL.
- dwFlags: Must be set by developer to 0.
- dwReserved: Reserved. Must be set by developer to 0.
- phExport: Pointer to a handle that receives a value uniquely identifying the document to the product routines. If the function fails, this value is set to VTHDOC\_INVALID.

### **Return Values**

SCCERR\_OK: If the open was successful. Otherwise, one of the other SCCERR\_ values in sccerr.h is returned.

# <span id="page-81-0"></span>**7.1.2 EXCloseExport**

This function is called to terminate the export process for a file.

### **Prototype**

```
SCCERR EXCloseExport(
  VTHEXPORT hExport);
```
### **Parameters**

hExport: Export handle for the document. Must be a handle returned by the EXOpenExport function.

# **Return Values**

SCCERR\_OK: Returned if the close was successful. Otherwise, one of the other SCCERR\_ values in sccerr.h is returned.

# <span id="page-82-0"></span>**7.1.3 EXRunExport**

This function is called to run the export process.

#### **Prototype**

```
SCCERR EXRunExport(
  VTHEXPORT hExport);
```
#### **Parameters**

■ hExport: Export handle for the document. Must be a handle returned by the EXOpenExport function.

# **Return Values**

SCCERR\_OK: Returned if the export was successful. Otherwise, one of the other SCCERR values in sccerr.h is returned.

# <span id="page-82-1"></span>**7.1.4 EXExportStatus**

This function is used to determine if there were conversion problems during an export. It can either return detailed information about sub-document failures or a structure that describes areas of a conversion that may not have high fidelity with the original document.

#### **Prototype**

SCCERR EXExportStatus(VTHEXPORT hExport, VTDWORD dwStatusType, VTLPVOID pStatus)

#### **Parameters**

- hExport: Export handle for the document.
- dwStatusType: Specifies which status information should be filled in pStatus.
	- **–** EXSTATUS\_SUBDOC fills in the EXSUBDOCSTATUS structure (only implemented in Search Export and XML Export)
	- **–** EXSTATUS\_INFORMATION fills in the EXSTATUSINFORMATION structure.
- pStatus: Either a pointer to a EXSUBDOCSTATUS or EXSTATUSINFORMATION data structure depending on the value of dwStatusType.

#### **Return Values**

SCCERR\_OK: Returned if there were no problems. Otherwise, one of the other SCCERR\_ values in sccerr.h is returned.

#### **EXSUBDOCSTATUS Structure**

The EXSUBDOCSTATUS structure is defined as follows:

typedef struct EXSUBDOCSTATUStag { VTDWORD dwSize; /\* size of this structure \*/ VTDWORD dwSucceeded; /\* number of sub documents that were converted \*/ VTDWORD dwFailed; /\* number of sub documents that were not converted \*/ } EXSUBDOCSTATUS;

# **EXSTATUSINFORMATION Structure**

The EXSTATUSINFORMATION structure is defined as follows:

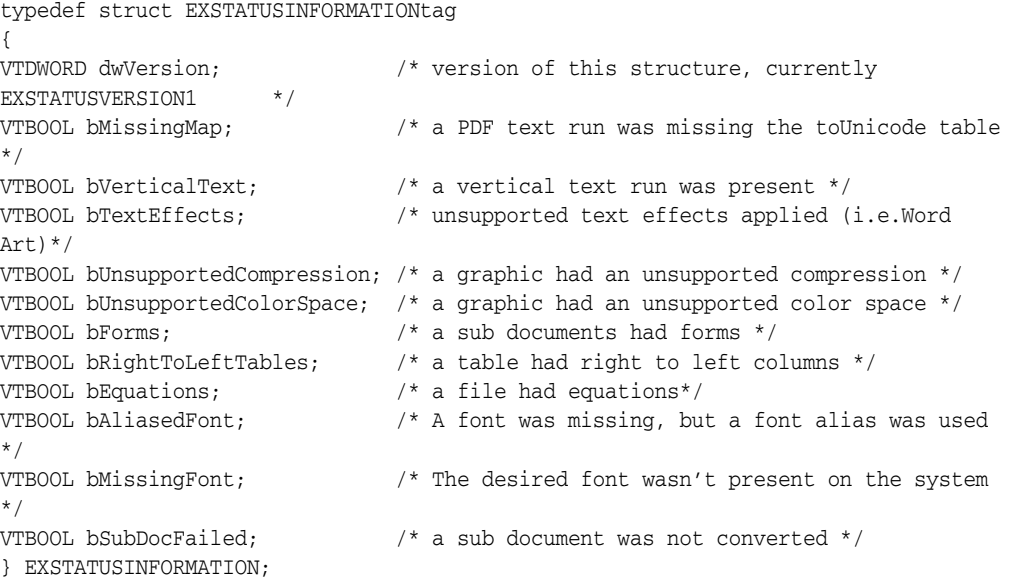

#define EXSTATUSVERSION1 0X0001

**Note:** When processing the main document, Search Export, HTML Export, and XML Export never use fonts, so bAliasedFont and bMissingFont will never report TRUE; however, when doing graphics conversions XML Export and HTML Export may use fonts, so bAliasedFont and bMissingFont may report TRUE.

# <sup>8</sup>**Redirected IO**

Anywhere a file specification (dwSpecType and pSpec parameters) is passed to a function in the product, the developer may use Redirected IO to completely take over responsibility for the low level IO calls of that particular file. The source file and all output files can be redirected in this way.

Redirected IO allows the developer great flexibility in the storage of, and access to, converted documents. For example, documents may be stored on file systems not supported natively by the software, or in a unique directory tree structure determined by the type of file.

This chapter includes the following sections:

- [Section 8.1, "Using Redirected IO"](#page-84-0)
- [Section 8.2, "Opening Files"](#page-85-0)
- [Section 8.3, "IOClose"](#page-85-1)
- [Section 8.4, "IORead"](#page-86-0)
- [Section 8.5, "IOWrite"](#page-86-1)
- [Section 8.6, "IOSeek"](#page-87-0)
- [Section 8.7, "IOTell"](#page-88-0)
- [Section 8.8, "IOGetInfo"](#page-88-1)
- [Section 8.9, "IOSEEK64PROC / IOTELL64PROC"](#page-93-0)

# <span id="page-84-0"></span>**8.1 Using Redirected IO**

A developer can redirect the IO for an input or output file by providing a data structure that contains pointers to custom IO routines for reading and writing. This data structure is passed in place of a typical file specification. The developer must set the dwSpecType parameter of the DAOpenDocument call to IOTYPE\_REDIRECT when the DAOpenDocument call is sent.

When dwSpecType is set this way, the pSpec element must contain a pointer to a developer-defined data structure that begins with a BASEIO structure (defined in baseIO.H). The BASEIO structure contains pointers to the basic IO functions for the IO system such as Read, Seek, Tell, etc. The developer must initialize these function pointers to their own functions that perform IO tasks. Beyond the BASEIO element, the developer may place any data he or she likes.

For instance, a developer's structure may be similar to the following:

typedef struct MYFILEtag

```
{
  BASEIO sBaseIO; /* must be the first element */
  VTDWORD dwMyInfo1;
  VTDWORD dwMyInfo2;
  .
  .
  .
} MYFILE;
```
Because the pSpec passed is essentially the "file handle" used by the software, the developer can redirect the IO on a file-by-file basis while still exporting "regular" disk-based files.

The BASEIO structure is defined as follows:

```
typedef struct BASEIOtag
{
    IOCLOSEPROC pClose;
    IOREADPROC pRead;
    IOWRITEPROC pWrite;
    IOSEEKPROC pSeek;
    IOTELLPROC pTell;
     IOGETINFOPROC pGetInfo;
     IOOPENPROC pOpen; /* pOpen *MUST* be set to NULL. */
#ifndef NLM
    IOSEEK64PROC pSeek64;
     IOTELL64PROC pTell64;
#endif
    VTVOID *aDummy[3];
} BASEIO, * PBASEIO;
```
The developer must implement the Close, Read, Write, Seek, Tell and GetInfo routines. The Open routine must be set to NULL. The first parameter to each of these routines is called hFile and is of the type HIOFILE. HIOFILE is simply the VTLPVOID to your data structure that was passed in the pSpec parameter of the DAOpenDocument call.

The sample source code for a simple implementation of Redirected IO is in the samples directory. This sample redirects the technology's IO through the fopen, fgetc, fseek, ftell and fclose run-time library routines.

**Important:** Redirected IO does not cache the whole file. Seeks can occur throughout the file during the course of conversion. If the developer is implementing redirected IO on a slow or sequential link, it is the developer's responsibility to cache the file locally.

# <span id="page-85-0"></span>**8.2 Opening Files**

The developer does not see a call to pOpen when using redirected IO. When IOTYPE\_ REDIRECT is used, the structure passed in pSpec is defined to represent a file that is already open. The software can immediately call the pRead, pSeek, pTell and pWrite functions.

Files specified as using redirected IO must be open by the time they are handed off to the software.

# <span id="page-85-1"></span>**8.3 IOClose**

Closes the file identified by hFile and cleans up all memory associated with the file.

If you dynamically allocate your own file structures (MYFILE in the preceding discussion) it is required that the memory allocated be freed inside the call to IOClose or sometime thereafter.

### **Prototype**

```
IOERR IOClose(
  HIOFILE hFile);
```
### **Parameters**

hFile: Identifies the file to be closed. Should be cast into a pointer to your data structure (MYFILE in the preceding discussion).

# **Return Values**

- IOERR\_OK: Close was successful.
- IOERR\_UNKNOWN: Some error occurred on close.

# <span id="page-86-0"></span>**8.4 IORead**

Reads data from the current file position forward and resets the position to the byte after the last byte read.

# **Prototype**

```
IOERR IORead(
 HIOFILE hFile,
 VTBYTE * pData,
  VTDWORD dwSize,
  VTDWORD * pCount);
```
# **Parameters**

- hFile: Identifies the file to be read. Should be cast into a pointer to your data structure (MYFILE in the preceding discussion).
- pData: Points to the buffer into which the bytes should be read. Will be at least dwSize bytes big.
- dwSize: Number of bytes to read.
- pCount: Points to the number of bytes actually read by the function. This value is only valid if the return value is IOERR\_OK.

# **Return Values**

- IOERR\_OK: Read was successful. pCount contains the number of bytes read and pData contains the bytes themselves.
- IOERR\_EOF: Read failed because the file pointer was beyond the end of the file at the time of the read.
- IOERR\_UNKNOWN: Read failed for some other reason.

# <span id="page-86-1"></span>**8.5 IOWrite**

Writes data from the current file position forward and resets the position to the byte after the last byte written.

# **Prototype**

```
IOERR IOWrite(
 HIOFILE hFile,
 VTBYTE * pData,
 VTDWORD dwSize,
 VTDWORD * pCount);
```
## **Parameters**

- hFile: Identifies the file where the data is to be written. Should be cast into a pointer to your data structure (MYFILE in the preceding discussion).
- pData: Points to the buffer from which the bytes should be written. It must be at least dwSize bytes big. It is good practice to treat the data passed in by pData as "read only." This helps prevent unexpected behavior elsewhere in the system.
- dwSize: Number of bytes to write.
- pCount: Points to the number of bytes actually written by the function. This value is only valid if the return value is IOERR\_OK.

# **Return Values**

- IOERR\_OK: Write was successful, pCount contains the number of bytes written.
- IOERR\_UNKNOWN: Write failed for some reason.

# <span id="page-87-0"></span>**8.6 IOSeek**

Moves the current file position.

### **Prototype**

```
IOERR IOSeek(
  HIOFILE hFile,
  VTWORD wFrom,
  VTLONG lOffset);
```
### **Parameters**

- hFile: Identifies the file to be read. Should be cast into a pointer to your data structure (MYFILE in the preceding discussion).
- wFrom: One of the following values:
	- **–** IOSEEK\_TOP: Move the file position lOffset bytes from the top (beginning) of the file.
	- **–** IOSEEK\_BOTTOM: Move the file position lOffset bytes from the bottom (end) of the file.
	- **–** IOSEEK\_CURRENT: Move the file position lOffset bytes from the current file position.
- lOffset: Number of bytes to move the file pointer. A positive value moves the file pointer forward in the file and a negative value moves it backward. If a requested seek value would move the file pointer before the beginning of the file, the file pointer should remain unchanged and IOERR\_UNKNOWN should be returned. Seeking past EOF is allowed. In that case IOERR\_OK should be returned. IOTell would return the requested seek position and IORead should return IOERR\_EOF and 0 bytes read.

## **Return Values**

- IOERR\_OK: Seek was successful.
- IOERR\_UNKNOWN: Seek failed for some reason.

# <span id="page-88-0"></span>**8.7 IOTell**

Returns the current file position.

# **Prototype**

```
IOERR IOTell(
  HIOFILE hFile,
  VTDWORD * pOffset);
```
# **Parameters**

- hFile: Identifies the file to be read. Should be cast into a pointer to your data structure (MYFILE in the preceding discussion).
- pOffset: Points to the current file position returned by the function.

# **Return Values**

- IOERR\_OK: Tell was successful.
- IOERR\_UNKNOWN: Tell failed for some reason.

# <span id="page-88-1"></span>**8.8 IOGetInfo**

Returns information about an open file.

# **Prototype**

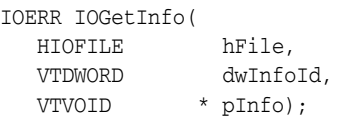

### **Parameters**

- hFile: Identifies the file to be read. Should be cast into a pointer to your data structure (MYFILE in the previous discussion).
- dwInfoId: One of the following values:
	- **–** IOGETINFO\_FILENAME: pInfo points to a string that should be filled with the base file name (no path) of the open file (for example TEST.DOC). If you do not know the file name, return IOERR\_UNKNOWN. Certain file types (such as DataEase) must know the original file name in order to open secondary files required to correctly view the original file. If you return IOERR\_UNKNOWN, these file types do not convert. See [Section 8.8.1,](#page-91-0)  ["IOGENSECONDARY and IOGENSECONDARYW Structures."](#page-91-0)
	- **–** IOGETINFO\_PATHNAME: pInfo points to a string that should be filled with the fully qualified path name (including the file name) of the open file. For example, C:\MYDIR\TEST.DOC. If you do not know the path name, return IOERR\_UNKNOWN.
	- **–** IOGETINFO\_PATHTYPE: pInfo points to a DWORD that should be filled with the IOTYPE of the path returned by IOGETINFO\_PATHNAME. For instance,

if you return a DOS path name in the Unicode character set, you should return IOTYPE\_UNICODEPATH. Even if redirected IO is in use, this should not be set to IOTYPE\_REDIRECT. The value should reflect the style of path to be returned or any other values detailed in [Section 7.1.1, "EXOpenExport."](#page-80-1)

- **–** IOGETINFO\_ISOLE2STORAGE: Must return IOERR\_FALSE. pInfo is not used.
- **–** IOGETINFO\_GENSECONDARY: pInfo points to a structure of type IOGENSECONDARY. Some file types require supporting files to be opened. These supporting files may contain formatting information or extra data. When using HTML Export, templates may link to other templates, and the paths to those templates must be resolved. Correct handling of IOGETINFO\_ GENSECONDARY is critical to the operation of the Oracle Outside In technology. For a list of these file types, see [Section 8.8.2, "File Types That](#page-92-0)  [Cause IOGETINFO\\_GENSECONDARY."](#page-92-0)

Because the developer is in total control of the IO for the primary file, the technology does not know how to generate a path to these secondary files or even if the secondary files are accessible through the regular file system. The IOGETINFO\_GENSECONDARY call gives the developer a chance to resolve this problem by generating a new IO specification for the secondary file in question. The developer gets just the base file name (often embedded in the original document or generated from the primary file's name) of the secondary file.

The developer may either use one of the standard Oracle Outside In IO types or totally redirect the IO for the secondary file, as well. For more details, see [Section 8.8.1, "IOGENSECONDARY and IOGENSECONDARYW Structures."](#page-91-0)

- **–** IOGETINFO\_SUBDOC\_SPEC: This message should be handled only if the currently open file is an archive and a particular item within the archive is intended to be specified as the input file in a call to DAOpenDocument. In this case, pInfo points to a single-byte character string that should be filled with the subdocument specification of an item within the open file. For example, item.2 specifies item 2 within the archive file. When specifying a subdocument specification, return IOERR\_OK. Any other return values cause the results of this message to be ignored.
- **–** IOGETINFO\_64BITIO: For redirected I/O that wishes to use 64-bit seek/tell functions, your IOGetInfo function must respond IOERR\_TRUE to this dwInfoId. In addition, the pSeek64/pTell64 items in the baseio structure must be valid pointers to the proper function types.
- **–** IOGETINFO\_DPATHNAME: pInfo points to a structure of type DPATHNAME, which should be filled with the fully qualified path name (including the file name) of the open file, for example,  $C:\MYDIR\TET.DOC$ . If you do not know the path name, return IOERR\_UNKNOWN. The dwPathLen element contains the size of the buffer pointed to by the pPath element. If the buffer size is too small to contain the full path, modify dwPathLen to be the correct size of the buffer required to hold the path name in its IOTYPE character width including the NULL terminator and return IOERR\_INSUFFICIENTBUFFER.

The following is a C data structure defined in SCCIO.H:

```
typedef struct DPATHNAMEtag
{
    VTDWORD dwPathLen;
    VTVOID *pPath;
```
} DPATHNAME, \* PDPATHNAME;

#### **Parameters**

dwPathLen: Will be set to the number of bytes in the buffer pointed to by pPath. If the size of the buffer is insufficient, reset this element to the number of bytes required and return IOERR\_INSUFFICIENTBUFFER.

pPath: Points to the buffer to be filled with the path name.

**–** IOGETINFO\_GENSECONDARYDP: pInfo points to a structure of type IOGENSECONDARYDP. The dwSpecLen element contains the size of the buffer pointed to by the pSpec element. If the buffer size is too small to contain the spec, modify dwSpecLen to be the correct size of the buffer required to hold the path in its IOTYPE character width including the NULL terminator and return IOERR\_INSUFFICIENTBUFFER.

The following is a C data structure defined in SCCIO.H:

typedef struct IOGENSECONDARYDPtag

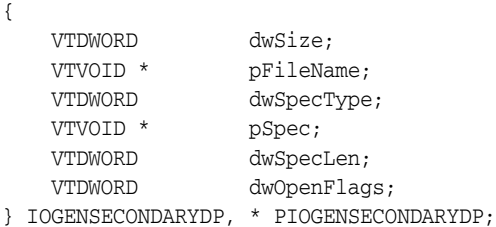

#### **Parameters**

dwSize: Will be set to sizeof (IOGENSECONDARYDP)

pFileName: A pointer to a string representing the file name of the secondary file that the technology requires. It is usually a name stored in the primary file (such as MYSTYLE.STY for a Word for DOS file) or a name generated from the primary file name. The primary file for a DataEase database has a .dba extension. The secondary name is the same file name but with a .dbm extension.

dwSpecType: The developer must fill this with the IOSPEC for the secondary file.

pSpec: On entry, this pointer points to an array of bytes or may be NULL (see dwSpecLen below). If the dwSpecType is set a regular IOTYPE such as IOTYPE\_ANSIPATH, the developer may fill this array with the path name or structure required for that IOTYPE. If the developer is redirecting access to the secondary file, then dwSpecType will be IOTYPE\_REDIRECT and the developer should replace pSpec with a pointer to a developer-defined structure that begins with the BASEIO structure (see [Section 8.1, "Using](#page-84-0)  [Redirected IO"](#page-84-0)).

The file is supposed to be opened by the OEM's redirected IO code by the time they return the BASEIO struct. This is because the pOpen routine in the BASEIO struct is supposed to be NULL.

dwSpecLen: On entry, this is set to the size of the pSpec buffer. If the size of the buffer is insufficient, replace the value with the number of bytes required and return IOERR\_INSUFFICIENTBUFFER.

dwOpenFlags: Set by the technology. A set of bit flags describing how the secondary file should be opened. Multiple flags may be used by bitwise OR-ing them together. The following flags are currently used:

- IOOPEN\_READ: The secondary file should be opened for read.

 - IOOPEN\_WRITE: The secondary file should be opened for write. If the specified file already exists, its contents are erased when this flag is set.

 - IOOPEN\_CREATE: The secondary file should be created (if it does not already exist) and opened for write.

Any other value should return IOERR\_BADINFOID.

■ pInfo: The size of the pInfo buffer depends on the **dwInfoId** selected. For IOGETINFO\_FILENAME and IOGETINFO\_PATHNAME, the buffer is of size MAX\_PATH characters (each character is either one byte or two, depending on PATHTYPE). The IOGETINFO\_PATHTYPE buffer is the size of a VTDWORD.

#### **Return Values**

- IOERR\_OK: GetInfo was successful.
- IOERR\_TRUE: Affirmative response from a true or false GetInfo.
- IOERR\_FALSE: Negative response from a true or false GetInfo.
- IOERR\_BADINFOID: dwInfoId can not be handled by this file type.
- IOERR\_INVALIDSPEC: The file spec is bad for this type.
- IOERR\_UNKNOWN: GetInfo failed for some other reason.

# <span id="page-91-0"></span>**8.8.1 IOGENSECONDARY and IOGENSECONDARYW Structures**

These structures are passed to the developer through the IOGetInfo function. They allow the developer to tell the technology where a secondary file, needed by the conversion process, is located.

The SpecType of the original file determines which of these two structures is used. If the SpecType is IOTYPE\_UNICODEPATH, IOGENSECONDARYW is used. pFileName points to a Unicode string terminated with a NULL WORD. For all other SpecTypes, IOGENSECONDARY is used and pFileName points to a string terminated with a NULL BYTE.

When using HTML Export, consider the situation where the software must access a secondary template file. In that case, the SpecType of the original template specified by the option SCCOPT\_EX\_TEMPLATE determines which of the two structures is used.

The following is a C data structure defined in SCCIO.H:

```
typedef struct
{
  VTDWORD dwSize;
  VTLPBYTE pFileName;
  VTDWORD dwSpecType;
  VTLPVOID pSpec;
  VTDWORD dwOpenFlags
} IOGENSECONDARY, * PIOGENSECONDARY;
typedef struct
{
  VTDWORD dwSize;
  VTLPWORD pFileName;
```

```
VTDWORD dwSpecType;
  VTLPVOID pSpec;
  VTDWORD dwOpenFlags
} IOGENSECONDARYW, * PIOGENSECONDARYW;
```
### **Parameters**

- dwSize: Will be set to sizeof (IOGENSECONDARY) or sizeof (IOGENSECONDARYW) (both of these values are the same).
- pFileName: A pointer to a string representing the file name of the secondary file that the technology requires. It is usually a name stored in the primary file (such as MYSTYLE.STY for a Word for DOS file) or a name generated from the primary file name. The primary file for a DataEase database has a .dba extension. The secondary name is the same file name but with a .dbm extension.
- dwSpecType: The developer must fill this with the IOSPEC for the secondary file.
- pSpec: On entry, this pointer points to an array of 1024 bytes. If the dwSpecType is set a regular IOTYPE such as IOTYPE\_ANSIPATH, the developer may fill this array with the path name or structure required for that IOTYPE. If the developer is redirecting access to the secondary file, then dwSpecType will be IOTYPE\_ REDIRECT and the developer should replace pSpec with a pointer to a developer-defined structure that begins with the BASEIO structure (see [Section 8.1, "Using Redirected IO"](#page-84-0)).

The file is supposed to be opened by the OEM's redirected IO code by the time they return the BASEIO struct. This is because the pOpen routine in the BASEIO struct is supposed to be NULL.

- dwOpenFlags: Set by the technology. A set of bit flags describing how the secondary file should be opened. Multiple flags may be used by bitwise OR-ing them together. The following flags are currently used:
	- **–** IOOPEN\_READ: The secondary file should be opened for read.
	- **–** IOOPEN\_WRITE: The secondary file should be opened for write. If the specified file already exists, its contents are erased when this flag is set.
	- **–** IOOPEN\_CREATE: The secondary file should be created (if it does not already exist) and opened for write.

# <span id="page-92-0"></span>**8.8.2 File Types That Cause IOGETINFO\_GENSECONDARY**

The following file types cause IOGETINFO\_GENSECONDARY:

- Microsoft Word for DOS Versions 4, 5 and 6: Used to open and read the style sheet file associated with the document. The filter degrades if the style sheet is not present.
- Harvard Graphics DOS 3.x: Used to open and read the individual slides within ScreenShow and palette files. Files with the extension .ch3 are individual graphics or slides that can be opened using no secondary files. Files with the extension .sy3 are ScreenShows that reference a list of .ch3 files via the secondary file mechanism. There is also an optional palette file that can be referenced from a .ch3 file, but the filter degrades if the palette file is not present.
- R:Base: Used to open and read required schema file. The R:Base data files are named *????*2.rbf but the data is useless without the schema file named *????*1.rbf. There is also a *????*3.rbf file associated with each database, but it is not used.
- Paradox 4.0 and Above: Used to open and read memo field data file. Paradox uses a separate file for all memo field data larger than 32 bytes.
- DataEase: Used to open and read the data file. DataEase databases include a .dba file that contains the schema (the file that the technology can identify as DataEase) and a .dbm file that contains the actual data.
- Templates (HTML Export): Any template that contains a  $\{\# \# \text{ link}\}\$  will need to open the linked files. Additionally, when the root template is opened using redirected IO, each {## copy} macro in the template will result in a IOGETINFO\_ GENSECONDARY call, as well.

# <span id="page-93-0"></span>**8.9 IOSEEK64PROC / IOTELL64PROC**

These functions are for seek/tell using 64-bit offsets. These functions are not used by default. Rather, they are used if the IOGETINFO\_64BITIO message returns IOERR\_ TRUE. This is so redirected I/O using strictly 32-bit I/O is unaffected.

# **8.9.1 IOSeek64**

Moves the current file position.

# **Prototype**

IOERR IOSeek64( HIOFILE hFile, VTWORD wFrom, VTOFF\_T offset);

#### **Parameters**

The parameter information is the same as for IOSeek(). However, the size of the VTOFF\_T offset for IOSeek64() is 64-bit unlike the 32-bit offset in IOSeek().

# **8.9.2 IOTell64**

Returns the current file position.

### **Prototype**

IOERR IOTell64( HIOFILE hFile, VTOFF\_T \* pOffset);

### **Parameters**

The parameter information is the same as for IOTell(). The only change is the use of a pointer to a 64-bit parameter for returning the offset.

# **Search Export Options**

Options are parameters affecting the behavior of an export or transformation. This chapter presents both the C/C++ and SOAP options relevant to the Search Export product.

While default values are provided, users are encouraged to set all options for a number of reasons. In some cases, the default values were chosen to provide backwards compatibility. In other cases, the default values were chosen arbitrarily from a range of possibilities.

# **9.1 Search Export C/C++ Options**

These options are available to the developer when using the export engine.

Options are set using the DASetOption call. It is recommended that developers familiarize themselves with all of the options available.

Options may be Local, in which case they only affect the handle for which they are set, or Global, in which case they automatically affect all handles associated with the hDoc and must be set before the call to DAOpenDocument.

# <span id="page-94-0"></span>**9.1.1 Character Mapping**

This section discusses character mapping options.

# **9.1.1.1 SCCOPT\_DEFAULTINPUTCHARSET**

This option is used in cases where Oracle Outside In cannot determine the character set used to encode the text of an input file. When all other means of determining the file's character set are exhausted, Oracle Outside In will assume that an input document is encoded in the character set specified by this option. This is most often used when reading plain-text files, but may also be used when reading HTML or PDF files. The possible character sets are listed in charsets.h.

When "extended test for text" is enabled (see [Section 9.1.3.3, "SCCOPT\\_FIFLAGS"](#page-98-0)), this option will still apply to plain-text input files that are not identified as EBCDIC or Unicode.

This option supersedes the SCCOPT\_FALLBACKFORMAT option for selecting the character set assumed for plain-text files. For backwards compatibility, use of deprecated character-set -related values is still currently supported for SCCOPT\_ FALLBACKFORMAT, though internally such values will be translated into equivalent values for the SCCOPT\_DEFAULTINPUTCHARSET. As a result, if an application were to set both options, the last such value set for either option will be the value that takes effect.

# **Handle Types**

NULL, VTHDOC

### **Scope**

Global

# **Data Type**

VTDWORD

# **Default**

ANSI1252 on Windows and Latin-1 on UNIX.

# **Data**

The data types are listed in charsets.h.

# **9.1.1.2 SCCOPT\_UNMAPPABLECHAR**

This option selects the character used when a character is not a valid Unicode character, or does not conform to the XML specification for valid characters. This option takes the Unicode value for the replacement character. If you are using the PageML output format, this option is only valid if the SCCEX\_PAGEML\_TEXTOUT flag is set in [SCCOPT\\_XML\\_PAGEML\\_FLAGS](#page-108-0).

# **Handle Types**

VTHDOC

### **Scope**

Local

# **Data Type**

VTWORD

### **Data**

The Unicode value for the character to use.

### **Default**

■ 0xfffd

# **9.1.2 Output**

This section discusses output options.

# **9.1.2.1 SCCOPT\_RENDERING\_PREFER\_OIT**

This option is valid on 32-bit and 64-bit Linux (Red Hat and Suse) and Solaris Sparc platforms.

This option is only valid when PageML is the output format.

When this option is set to TRUE, the technology will attempt to use its internal graphics code to render fonts and graphics. When set to FALSE, the technology will render images using the operating system's native graphics subsystem (X11 on UNIX/Linux platforms). Note that this option only works when at least one of the

appropriate output solutions is present. For example, if the UNIX \$DISPLAY variable does not point to a valid X Server, but the OSGD and/or WV\_GD modules required for the Oracle Outside In output solution exist, Oracle Outside In will default to the Oracle Outside In rendering code. The option will fail if neither of these output solutions is present.

It is important for the system to be able to locate useable fonts when this option is set to TRUE. Only TrueType fonts (\*.ttf or \*.ttc files) are currently supported. To ensure that the system can find them, make sure that the environment variable GDFONTPATH includes one or more paths to these files. If the variable GDFONTPATH can't be found, the current directory is used. If fonts are called for and cannot be found, Search Export will exit with an error. Oracle does not provide fonts with any Oracle Outside In product.

# **Handle Types**

NULL, VTHDOC

### **Scope**

Global

# **Data Type**

VTBOOL

# **Data**

One of the following values:

- TRUE: Use the technology's internal graphics rendering code to produce bitmap output files whenever possible.
- FALSE: Use the operating system's native graphics subsystem.

# **Default**

**FALSE** 

# **9.1.3 Input Handling**

This section discusses input handling options.

# **9.1.3.1 SCCOPT\_EXTRACTXMPMETADATA**

Adobe's Extensible Metadata Platform (XMP) is a labeling technology that allows you to embed data about a file, known as metadata, into the file itself. This option enables the XMP feature, which does not interpret the XMP metadata, but passes it straight through without any interpretation. This option is independent of the other two "metadata" options. This option will be ignored if the SCCOPT\_ PARSEXMPMETADATA option is enabled.

- SCCEX\_IND\_SUPPRESSPROPERTIES will not affect XMP, so if you turn XMP on, but also set SuppressProperties, you will still get the XMP.
- SCCEX\_METADATAONLY will not guarantee that XMP is produced.

# **Handle Types**

VTHDOC

# **Scope**

Local (was Global prior to release 8.2.2)

# **Data Type**

VTBOOL

## **Data**

- TRUE: This setting enables XMP extraction.
- FALSE: This setting disables XMP extraction.

### **Default**

**FALSE** 

# **9.1.3.2 SCCOPT\_FALLBACKFORMAT**

This option controls how files are handled when their specific application type cannot be determined. This normally affects all plain-text files, because plain-text files are generally identified by process of elimination, for example, when a file isn't identified as having been created by a known application, it is treated as a plain-text file.

This option must be set for an hDoc before any subhandle has been created for that hDoc.

A number of values that were formerly allowed for this option have been deprecated. Specifically, the values that selected specific plain-text character sets are no longer to be used. Instead, applications should use the [SCCOPT\\_DEFAULTINPUTCHARSET](#page-94-0) option for such functionality.

### **Handle Types**

NULL, VTHDOC

### **Scope**

Global

# **Data Type**

VTDWORD

### **Data**

The high VTWORD of this value is reserved and should be set to 0, and the low VTWORD must have one of the following values:

- FI\_TEXT: Unidentified file types will be treated as text files.
- FL\_NONE: Oracle Outside In will not attempt to process files whose type cannot be identified. This will include text files. When this option is selected, an attempt to process a file of unidentified type will cause Oracle Outside In to return an error value of DAERR\_FILTERNOTAVAIL (or SCCERR\_NOFILTER).

### **Default**

■ FI\_TEXT

# <span id="page-98-0"></span>**9.1.3.3 SCCOPT\_FIFLAGS**

This option affects how an input file's internal format (application type) is identified when the file is first opened by the Oracle Outside In technology. When the extended test flag is in effect, and an input file is identified as being either 7-bit ASCII, EBCDIC, or Unicode, the file's contents will be interpreted as such by the export process.

The extended test is optional because it requires extra processing and cannot guarantee complete accuracy (which would require the inspection of every single byte in a file to eliminate false positives.)

# **Handle Types**

NULL, VTHDOC

# **Scope**

Global

# **Data Type**

VTDWORD

# **Data**

One of the following values:

- SCCUT\_FI\_NORMAL: This is the default value. When this is set, standard file identification behavior occurs.
- SCCUT\_FI\_EXTENDEDTEST: If set, the File Identification code will run an extended test on all files that are not identified.

# **Default**

SCCUT\_FI\_NORMAL

# **9.1.3.4 SCCOPT\_FORMATFLAGS**

This option allows the developer to set flags that enable options that span multiple export products.

# **Handle Types**

VTHDOC

### **Scope**

Local

# **Data Type**

VTDWORD

### **Data**

- SCCOPT\_FLAGS\_ALLISODATETIMES: When this flag is set, all Date and Time values are converted to the ISO 8601 standard. This conversion can only be performed using dates that are stored as numeric data within the original file.
- SCCOPT\_FLAGS\_STRICTFILEACCESS: When an embedded file or URL can't be opened with the full path, OIT will sometimes try and open the referenced file from other locations, including the current directory. When this flag is set, it will

prevent OIT from trying to open the file from any location other than the fully qualified path or URL.

#### **Default**

0: All flags turned off

# **9.1.3.5 SCCOPT\_SYSTEMFLAGS**

This option controls a number of miscellaneous interactions between the developer and the Outside In Technology.

#### **Handle Type**

VTHDOC

#### **Scope**

Local

### **Data Type**

VTDWORD

#### **Data**

SCCVW\_SYSTEM\_UNICODE: This flag causes the strings in SCCDATREENODE to be returned in Unicode.

#### **Default**

0

### **9.1.3.6 SCCOPT\_IGNORE\_PASSWORD**

This option can disable the password verification of files where the contents can be processed without validation of the password. If this option is not set, the filter should prompt for a password if it handles password-protected files.

As of Release 8.4.0, only the PST and MDB Filters support this option.

#### **Scope**

Global

#### **Data Type**

VTBOOL

#### **Data**

- TRUE: Ignore validation of the password
- FALSE: Prompt for the password

#### **Default**

FALSE

### **9.1.3.7 SCCOPT\_LOTUSNOTESDIRECTORY**

This option allows the developer to specify the location of a Lotus Notes or Domino installation for use by the NSF filter. A valid Lotus installation directory must contain the file nnotes.dll.

**Note:** Please see section 2.1.1 for NSF support on Win x86-32 or Win x86-64 or section 3.1.1 for NSF support on Linux x86-32 or Solaris Sparc 32.

#### **Handle Types**

NULL

#### **Scope**

Global

### **Data Type**

VTLPBYTE

#### **Data**

A path to the Lotus Notes directory.

#### **Default**

If this option isn't set, then OIT will first attempt to load the Lotus library according to the operating system's PATH environment variable, and then attempt to find and load the Lotus library as indicated in HKEY\_CLASSES\_ROOT\Notes.Link.

### **9.1.3.8 SCCOPT\_PARSEXMPMETADATA**

Adobe's Extensible Metadata Platform (XMP) is a labeling technology that allows you to embed data about a file, known as metadata, into the file itself. This option enables parsing of the XMP data into normal OIT document properties. Enabling this option may cause the loss of some regular data in premium graphics filters (such as Postscript), but won't affect most formats (such as PDF).

#### **Handle Types**

VTHDOC

#### **Scope**

Local

#### **Data Type**

VTBOOL

#### **Data**

- TRUE: This setting enables parsing XMP.
- FALSE: This setting disables parsing XMP.

#### **Default**

FALSE

### **9.1.3.9 SCCOPT\_PDF\_FILTER\_REORDER\_BIDI**

This option controls whether or not the PDF filter will attempt to reorder bidirectional text runs so that the output is in standard logical order as used by the Unicode 2.0 and later specification. This additional processing will result in slower filter performance according to the amount of bidirectional data in the file.

### **Handle Types**

VTHDOC, NULL

**Scope**

Global

# **Data Type**

VTDWORD

# **Data**

- SCCUT\_FILTER\_STANDARD\_BIDI
- SCCUT\_FILTER\_REORDERED\_BIDI

# **Default**

SCCUT\_FILTER\_STANDARD\_BIDI

# **9.1.3.10 SCCOPT\_PROCESS\_OLE\_EMBEDDINGS**

Microsoft Powerpoint versions from 1997 through 2003 had the capability to embed OLE documents in the Powerpoint files. This option controls which embeddings are to be processed as native (OLE) documents and which are processed using the alternate graphic.

**Note:** The Microsoft Powerpoint application sometimes does embed known Microsoft OLE embeddings (such as Visio, Project) as an "Unknown" type. To process these embeddings, the SCCOPT\_ PROCESS\_OLEEMBED\_ALL option is required. Post Office-2003 products such as Office 2007 embeddings also fall into this category.

# **Handle Types**

VTHDOC, NULL

### **Scope**

Global

### **Data Type**

VTWORD

### **Data**

- SCCOPT\_PROCESS\_OLEEMBED\_ALL : Process all embeddings in the file
- SCCOPT\_PROCESS\_OLEEMBED\_NONE : Process none of the embeddings in the file
- SCCOPT\_PROCESS\_OLEEMBED\_STANDARD (default) : Process embeddings that are known standard embeddings. These include Office 2003 versions of Word, Excel, Visio etc.

### **Default**

SCCOPT\_PROCESS\_OLEEMBED\_STANDARD

# **9.1.3.11 SCCOPT\_TIMEZONE**

This option allows the user to define an offset to GMT that will be applied during date formatting, allowing date values to be displayed in a selectable time zone. This option affects the formatting of numbers that have been defined as date values. This option will not affect dates that are stored as text.

**Note:** Daylight savings is not supported. The sent time in msg files when viewed in Outlook can be an hour different from the time sent when an image of the msg file is created.

# **Handle Types**

NULL, VTHDOC

### **Scope**

Global

# **Data Type**

VTLONG

# **Data**

Integer parameter from -96 to 96, representing 15-minute offsets from GMT. To query the operating system for the time zone set on the machine, specify SCC\_TIMEZONE\_ USENATIVE.

# **Default**

0: GMT time

# **9.1.3.12 SCCOPT\_HTML\_COND\_COMMENT\_MODE**

Some HTML includes a special type of comment that will be read by particular versions of browsers or other products. This option allows you to control which of those comments are included in the output.

### **Handle Type**

VTHDOC

### **Scope**

Local

# **Data Type**

VTDWORD

### **Data**

- One or more of the following values OR-ed together:
- HTML\_COND\_COMMENT\_NONE: Don't output any conditional comments. Note: setting any other flag will negate this.
- HTML\_COND\_COMMENT\_IE5: include the IE 5 comments
- HTML\_COND\_COMMENT\_IE6: include the IE 6 comments
- HTML\_COND\_COMMENT\_IE7: include the IE 7 comments
- HTML\_COND\_COMMENT\_IE8: include the IE 8 comments
- HTML\_COND\_COMMENT\_IE9: include the IE 9 comments
- HTML\_COND\_COMMENT\_ALL: include all conditional comments including the versions listed above and any other versions that might be in the HTML.

#### **Default**

HTML\_COND\_COMMENT\_NONE

# **9.1.3.13 SCCOPT\_PDF\_FILTER\_DROPHYPHENS**

This option controls whether or not the PDF filter will drop hyphens at the end of a line. Since most PDF-generating tools create them as generic dashes, it's impossible for Outside In to know if the hyphen is a syllable hyphen or part of a hyphenated word. When this option is set to TRUE, all hyphens at the end of lines will be dropped from the extracted text.

**Note:** When this option is TRUE, the character counts for the extracted text may not match the counts used for rendering where the hyphens are required for rendering. This will affect annotations in rendering APIs.

# **Handle Types**

VTHDOC

**Scope**

Global

### **Data Type**

VTBOOL

### **Data**

- TRUE: This setting drops hyphens from the end of all lines.
- FALSE: This setting retains hyphens at the end of all lines.

### **Default**

FALSE

### **9.1.3.14 SCCOPT\_ARCFULLPATH**

In the Viewer and rendering products, this option tells the archive display engine to show the full path to a node in the szNode field in response to a SCCVW\_ GETTREENODE message. It also causes the name fields in DAGetTreeRecord and DAGetObjectInfo to contain the full path instead of just the archive node name.

### **Data Type**

VTBOOL

### **Data**

- TRUE: Display the full path.
- FALSE: Do not display the path.

### **Default**

FALSE

## **9.1.3.15 SCCOPT\_EX\_PERFORMANCEMODE**

When possible, skip processing the style information. This should result in better performance, but certain output will no longer be available. When this flag is set and an appropriate filter is selected, character attributes, paragraph attributes, font names, and PDF Map Problem warnings will be unavailable, even if they have been requested.

#### **Handle Types**

VTHDOC

#### **Scope**

Local

# **Data Type**

VTDWORD

#### **Data**

One of the following:

- SCCEX\_PERFORMANCE\_NORMAL Process the style information normally.
- SCCEX\_PERFORMANCE\_TEXTONLY Skip processing the style information.

#### **Default**

SCCEX\_PERFORMANCE\_NORMAL

**Note:** This will only work with optimized input filters, but Microsoft Office, PDF, RTF, MSG, Mime, and HTML are included in the optimized list.

### **9.1.3.16 SCCOPT\_GENERATEEXCELREVISIONS**

This option enables you to extract tracked changes from Excel. Extracted content shall include location (worksheet, row, column), author, date, and time. Please note that Excel has an option to display the changes inline or on a different sheet. Either case should be extracted along with where the comments are displayed in the Excel file (inline or separate sheet).

#### **Handle Types**

VTHDOC

#### **Scope**

Global

### **Data Type**

VTBOOL

#### **Data**

TRUE: The setting enables generating Excel revision data

FALSE: This setting disables generating Excel revision data

# **Default**

FALSE

# **9.1.4 Compression**

This section discusses compression options.

# **9.1.4.1 SCCOPT\_FILTERLZW**

This option can disable access to any files using Lempel-Ziv-Welch (LZW) compression, such as .GIF files, .ZIP files or self-extracting archive (.EXE) files containing "shrunk" files. Attempts to read such files when this option is enabled will fail and return the error SCCERR\_UNSUPPORTEDCOMPRESSION.

The following is a list of file types affected when this option is disabled:

- GIF files
- TIF files using LZW compression
- PDF files that use internal LZW compression
- TAZ and TAR archives containing files that are identified as FI\_UNIXCOMP
- ZIP and self-extracting archive (.EXE) files containing "shrunk" files
- Postscript files using LZW compression

Although this option can disable access to files in ZIP or EXE archives stored using LZW compression, any files in such archives that were stored using any other form of compression will still be accessible.

# **Handle Types**

VTHDOC, HEXPORT

# **Scope**

Global

# **Data Type**

VTDWORD

# **Data**

- SCCVW\_FILTER\_LZW\_ENABLED: LZW compressed files will be read normally.
- SCCVW\_FILTER\_LZW\_DISABLED: LZW compressed files will not be read.

# **Default**

SCCVW\_FILTER\_LZW\_ENABLED

# **9.1.5 XML**

This section discusses XML options.

# **9.1.5.1 SCCOPT\_ENABLEALLSUBOBJECTS**

Oracle Outside In has an internal flag that is used to optimize several of the input filters for searching. One of the side effects of this optimization is that many embedded bitmaps, including Progressive JPEG, aren't output by the filter. SCCOPT\_ ENABLEALLSUBOBJECTS can override this internal optimization.

# **Handle Types**

VTHDOC

# **Scope**

Global

# **Data Type**

VTDWORD

# **Data**

One of the following values:

- SCCVW\_FILTER\_ENABLEALLSUBOBJECTS: Override the optimizations.
- SCCVW\_FILTER\_NORMALSUBOBJECTS: Allow the optimizations.

# **Default**

SCCVW\_FILTER\_NORMALSUBOBJECTS

# <span id="page-106-0"></span>**9.1.5.2 SCCOPT\_XML\_DEF\_METHOD**

This option determines whether Search Export will reference a SearchML or PageML schema, DTD, or no reference when generating output. This option is not valid when SearchText or SearchHTML is the output format.

# **Handle Types**

VTHDOC

# **Scope**

Local

# **Data Type**

VTDWORD

# **Data**

One of the following values:

- SCCEX\_XML\_XDM\_DTD: Document Type Definition (DTD)
- SCCEX\_XML\_XDM\_XSD: Extensible Schema Definition
- SCCEX\_XML\_XDM\_NONE: No XML definition reference

# **Default**

SCCEX\_XML\_XDM\_NONE

# **9.1.5.3 SCCOPT\_XML\_DEF\_REFERENCE**

This option allows the developer to set a particular file as the XML definition reference.

If the [SCCOPT\\_XML\\_DEF\\_METHOD](#page-106-0) option is set to SCCEX\_XML\_XDM\_XSD or SCCEX\_XML\_XDM\_DTD, the value of this option will be used to reference the schema or DTD, respectively.

# **Handle Types**

VTHDOC

### **Scope**

Local

# **Data Type**

Size (in bytes) of the data being passed, including a terminating NULL.

# **Data**

The size of an array that holds WORD-sized characters terminated with a WORD-sized NULL (a UCS-2 string). The size passed is the total number of bytes that this UCS-2 string comprises. It includes in its size the bytes occupied by the terminating NULL.

# **Default**

None

# **9.1.5.4 SCCOPT\_XML\_NULLREPLACECHAR**

This option specifies a two-byte Unicode character that will be used to replace null characters if null path separators are being used. This option defaults to '/' and is valid for the SearchML 3.x, SearchHTML and SearchText output formats.

**Note:** This is identical to SCCOPT\_NULLREPLACECHAR.

# **Handle Types**

VTHDOC

# **Scope**

Local

# **Data Type**

VTWORD

# **Data**

A two-byte Unicode character that will be used to replace null characters if null path separators are being used.

# **Default**

 $0x002f = "$ /"
## <span id="page-108-0"></span>**9.1.5.5 SCCOPT\_XML\_PAGEML\_FLAGS**

This option allows the developer to set flags that enable options unique to the PageML schema.

## **Handle Types**

VTHDOC

## **Scope**

Local

## **Data Type**

VTDWORD

## **Data**

One or more of the following values bitwise OR-ed together. Note that these flags are valid ONLY for the PageML output format:

- SCCEX\_PAGEML\_TEXTOUT: Include text in PageML's output.
- SCCEX\_XML\_NO\_XML\_DECLARATION: Exclude the XML declaration in PageML's output.

## **Default**

0: All flags turned off.

## **9.1.5.6 SCCOPT\_XML\_PAGEML\_PRINTERNAME**

This option is Windows-specific. It is used to set which device context to use to render the pages.

It specifies, as a byte string, the name of the printer whose metrics should be used to calculate pagination information. If unspecified, the default printer will be used. The screen metrics of the system will be used if a printer is not specified and a default printer does not exist. As pagination is affected by the metrics of the device context and installed fonts, PageML XML output can vary between different systems and configurations.

## **Handle Types**

VTHDOC

## **Scope**

Local

## **Data Type**

VTLPVOID

## **Data**

A null-terminated single-byte string for the name of the printer which is the device context that should be used to render pages.

## **Default**

■ NULL

PageML uses the Windows default printer.

## **9.1.5.7 SCCOPT\_XML\_SEARCHML\_CHAR\_ATTRS**

This option allows the developer to track character attributes contained in the input document and choose which are output to tags in the XML document produced.

## **Handle Types**

VTHDOC

## **Scope**

Local

## **Data Type**

VTDWORD

## **Data**

One or more of the following values bitwise OR-ed together. Note that not all flags are valid for all Search Export output formats.

- SCCEX\_XML\_SEARCHML\_ALLCAPS: Valid for the SearchML 3.x output formats only.
- SCCEX\_XML\_SEARCHML\_BOLD: Valid for the SearchML 3.x and SearchHTML output formats only.
- SCCEX\_XML\_SEARCHML\_DUNDERLINE: Valid for the SearchML 3.x and SearchHTML output formats only.
- SCCEX XML SEARCHML HIDDEN: Not valid for the PageML output format.
- SCCEX\_XML\_SEARCHML\_ITALIC: Valid for the SearchML 3.x and SearchHTML output formats only.
- SCCEX\_XML\_SEARCHML\_OCE: When this flag is set, an attribute named oce is added either to  $\langle p \rangle$  or  $\langle r \rangle$  elements as appropriate. (This flag does not affect <unmapped> elements, which will always have an oce attribute.) The value of the attribute is a hex representation of the character set. The value is defined by our core technology, SO\_ANSIUNKNOWN for instance. Possible values for this attribute appear in the vtchars.h header file. Valid for the SearchML 3.x output formats only.
- SCCEX\_XML\_SEARCHML\_OUTLINE: Valid for the SearchML 3.x output formats only.
- SCCEX\_XML\_SEARCHML\_REVISIONADD: When set, causes added text to be output and appropriately marked. Valid for the SearchML 3.x output formats only.
- SCCEX\_XML\_SEARCHML\_REVISIONDELETE: When set, causes deleted text to be output and appropriately marked. Valid for the SearchML 3.x output formats only.
- SCCEX\_XML\_SEARCHML\_SMALLCAPS: Valid for the SearchML 3.x output formats only.
- SCCEX\_XML\_SEARCHML\_STRIKEOUT: Valid for the SearchML 3.x output formats only.
- SCCEX\_XML\_SEARCHML\_UNDERLINE: Valid for the SearchML 3.x and SearchHTML output formats only.

## **Default**

0: All flags turned off.

## **9.1.5.8 SCCOPT\_XML\_SEARCHML\_FLAGS**

This option allows the developer to set flags that enable options unique to the following SearchML formats: SearchML 3.x, SearchHTML and SearchText.

This option is not valid for the PageML output format, although there is a similar PageML-specific option ([SCCOPT\\_XML\\_PAGEML\\_FLAGS\)](#page-108-0) that includes similar flags.

## **Handle Types**

VTHDOC

#### **Scope**

Local

## **Data Type**

VTDWORD

## **Data**

One or more of the following values bitwise OR-ed together. Note that not all flags are valid for all Search Export output formats:

- SCCEX\_ANNOTATIONS: When set, revised or annotated text will be designated as such. An "annotation" is a note or comment that goes along with a document, but is not really part of the document itself. Examples would be comments, footnotes, slidenotes, etc. Valid only for the SearchML 3.x output formats.
- SCCEX\_XML\_ENABLEERRORINFO: When this flag is set, SearchML will output an <error> element if an error occurs while processing the main document or any sub-documents. The <error> element has one required attribute, code, which will be a hex value of the error code. The contents of the element will be a string with the description of the error returned from DAGetErrorString. Valid only for the SearchML 3.1 and later output formats.
- SCCEX\_IND\_GENERATED: Includes data not originally stored as text in the input document. This can be important content the user would see when viewing the document in the original application (time and owner information in archives, numbers in spreadsheets/databases, etc.).
- SCCEX\_IND\_GENERATESYSTEMMETADATA: When this flag is set, system metadata will be generated. This text is "generated" and part of the document properties, so it will be affected by SCCEX\_IND\_GENERATED and SCCEX\_IND\_ SUPPRESSPROPERTIES. This information is gathered through system calls and may adversely affect performance. Valid only for the SearchML 3.x output formats.
- SCCEX\_IND\_SS\_CELLINFO: When this flag is set, SearchML will output a <cell> element that will encapsulate data from each non-empty cell in a spreadsheet. (NOTE: Numeric cells are considered empty unless SCCEX\_IND\_GENERATED is enabled.) The <cell> element will have a required attribute start which will give the location of the cell. It will also have an optional attribute end which will be used to indicate a merged cell. Both the start and end attributes will be in the form RowColumn where the Row will be a letter and Column will be a number (for example <cell start="A1">). Valid only for the SearchML 3.x output formats.
- SCCEX\_IND\_SS\_CELLHIDDEN: When this flag is set, SearchML will output a hidden attribute with the value of "on" on the <cell> element when the cell is in a hidden row or a hidden column. (NOTE: the <cell> element is only produced when SCCEX IND SS CELLINFO is set.). If the cell is part of a merged cell, the hidden attribute will reflect whether the upper left cell is in a hidden row or a hidden column. Valid only for the SearchML 3.6 and later output formats.
- SCCEX\_IND\_SUPPRESSPROPERTIES: Document properties are not produced. Not valid for the PageML output format.
- SCCEX\_METADATAONLY: Produce only metadata.
- SCCEX\_PRODUCEURLS: Produce URL and Book Mark information when it is available. Valid only for the SearchHTML and SearchML 3.x output formats.
- SCCEX\_XML\_EMBEDDINGS: Include embeddings.
- SCCEX\_XML\_NO\_XML\_DECLARATION: Exclude the XML declaration. Valid only for the SearchML 3.x output formats.
- SCCEX\_XML\_PRODUCEOBJECTINFO: When this flag is set, information for use with IOTYPE\_OBJECT will be included in the <document> element. The information will correspond to the fields in the SCCDAOBJECT structure. Valid only for the SearchML 3.x output format.
- SCCEX\_XML\_PSTYLENAMES: Include paragraph style name references as an attribute of paragraph tags. Valid only for the SearchML 3.x output formats.
- SCCEX\_XML\_SKIPSTYLES: When possible, skip processing the style information. This should result in better performance, but certain output will no longer be available. When this flag is set and an appropriate filter is selected, character attributes, paragraph attributes, font names, and PDF Map Problem warnings will be unavailable, even if they have been requested.

This flag now enables the [SCCOPT\\_EX\\_PERFORMANCEMODE](#page-104-0) option.

**Note:** This will only work with optimized input filters, but Microsoft Office, PDF, RTF, MSG, Mime, and HTML are included in the optimized list.

- SCCEX\_XML\_SUPPRESSARCHIVESUBDOCS: Subdocuments in archives are not processed.
- SCCEX\_XML\_SUPPRESSATTACHMENTS: Attachments are not processed.

## **Default**

0: All flags turned off.

## **9.1.5.9 SCCOPT\_XML\_SEARCHML\_OFFSET**

The value of this option is a Boolean that if set to TRUE will include offset information in the SearchML output according to the schema. If the option is set to FALSE, no offset information is produced.

## **Handle Types**

VTHDOC, VTHEXPORT

## **Scope**

Local

## **Data Type**

VTBOOL

## **Default**

FALSE

## **9.1.5.10 SCCOPT\_XML\_SEARCHML\_PARA\_ATTRS**

This option allows the developer to track paragraph attributes contained in the input document and, optionally, include them in the XML output. All lengths are measured in twips. The values that appear in the SearchML output are the values that apply to the first content encountered in a given paragraph. For example, if the character height changes after the initial content in a paragraph, that change will be ignored. Left and first line indents are measured relative to the left page margin. The right indent is measured relative to the right page margin.

This option only affects SearchML output. The option is not valid for the SearchHTML, SearchText and PageML output flavors.

## **Handle Types**

VTHDOC

## **Scope**

Local

## **Data Type**

VTDWORD

## **Data**

One or more of the following values bitwise OR-ed together:

- SCCEX\_XML\_SEARCHML\_SPACING
- SCCEX\_XML\_SEARCHML\_HEIGHT
- SCCEX\_XML\_SEARCHML\_LEFTINDENT
- SCCEX\_XML\_SEARCHML\_RIGHTINDENT
- SCCEX\_XML\_SEARCHML\_FIRSTINDENT

## **Default**

0: All flags turned off.

## **9.1.5.11 SCCOPT\_XML\_SEARCHML\_UNMAPPEDTEXT**

This option allows for the production of unmapped text (the original code points from the input document). A new <unmapped> element will be produced to enclose this text. The <unmapped> element will contain base64-encoded text. It will also contain two attributes. "OCE" will contain a hex value representing the character set. "font" will contain a string value of the original font name. This is necessary for non-standard encodings such as wingdings or webdings. This option is only valid in the SearchML 3.2 (and higher) schema.

## **Handle Type**

VTHDOC

#### **Scope**

Local

## **Data Type**

VTDWORD

## **Data**

One of the following values:

- SCCEX\_XML\_JUST\_UNMAPPEDTEXT: Output just the unmapped text
- SCCEX\_XML\_NO\_UNMAPPEDTEXT: Don't output any unmapped text.
- SCCEX\_XML\_BOTH\_UNMAPPEDTEXT: Output both the original and the unmapped text.

## **Default**

■ SCCEX\_XML\_NO\_UNMAPPEDTEXT

## **9.1.6 File System**

This section discusses file system options.

## **9.1.6.1 SCCOPT\_IO\_BUFFERSIZE**

This set of three options allows the user to adjust buffer sizes to tailor memory usage to the machine's ability. The numbers specified in these options are in kilobytes. These are advanced options that casual users of Search Export may ignore.

## **Handle Type**

NULL, VTHDOC

## **Scope**

Global

## **Data Type**

SCCBUFFEROPTIONS Structure

## **Data**

A buffer options structure

## **9.1.6.1.1 SCCBUFFEROPTIONS Structure**

```
typedef struct SCCBUFFEROPTIONStag
{
   VTDWORD dwReadBufferSize; /* size of the I/O Read buffer 
                             in KB */
   VTDWORD dwMMapBufferSize; /* maximum size for the I/O 
                             Memory Map buffer in KB */
   VTDWORD dwTempBufferSize; /* maximum size for the memory-
                             mapped temp files in KB */
   VTDWORD dwFlags; /* use flags */
```
} SCCBUFFEROPTIONS, \*PSCCBUFFEROPTIONS;

#### **Parameters**

- dwReadBufferSize: Used to define the number of bytes that will read from disk into memory at any given time. Once the buffer has data, further file reads will proceed within the buffer until the end of the buffer is reached, at which point the buffer will again be filled from the disk. This can lead to performance improvements in many file formats, regardless of the size of the document.
- dwMMapBufferSize: Used to define a maximum size that a document can be and use a memory-mapped I/O model. In this situation, the entire file is read from disk into memory and all further I/O is performed on the data in memory. This can lead to significantly improved performance, but note that either the entire file can be read into memory, or it cannot. If both of these buffers are set, then if the file is smaller than the dwMMapBufferSize, the entire file will be read into memory; if not, it will be read in blocks defined by the dwReadBufferSize.
- dwTempBufferSize: The maximum size that a temporary file can occupy in memory before being written to disk as a physical file. Storing temporary files in memory can boost performance on archives, files that have embedded objects or attachments. If set to 0, all temporary files will be written to disk.
- dwFlags
	- **–** SCCBUFOPT\_SET\_READBUFSIZE 1
	- **–** SCCBUFOPT\_SET\_MMAPBUFSIZE 2
	- **–** SCCBUFOPT\_SET\_TEMPBUFSIZE 4

To set any of the three buffer sizes, set the corresponding flag while calling dwSetOption.

#### **Default**

The default settings for these options are:

- #define SCCBUFOPT\_DEFAULT\_READBUFSIZE 2: A 2KB read buffer.
- #define SCCBUFOPT\_DEFAULT\_MMAPBUFSIZE 8192: An 8MB memory-map size.
- #define SCCBUFOPT\_DEFAULT\_TEMPBUFSIZE 2048: A 2MB temp-file limit.

Minimum and maximum sizes for each are:

- SCCBUFOPT\_MIN\_READBUFSIZE 1: Read one Kbyte at a time.
- SCCBUFOPT\_MIN\_MMAPBUFSIZE 0: Don't use memory-mapped input.
- SCCBUFOPT\_MIN\_TEMPBUFSIZE 0: Don't use memory temp files
- SCCBUFOPT\_MAX\_READBUFSIZE 0x003fffff, SCCBUFOPT\_MAX MMAPBUFSIZE 0x003fffff, SCCBUFOPT\_MAX\_TEMPBUFSIZE 0x003fffff: These maximums correspond to the largest file size possible under the 4GB DWORD limit.

## **9.1.6.2 SCCOPT\_TEMPDIR**

From time to time, the technology needs to create one or more temporary files. This option sets the directory to be used for those files.

It is recommended that this option be set as part of a system to clean up temporary files left behind in the event of abnormal program termination. By using this option with code to delete files older than a predefined time limit, the OEM can help to ensure that the number of temporary files does not grow without limit.

> **Note:** This option will be ignored if SCCOPT\_REDIRECTTEMPFILE is set.

## **Handle Types**

NULL, VTHDOC

## **Scope**

Global

## **Data Type**

SCCUTTEMPDIRSPEC structure

**9.1.6.2.1 SCCUTTEMPDIRSPEC Structure** This structure is used in the SCCOPT\_ TEMPDIR option.

SCCUTTEMPDIRSPEC is a C data structure defined in sccvw.h as follows:

```
typedef struct SCCUTTEMPDIRSPEC
{
   VTDWORD dwSize;
   VTDWORD dwSpecType;
   VTBYTE szTempDirName[SCCUT_FILENAMEMAX];
} SCCUTTEMPDIRSPEC, * LPSCCUTTEMPDIRSPEC;
```
There is currently a limitation. dwSpecType describes the contents of szTempDirName. Together, dwSpecType and szTempDirName describe the location of the source file. The only dwSpecType values supported at this time are:

- IOTYPE\_ANSIPATH: Windows only. szTempDirName points to a NULL-terminated full path name using the ANSI character set and FAT 8.3 (Win16) or NTFS (Win32 and Win64) file name conventions.
- IOTYPE\_UNICODEPATH: Windows only. szTempDirName points to a NULL-terminated full path name using the Unicode character set and NTFS file name conventions. Note that the length of the path name is limited to SCCUT\_ FILENAMEMAX bytes, or (SCCUT\_FILENAMEMAX / 2) double-byte Unicode characters.
- IOTYPE\_UNIXPATH: UNIX platforms only. szTempDirName points to a NULL-terminated full path name using the system default character set and UNIX path conventions.

Specifically not supported at this time is IOTYPE\_REDIRECT.

## **Parameters**

- dwSize: Set to sizeof(SCCUTTEMPDIRSPEC).
- dwSpecType: IOTYPE\_ANSIPATH, IOTYPE\_UNICODE or IOTYPE\_UNIXPATH
- szTempDirName: The path to the directory to use for the temporary files. Note that if all SCCUT\_FILENAMEMAX bytes in the buffer are filled, there will not be space left for file names.

## **Default**

The system default directory for temporary files. On UNIX systems, this is the value of environment variable \$TMP. On Windows systems, it is the value of environment variable %TMP%.

## **9.1.6.3 SCCOPT\_DOCUMENTMEMORYMODE**

This option determines the maximum amount of memory that the chunker may use to store the document's data, from 4 MB to 1 GB. The more memory the chunker has available to it, the less often it needs to re-read data from the document.

## **Handle Types**

NULL, VTHDOC

## **Scope**

Global

## **Data Type**

VTDWORD

## **Parameters**

- SCCDOCUMENTMEMORYMODE\_SMALLEST 1 4MB
- SCCDOCUMENTMEMORYMODE\_SMALL 2 16MB
- SCCDOCUMENTMEMORYMODE\_MEDIUM 3 64MB
- SCCDOCUMENTMEMORYMODE\_LARGE 4 256MB
- SCCDOCUMENTMEMORYMODE\_LARGEST 5 1 GB

## **Default**

SCCDOCUMENTMEMORYMODE\_SMALL 2 - 16MB

## **9.1.6.4 SCCOPT\_REDIRECTTEMPFILE**

This option is set when the developer wants to use redirected IO to completely take over responsibility for the low level IO calls of the temp file.

## **Handle Types**

NULL, VTHDOC

## **Scope**

Global (not persistent)

## **Data Type**

VTLPVOID: pCallbackFunc

Function pointer of the redirect IO callback.

Redirect call back function:

```
typedef
{
      VTDWORD (* REDIRECTTEMPFILECALLBACKPROC)
      (HIOFILE *phFile,
```

```
 VTVOID *pSpec, 
 VTDWORD dwFileFlags);
```
There is another option to handle the temp directory, SCCOPT\_TEMPDIR. Only one of these two can be set by the developer. The SCCOPT\_TEMPDIR option will be ignored if SCCOPT\_REDIRECTTEMPFILE is set. These files may be safely deleted when the Close function is called.

# **Part III Using the Java API**

This section provides details about using the SDK with the Java API.

Part III contains the following chapters:

- [Chapter 10, "Introduction to the Java API"](#page-120-0)
- [Chapter 11, "Search Export Java Classes"](#page-124-0)

## <span id="page-120-0"></span>**Introduction to the Java API**

This chapter provides an introduction to the Java API.

The Java API is an add-on to the Outside In Export SDKs that enables developers to use Java to create applications using Outside In Technology.

## **10.1 Requirements**

To use the API, the following set of modules and tools are required:

- Java JDK 6 or later
- The Outside In developer's redistributable modules for your product(s)
- The API libraries:
	- **–** oilink.jar The Java library to access the Outside In technologies
	- **–** oilink (on Unix)/oilink.exe (on Windows) The bridge modules between Java and the C-APIs.

All of the Outside In modules should be in the same directory as oilink.jar.

The SDK includes sample source code to demonstrate how such web applications may be written. These sample applications are written as simply and generically as possible, and will not fill all of the needs of your particular application. They are intended for instructional purposes only.

## **10.2 Getting Started**

There are two steps in developing applications using the APIs. In the first step, you configure the environment to create your application (typical programming tasks not directly related to these APIs); and in the second step, you generate code to utilize the functionality of these libraries.

## **10.2.1 Configure the Environment**

To set up the environment to create a Java application, you need to add the oilink.jar library to your project. (This can be done in Eclipse in the Project Properties dialog by selecting *Java Build Path properties > Libraries tab > Add external JARs > browse to oilink.jar*.)

## **10.2.2 Generate Code**

Sample application code included with the SDK, OITSample, is a minimal demonstration of how to use this API.

All the functionality required to perform a conversion is provided in an Exporter object. The basic process of exporting a file involves the following tasks:

- **1.** Create an Exporter object.
- **2.** Configure the export.
- **3.** Set the source and primary destination files.
- **4.** Set the output type.
- **5.** (Optional) Provide a callback handler.
- **6.** Run the export.

Tasks 2 through 5 can be done in any order between the first and last task.

#### **10.2.2.1 Create an Exporter Object**

To obtain access to the Outside In functionality, you should call the utility function in the "OutsideIn" class. This will provide you an instance of an Exporter Object.

Exporter exporter = OutsideIn.newLocalExporter();

#### **10.2.2.2 Configure the Output**

The Outside In API is highly configurable, and presents numerous options to fine-tune the way a document is exported. Each option has a "set" and "get" method to set or retrieve the currently set value.

```
exporter.setPerformExtendedFI(true);
int timezoneOffset = exporter.getTimeZoneOffset();
```
#### **10.2.2.3 Set the Source and Primary Destination Files**

You are required to specify the source file and the destination file. This is done similarly to setting options using "set" methods.

```
exporter.setSourceFile(inputFile);
exporter.setDestinationFile(outputFile);
```
There are other options that can be set at this time to specify the way to handle the input file, such as providing a SourceFormat to provide a mechanism to handle the input file in a different format than that which it is identified as.

The API also supports opening certain types of embedded documents from within an input file. For example, a .zip file may contain a number of embedded documents; and an email message saved as a .msg file may contain attachments. The API provides the means of opening these types of embedded documents. This can be done by opening the parent document and then the embedded document can be opened through this exporter object.

```
// subdocId is the sequential number of the node in the archive file
Exporter exporterNode = exporter.newTreeNodeExporter(subdocId);
```
#### **10.2.2.4 Set the Output Type**

In this step, you specify the output format.

exporter.setDestinationFormat(FileFormat.FI\_SEARCHML\_LATEST);

FI\_PAGEML and FI\_SEARCHHTML may also be used to get those respective flavors.

## **10.2.2.5 Provide a Callback Handler**

Outside In Technology provides callbacks that allow the developer to intervene at critical points in the export process. To respond to these callbacks, you have to subscribe to any messages that you are interested in by overriding the message handlers from the Callback class. After creating an object of this class, set the callback option to this object and the messages will be passed to your object.

```
class CallbackHandler extends Callback
{
  … // implementation of messages to handle - described in the API documentation
}
CallbackHandler callback = new CallbackHandler();
exporter.setCallbackHandler(callback);
```
## **10.2.2.6 Run the Export**

After all the previous steps are completed, you can produce the desired output.

exporter.export();

## <span id="page-124-0"></span>**Search Export Java Classes**

This chapter describes Search Export Java classes.

## **11.1 Exporter Interface**

This section describes the properties and methods of Exporter.

All of Outside In's Exporter functionality can be accessed through the Exporter Interface. The object returned by OutsideIn class is an implementation of this interface. This class derives from the Document Interface, which in turn is derived from the OptionsCache Interface.

## **Methods**

## ■ **getExportStatus**

ExportStatus getExportStatus()

This function is used to determine if there were conversion problems during an export. The ExportStatus object returned may have information about sub-document failures, areas of a conversion that may not have high fidelity with the original document. When applicable the number of pages in the output is also provided.

## ■ **newSubDocumentExporter**

Exporter newSubDocumentExporter( int SubDocId, SubDocumentIdentifierTypeValue idType ) throws OutsideInException

Create a new Exporter for a subdocument.

SubDocId: Identifier of the subdocument

idType: Type of subdocument

SubDocumentIdentifierTypeValue: This is an enumeration for the type of subdocument being opened.

- **–** XMLEXPORTLOCATOR: Subdocument to be opened is based on output of XML Export (SubdocId is the value of the object\_id attribute of a locator element.)
- **–** ATTACHMENTLOCATOR: Subdocument to be opened is based on the locator value provided by the one of the Export SDKs.
- **–** EMAILATTACHMENTINDEX: Subdocument to be opened is based on the index of the attachment from an email message. (SubdocId is the zero-based

index of the attachment from an email message file. The first attachment presented by OutsideIn has the index value 0, the second has the index value 1, etc.)

Returns: A new Exporter object for the subdocument

#### ■ **newSubObjectExporter**

```
Exporter newSubObjectExporter(
       SubObjectTypeValue objType,
       int data1,
      int data2,
      int data3,
       int data4
) throws OutsideInException
```
Create a new Exporter for a subobject.

objType: Type of subobject

data1: Data identifying the subobject from SearchML

data2: Data identifying the subobject from SearchML

data3: Data identifying the subobject from SearchML

data4: Data identifying the subobject from SearchML

Returns: A new Exporter object for the subobject

SubObjectTypeValue: An enumeration to describe the type of SubObject to open.

- **–** LinkedObject
- **–** EmbeddedObject
- **–** CompressedFile
- **–** Attachment

#### ■ **newTreeNodeExporter**

```
Exporter newTreeNodeExporter(
       int dwRecordNum
) throws OutsideInException
```
Create a new Exporter for an archive node. You may get the number of nodes in an archive using getArchiveNodeCount. The nodes are numbered from 0 to getArchiveNodeCount -1.

dwRecordNum: The number of the record to retrieve information about. The first node is node 0 and the total number of nodes may be obtained from GetArchiveNodeCount.

Returns: A new Exporter object for the archive node

#### ■ **newTreeNodeExporter with Search Export Data**

```
Exporter newTreeNodeExporter(
       int flags,
       int params1,
       int params2
) throws OutsideInException
```
Create a new Exporter for an archive node. To use this function, you must first process the archive with Search Export and save the Node data for later use in this function. setOpenForNonSequentialAccess must be set to TRUE to use this function.

Flags: Special flags value from Search Export

Params1: Data1 from Search Export

Params2: Data2 from Search Export

Returns: A new Exporter object for the archive node

■ **export**

void export() throws OutsideInException

Perform the conversion.

■ **setDestinationFile**

OptionsCache setDestinationFile( String filename ) throws OutsideInException

Set the location of the destination file

filename: Full path to the destination file

Returns: The updated options object

#### ■ **setNextSourceFile**

OptionsCache setNextSourceFile( String filename ) throws OutsideInException

Set the next source document file to be exported in sequence. This allows multiple documents to be exported to the same output destination.

filename: Full path to the source file

Returns: The updated options object

## **11.1.1 Document Interface**

All of the Outside In document-related methods are accessed through the Document Interface.

#### **Methods**

```
■ close
```
void close() throws IOException

Closes the currently open document.

■ **getArchiveNodeCount**

int getArchiveNodeCount() throws OutsideInException

Retrieves the number of nodes in an archive file.

Returns the number of nodes in the archive file or 0 if the file is not an archive file.

■ **getFileId**

FileFormat getFileId(FileIdInfoFlagValue dwFlags) throws OutsideInException

Gets the format of the file based on the technology's content-based file identification process.

dwFlags: Option to retrieve the file identification pre-Extended or post-Extended Test

Returns the format identifier of the file.

■ **getObjectInfo**

ObjectInfo getObjectInfo() throws OutsideInException

Retrieves the information about an embedded object.

Return: An ObjectInfo object with the information about the embedded object

■ **getRecordInfo**

TreeRecord getRecordInfo(int nNodeNum) throws OutsideInException

Retrieves information about a record in an archive file. You may get the number of nodes in an archive using getArchiveNodeCount.

nNodeNum: The number of the record to retrieve information about. The first node is node 0.

Return Value: An TreeRecord object with the information about the record

■ **saveRecord**

```
void saveRecord(
       int nNodeNum,
      File file) throws OutsideInException
```
Extracts a record in an archive file to disk.

nNodeNumType: The number of the record to retrieve information about. The first node is node 0.

file: The destination file to which the file will be extracted.

#### **SaveRecord with Search Export Flags**

```
void saveRecord(
      int flags,
       int params1,
       int params2,
       File file) throws OutsideInException
```
Extracts a record in an archive file to disk without reading the data for all nodes in the archive in a sequential order. To use this function, you must first process the archive with Search Export and save the Node data for later use in this function. setOpenForNonSequentialAccess must be set to TRUE to use this function.

flagsType: Special flags value from Search Export

params1: Data1 from Search Export

params2: Data2 from Search Export

file: The destination file to which the file will be extracted

■ **setSourceFile**

OptionsCache setSourceFile( String filename) throws OutsideInException

Set the source document.

filename: Full path of the source document

Returns: The options cache object associated with this document

## **11.1.2 OptionsCache Class**

This section describes the OptionsCache class.

The options that configure the way outputs are generated are accessed through the OptionsCache class.

All of the options described in the following subsections are available through this interface. Other methods in this interface are described below.

#### **Methods**

OptionsCache setSourceFile(File file) throws OutsideInException

Sets the source document to be opened.

file: Full path to source file

■ OptionsCache setNextSourceFile(File file) throws OutsideInException

Sets the next source document file to be exported in sequence. This allows multiple documents to be exported to the same output destination.

file: Full path to source file

OptionsCache setSourceFormat(FileFormat fileId)

Sets the source format to process the input file as, ignoring the algorithmic detection of the file type.

fileId: the format to treat the input document as.

OptionsCache setDestinationFile(File file) throws OutsideInException

Sets the location of the destination file.

file: Full path to the destination file

OptionsCache setDestinationFormat(FileFormat fileId)

Sets the destination file format to which the file should be converted.

fileId: the format to convert the input document(s) to.

OptionsCache setCallbackHandler(Callback callback)

Sets the object to use to handle callbacks.

callback: the callback handling object.

OptionsCache setPasswordsList(List<String> Passwords)

Provides a list of strings to use as passwords for encrypted documents. The technology will cycle through this list until a successful password is found or the list is exhausted.

Passwords: List of strings to be used as passwords.

OptionsCache setLotusNotesId(String NotesIdFile)

Sets the Lotus Notes ID file location.

NotesIdFile: Full path to the Notes ID file.

OptionsCache setOpenForNonSequentialAccess(boolean bOpenForNonSequentialAccess)

Setting this option causes the technology to open archive files in a special mode that is only usable for non-sequential access of nodes.

bOpenForNonSequentialAccess : If set to true would open the archive file in the special access mode. Note that turning this flag on a non-archive file will throw an exception at RunExport time.

## **11.1.2.1 DefaultInputCharacterSet**

## OIT Option ID: SCCOPT\_DEFAULTINPUTCHARSET

This option is used in cases where Outside In cannot determine the character set used to encode the text of an input file. When all other means of determining the file's character set are exhausted, Outside In will assume that an input document is encoded in the character set specified by this option. This is most often used when reading plain-text files, but may also be used when reading HTML or PDF files.

## **Data Type**

DefaultInputCharacterSetValue

## **DefaultInputCharacterSetValue Enumeration**

DefaultInputCharacterSetValue can be one of the following enumerations:

SYSTEMDEFAULT UNICODE BIGENDIANUNICODE LITTLEEENDIANUNICODE UTF8 UTF7 ASCII UNIXJAPANESE UNIXJAPANESEEUC UNIXCHINESETRAD1 UNIXCHINESEEUCTRAD1 UNIXCHINESETRAD2 UNIXCHINESEEUCTRAD2 UNIXKOREAN UNIXCHINESESIMPLE EBCDIC37 EBCDIC273 EBCDIC274 EBCDIC277 EBCDIC278

EBCDIC280 EBCDIC282 EBCDIC284 EBCDIC285 EBCDIC297 EBCDIC500 EBCDIC1026 DOS437 DOS737 DOS850 DOS852 DOS855 DOS857 DOS860 DOS861 DOS863 DOS865 DOS866 DOS869 WINDOWS874 WINDOWS932 WINDOWS936 WINDOWS949 WINDOWS950 WINDOWS1250 WINDOWS1251 WINDOWS1252 WINDOWS1253 WINDOWS1254 WINDOWS1255 WINDOWS1256 WINDOWS1257 ISO8859\_1 ISO8859\_2

- ISO8859\_3
- ISO8859\_4
- ISO8859\_5

ISO8859\_6

ISO8859\_7

ISO8859\_8

ISO8859\_9

MACROMAN

MACCROATIAN

MACROMANIAN

MACTURKISH

MACICELANDIC

MACCYRILLIC

MACGREEK

**MACCE** 

MACHEBREW

MACARABIC

MACJAPANESE

HPROMAN8

BIDIOLDCODE

BIDIPC8

BIDIE0

RUSSIANKOI8

JAPANESEX0201

## **Default**

SYSTEMDEFAULT

## **11.1.2.2 DocumentMemoryMode**

OIT Option ID: SCCOPT\_DOCUMENTMEMORYMODE

This option determines the maximum amount of memory that the chunker may use to store the document's data, from 4 MB to 1 GB. The more memory the chunker has available to it, the less often it needs to re-read data from the document.

## **Data**

- SMALLEST: 1 4MB
- SMALL: 2 16MB
- MEDIUM: 3 64MB
- LARGE: 4 256MB
- LARGEST: 5 1 GB

## **Default**

SMALL: 2 - 16MB

#### **11.1.2.3 DropPDFHyphens**

This option controls whether or not the PDF filter will drop hyphens at the end of a line. Since most PDF-generating tools create them as generic dashes, it's impossible for Outside In to know if the hyphen is a syllable hyphen or part of a hyphenated word.

When this option is set to true, all hyphens at the end of lines will be dropped from the extracted text.

#### **Data Type**

boolean

#### **Default**

false

#### **11.1.2.4 EnableAllSubObjects**

Oracle Outside In has an internal flag that is used to optimize several of the input filters for searching. One of the side effects of this optimization is that many embedded bitmaps, including Progressive JPEG, aren't output by the filter. This option can override this internal optimization.

#### **Data Type**

boolean

#### **Default**

false

#### **11.1.2.5 ExtractXMPMetadata**

OIT Option ID: SCCOPT\_EXTRACTXMPMETADATA

Adobe's Extensible Metadata Platform (XMP) is a labeling technology that allows you to embed data about a file, known as metadata, into the file itself. This option enables the XMP feature, which does not interpret the XMP metadata, but passes it straight through without any interpretation. This option will be ignored if the ParseXMPMetadata option is enabled.

#### **Data Type**

boolean

#### **Data**

- true: This setting enables XMP extraction.
- false: This setting disables XMP extraction.

#### **Default**

false

#### **11.1.2.6 FallbackFormat**

This option controls how files are handled when their specific application type cannot be determined. This normally affects all plain-text files, because plain-text files are generally identified by process of elimination, for example, when a file isn't identified as having been created by a known application, it is treated as a plain-text file. It is recommended that None be set to prevent the conversion from exporting unidentified binary files as though they were text, which could generate many pages of "garbage" output.

## **Data Type**

FallbackFormatValue

## **FallbackFormatValue Enumeration**

- TEXT: Unidentified file types will be treated as text files.
- NONE: Outside In will not attempt to process files whose type cannot be identified

## **Default**

TEXT

## **11.1.2.7 IECondCommentMode**

OIT Option ID: SCCOPT\_HTML\_COND\_COMMENT\_MODE

Some HTML input files may include "conditional comments", which are HTML comments that mark areas of HTML to be interpreted in specific versions of Internet Explorer, while being ignored by other browsers. This option allows you to control how the content contained within conditional comments will be interpreted by Outside In's HTML parsing code.

## **Data**

- NONE: Don't output any conditional comment
- IE5: Include the IE5 comments
- IE6: Include the IE6 comments
- IE7: Include the IE7 comments
- IE8: Include the IE8 comments
- IE9: Include the IE9 comments
- ALL: Include all conditional comments

## **11.1.2.8 IgnorePassword**

OIT Option ID: SCCOPT\_IGNORE\_PASSWORD

This option can disable the password verification of files where the contents can be processed without validation of the password. If this option is not set, the filter should prompt for a password if it handles password-protected files.

## **Data Type**

boolean

## **11.1.2.9 IncludeCharacterAttributes**

This option allows the developer to track character attributes contained in the input document and choose which are output to tags in the XML document produced.

## **Data Type**

EnumSet<IncludeCharacterAttributeValues>

#### **Data**

An IncludeCharacterAttributeValues object with the character attributes to be included

#### **IncludeCharacterAttributeValues Enumeration**

The following set of flags: REVISIONDELETE BOLD ITALIC UNDERLINE DOOUBLEUNDERLINE OUTLINE **HIDDEN** STRIKEOUT **SMALLCAPS** ALLCAPS **OCE** REVISIONADD

## **Default**

EnumSet.noneOf(IncludeCharacterAttributeValues.class)

## **11.1.2.10 IncludeSearchMLOffset**

The value of this option is a boolean that if set to true will include offset information in the SearchML output according to the schema. If the option is set to false, no offset information is produced.

#### **Data Type**

boolean

#### **Default**

false

#### **11.1.2.11 InternalRendering**

OIT Option ID: SCCOPT\_RENDERING\_PREFER\_OIT

This option is valid on 32- and 64-bit Linux, 32-bit SunOS SPARC, 32-bit HP-UX RISC, and 32-bit AIX PPC.

When this option is set to TRUE, the technology will attempt to use its internal graphics code to render fonts and graphics. When set to FALSE, the technology will render images using the operating system's native graphics subsystem (X11 on UNIX/Linux platforms). This requires that there be an X11 display and a valid DISPLAY variable, regardless of the type of input document.

It is important for the system to be able to locate usable fonts when this option is set to TRUE. Only TrueType fonts (\*.ttf or \*.ttc files) are currently supported. To ensure that the system can find them, make sure that the environment variable GDFONTPATH includes one or more paths to these files. If the variable GDFONTPATH can't be found, the current directory is used. If fonts are called for and cannot be found, Image Export will exit with an error. Oracle does not provide fonts with any Outside In product.

**Note:** Note that the maximum total path size for paths included in GDFONTPATH is 256 characters - paths longer than this will be truncated and will result in fonts not being discovered.

#### **Data Type**

boolean

## **11.1.2.12 ISODateTimes**

OIT Option ID: SCCOPT\_FORMATFLAGS

When this flag is set, all Date and Time values are converted to the ISO 8601 standard. This conversion can only be performed using dates that are stored as numeric data within the original file.

#### **Data Type**

boolean

## **Default**

false

## **11.1.2.13 LotusNotesDirectory**

OIT Option ID: SCCOPT\_LOTUSNOTUSDIRECTORY

This option allows the developer to specify the location of a Lotus Notes or Domino installation for use by the NSF filter. A valid Lotus installation directory must contain the file nnotes.dll.

Type (Common): String

## **Data**

A path to the Lotus Notes directory.

## **Default**

If this option isn't set, then OIT will first attempt to load the Lotus library according to the operating system's PATH environment variable, and then attempt to find and load the Lotus library as indicated in HKEY\_CLASSES\_ROOT\Notes.Link.

## **11.1.2.14 NullReplacementCharacter**

This option specifies a two-byte Unicode character that will be used to replace null characters if null path separators are being used. This option defaults to '/' and is valid for the SearchML 3.x, SearchHTML and SearchText output formats.

**Data Type**

int

**Default** 47

## **11.1.2.15 PageMLFlags**

This option allows the developer to set flags that enable options unique to the PageML schema.

#### **Data Type**

EnumSet<PageMLFlagValues>

#### **PageMLFlagValues Enumeration**

The following set of flags:

- NOXMLDECLARATION: Do not generate xml declaration
- INCLUDETEXT: Include text in PageML output

#### **Default**

EnumSet.noneOf(PageMLFlagValues.class)

## **11.1.2.16 ParseXMPMetadata**

#### OIT Option ID: SCCOPT\_PARSEXMPMETADATA

Adobe's Extensible Metadata Platform (XMP) is a labeling technology that allows you to embed data about a file, known as metadata, into the file itself. This option enables parsing of the XMP data into normal OIT document properties. Enabling this option may cause the loss of some regular data in premium graphics filters (such as Postscript), but won't affect most formats (such as PDF).

#### **Data Type**

boolean

#### **Data**

- true: This setting enables parsing XMP.
- false: This setting disables parsing XMP.

#### **Default**

false

#### **11.1.2.17 PDFReorderBiDi**

OIT Option ID: SCCOPT\_PDF\_FILTER\_REORDER\_BIDI

This option controls whether or not the PDF filter will attempt to reorder bidirectional text runs so that the output is in standard logical order as used by the Unicode 2.0 and later specification. This additional processing will result in slower filter performance according to the amount of bidirectional data in the file.

#### **PDFReorderBiDiValue Enumeration**

This enumeration defines the type of Bidirection text reordering the PDF filter should perform.

- STANDARDBIDI: Do not attempt to reorder bidirectional text runs.
- REORDEREDBIDI: Attempt to reorder bidirectional text runs.

## **11.1.2.18 PerformExtendedFI**

## OIT Option ID: SCCOPT\_FIFLAGS

This option affects how an input file's internal format (application type) is identified when the file is first opened by the Outside In technology. When the extended test flag is in effect, and an input file is identified as being either 7-bit ASCII, EBCDIC, or Unicode, the file's contents will be interpreted as such by the export process.

The extended test is optional because it requires extra processing and cannot guarantee complete accuracy (which would require the inspection of every single byte in a file to eliminate false positives.)

## **Data Type**

boolean

## **Data**

One of the following values:

- false: When this is set, standard file identification behavior occurs.
- true: If set, the File Identification code will run an extended test on all files that are not identified.

## **Default**

true

## **11.1.2.19 PrinterName**

This option is Windows-specific. It is used to set which device context to use to render the pages.

It specifies, as a byte string, the name of the printer whose metrics should be used to calculate pagination information. If unspecified, the default printer will be used. The screen metrics of the system will be used if a printer is not specified and a default printer does not exist. As pagination is affected by the metrics of the device context and installed fonts, PageML XML output can vary between different systems and configurations.

## **Data Type**

String

## **Default**

None - PageML uses the Windows default printer

## **11.1.2.20 ProcessOLEEmbeddingMode**

OIT Option ID: SCCOPT\_PROCESS\_OLE\_EMBEDDINGS

Microsoft Powerpoint versions from 1997 through 2003 had the capability to embed OLE documents in the Powerpoint files. This option controls which embeddings are to be processed as native (OLE) documents and which are processed using the alternate graphic.

**Note:** The Microsoft Powerpoint application sometimes does embed known Microsoft OLE embeddings (such as Visio, Project) as an "Unknown" type. To process these embeddings, the ProcessOLEEmbedAll option is required. Post Office-2003 products such as Office 2007 embeddings also fall into this category.

#### **Data**

- STANDARD: Process embeddings that are known standard embeddings. These include Office 2003 versions of Word, Excel, Visio, etc.
- ALL: Process all embeddings in the file.
- NONE: Process none of the embeddings in the file.

#### **Default**

STANDARD

#### **11.1.2.21 SearchMLFlags**

This option allows the developer to set flags that enable options unique to the following SearchML formats: SearchML 3.x, SearchHTML and SearchText.

#### **Data Type**

EnumSet<SearchMLFlagValues>

#### **SearchMLFlagValues Enumeration**

The following set of flags:

- SHOWPARAGRAPHSTYLENAMES: Add paragraph style name reference to p tags
- PROCESSEMBEDDINGS: Process embeddings
- NOXMLDECLARATION: Don't generate xml declaration
- SUPPRESSPROPERTIES: Suppress processing of document properties in all indexing related products.
- GENERATETEXT: Produce generated text in all indexing related products.
- SUPPRESSATTACHMENTS: Suppress processing of attachments.
- SUPPRESSARCHIVESUBDOCS: Suppress processing of sub-documents in archives
- METADATAONLY: Produce only metadata.
- ANNOTATIONS: Annotation text should be noted as such
- PRODUCEURLS: Produce URLs for hyperlinks
- PRODUCEOBJECTINFO: Produce information allowing for reference of sub-document objects.
- ENABLEERRORINFO: Output sub-document error information.
- PRODUCECELLINFO: Output spreadsheet row and column information.
- GENERATESYSTEMMETADATA: Generate system metadata
- SKIPSTYLES: Skip style information for performance reasons. This option overrides other style related directives.
- PRODUCEHIDDENCELLS: Produce hidden cell attribute

#### **Default**

EnumSet.noneOf(SearchMLFlagValues.class)

## **11.1.2.22 ShowArchiveFullPath**

OIT Option ID: SCCOPT\_ARCFULLPATH

This option causes the full path of a node to be returned in "GetRecordInfo" and "GetObjectInfo".

## **Data Type**

boolean

## **Data**

- true: Provide the full path.
- false: Do not provide the path.

#### **Default**

false

## **11.1.2.23 StrictFile**

When an embedded file or URL can't be opened with the full path, OutsideIn will sometimes try and open the referenced file from other locations, including the current directory. When this option is set, it will prevent OutsideIn from trying to open the file from any location other than the fully qualified path or URL.

## **Data Type**

boolean

## **Default**

false

## **11.1.2.24 TimeZoneOffset**

OIT Option ID: SCCOPT\_TIMEZONE

This option allows the user to define an offset to GMT that will be applied during date formatting, allowing date values to be displayed in a selectable time zone. This option affects the formatting of numbers that have been defined as date values. This option will not affect dates that are stored as text.

**Note:** Daylight savings is not supported. The sent time in msg files when viewed in Outlook can be an hour different from the time sent when an image of the msg file is created.

#### **Data Type**

long

#### **Data**

Integer parameter from -96 to 96, representing 15-minute offsets from GMT. To query the operating system for the time zone set on the machine, specify SCC\_TIMEZONE\_ USENATIVE.

#### **Default**

0: GMT time

#### **11.1.2.25 UnmappableCharacter**

OIT Option ID: SCCOPT\_UNMAPPABLECHAR

This option selects the character used when a character cannot be found in the output character set. This option takes the Unicode value for the replacement character. It is left to the user to make sure that the selected replacement character is available in the output character set.

#### **Data Type**

int

#### **Data**

The Unicode value for the character to use.

#### **Default**

 $0x002a =$ "\*"

#### **11.1.2.26 UnmappedText**

This option allows for the production of unmapped text (the original code points from the input document). A new <unmapped> element will be produced to enclose this text. The <unmapped> element will contain base64-encoded text. It will also contain two attributes. "OCE" will contain a hex value representing the character set. "font" will contain a string value of the original font name. This is necessary for non-standard encodings such as wingdings or webdings. This option is only valid in the SearchML 3.2 (and higher) schema.

#### **Data Type**

UnmappedTextValue

#### **UnmappedTextValue Enumeration**

The following set of values:

- ONLYUNMAPPED: Output just the unmapped text
- NOUNMAPPEDTEXT: No unmapped text is output
- BOTH: Both original and unmapped text are output

#### **Default**

NOUNMAPPEDTEXT

#### **11.1.2.27 XMLDefinitionReference**

This option determines whether the converted file will reference a specified schema, DTD, or no reference when generating output.

## **Data Type**

XMLReference

## **Data**

A XMLReference object that defines the XML Definition Reference to be used.

## **Default**

No reference defined

## **11.2 ExportStatus Class**

The ExportStatus class provides access to information about a conversion. This information may include information about sub-document failures, areas of a conversion that may not have high fidelity with the original document. When applicable the number of pages in the output is also provided.

## **Accessors**

- long getPageCount() A count of all of the output pages produced during an export operation.
- EnumSet<ExportStatusFlags> getStatusFlags() Gets the information about possible fidelity issues with the original document.
- long getSubDocsFailed() Number of sub documents that were not converted.
- long getSubDocsPassed() Number of sub documents that were successfully converted.

## **ExportStatusFlags Enumeration**

This enumeration is the set of possible known problems that can occur during an export process.

- NoInformationAvailable: No Information is available
- MissingMap: A PDF text run was missing the toUnicode table
- VerticalText: A vertical text run was present
- TextEffects: A run that had unsupported text effects applied. One example is Word Art
- UnsupportedCompression: A graphic had an unsupported compression
- UnsupportedColorSpace: A graphic had an unsupported color space
- Forms: A sub documents had forms
- RightToLeftTables: A table had right to left columns
- Equations: A file had equations
- AliasedFont: The desired font was missing, but a font alias was used
- MissingFont: The desired font wasn't present on the system
- SubDocFailed: a sub-document was not converted

## **11.3 FileFormat Class**

This class defines the identifiers for file formats.

#### **Methods**

**GetDescription** 

String GetDescription()

This method returns the description of the format.

■ GetId

```
int GetId()
```
This method returns the numeric identifier of the format.

ForId

FileFormat ForId(int id)

This method returns the FileFormat object for the given identifier.

id: The numeric identifier for which the corresponding FileFormat object is returned.

## **11.4 ObjectInfo Class**

ObjectInfo provides all the information available about the OIT Object. This is a read-only class where the technology fills in all the values.

#### **Accessors**

- ObjectInfo.CompressionValues getCompression() the type of compression used to store the object, if known.
- EnumSet<ObjectInfo.ObjectInfoFlagValues> getFlags() flags indicating attributes of the object.
- FileFormat getFormatId() the format Identifier of the object.
- String getName() name of the object.

#### **ObjectInfoFlags Enumeration**

Bit fields to describe information about an object.

- PARTIALFILE: Object would not normally exist outside the source document
- PROTECTEDFILE: Object is encrypted or password protected
- UNSUPPORTEDCOMPRESSION: Object uses an unsupported compression mechanism
- DRMFILE: Object uses Digital Rights Management protection
- UNIDENTIFIEDFILE: Object is extracted, but can not successfully identified
- LINKTOFILE: Object links to file, it can not be extracted
- ENCRYPTEDFILE: Object is encrypted and can be decrypted with the known password

## **11.5 OutsideIn**

This is a utility class that creates an instance of an Exporter object on request.

## **11.6 OutsideInException Class**

This is the exception that is thrown when an Outside In Technology error occurs.

This class derives from the Exception class. This class has no public methods or properties except those of the parent Exception class.

## **11.7 TreeRecord Class**

TreeRecord provides information about an archive record. This is a read only class where the technology fills in all the values.

## **Accessors**

- boolean isFolder() A value of true indicates that the record is a directory node.
- int getFileSize() File size of the tree record
- int getTime() Time the tree record was created
- int getNodeNum() Serial number of the tree record in the archive
- String getNodeName() The name of the tree record

## **11.8 XMLReference Class**

The XMLReference class is a data class used to define the XML definition reference to be used.

## **Constructors**

XMLReference()

Create an instance of a XMLReference object using No XML definition reference

XMLReference(XMLReference.ReferenceMethodValue, String)

Create an instance of a XMLReference object to provide a DTD/XSD

## **ReferenceMethodValue Enumeration**

This enumeration is used to set whether Export will reference a schema, a DTD, or no reference when generating output.

- DTD: Document Type Definition (DTD)
- XSD: Extensible Schema Definition
- NONE: No definition reference
# **Part IV Using the .NET API**

This section provides details about using the SDK with the .NET API.

Part IV contains the following chapters:

- [Chapter 12, "Introduction to the .NET API"](#page-146-0)
- [Chapter 13, "Search Export .NET Classes"](#page-150-0)

## <span id="page-146-0"></span><sup>12</sup>**Introduction to the .NET API**

This chapter is an introduction to the .NET API.

Outside In .NET is a set of class libraries and Windows DLLs that provides developers an easy interface to create .NET applications using Outside In Technology.

## **12.1 Requirements**

To develop applications using the .NET APIs, the following set of modules and tools are required:

- The Outside In Technology (OIT) developer's redistributable modules for your product
- Visual Studio 2010 or later
- NET Framework 4.0 or later
- The API libraries:

outsidein.dll - The .NET libraries to access the Outside In technologies

oilink.dll and oilink.exe- The bridge modules between .NET and the C-APIs.

Google.ProtocolBuffers.dll - The cross language binary serialization provider.

## **12.2 Getting Started**

There are two steps in developing applications using the APIs. In the first step, you would need to configure the environment to create your application (typical programming tasks not directly related to these APIs) and in the second step you would generate code to utilize the functionality of these libraries.

## **12.2.1 Configuring your Environment**

To setup the environment to create a .NET application, you would need to add references to all the libraries. In order to use the Outside In components in your application, the following component should be referenced: outsidein.dll. (This can be done by using the Add Reference dialog box in Visual Studio.)

## **12.2.2 Generate Code**

The sample application included with the SDK, OITsample, is a minimal demonstration of how to use this API.

All the functionality required to perform a conversion is provided in an Exporter object. The basic process of exporting a file involves the following tasks:

- **1.** Create an Exporter object. To obtain access to the Outside In functionality, you should call the utility function in the "OutsideIn" class. This will provide you an instance of an Exporter Object.
- **2.** Configure the export. The Outside In API is highly configurable, and presents numerous options to fine-tune the way a document is exported. Each option has a "set" and "get" method to set or retrieve the currently set value.
- **3.** Set the source and primary destination files. You are required to specify the source file and the destination file. This is done similar to setting options using "set" methods.
- **4.** Set the output type. In this step, you specify the output format.
- **5.** (Optional) Provide a callback handler. The Outside In Technology provides callbacks that allow the developer to intervene at critical points in the export process. To respond to these callbacks, you would have to subscribe to any messages that you are interested in by overriding the message handlers from the "Callback" class. After creating an object of this class, set the callback option to this object and the messages will be passed to your object.
- **6.** Run the export. After all the previous steps are completed, you can produce the desired output.

#### **12.2.2.1 Create an Exporter Object**

To obtain access to the Outside In functionality, you should call the utility function in the "OutsideIn" class. This will provide you an instance of an Exporter Object.

Exporter exporter = OutsideIn.OutsideIn.NewLocalExporter();

#### **12.2.2.2 Configure the Output**

The Outside In API is highly configurable, and presents numerous options to fine-tune the way a document is exported. Each option has a "set" and "get" method to set or retrieve the currently set value.

```
exporter.SetPerformExtendedFI(true);
int timezoneOffset = exporter.GetTimeZoneOffset();
```
#### **12.2.2.3 Set the Source and Primary Destination Files**

You are required to specify the source file and the destination file. This is done similarly to setting options using "set" methods.

exporter.SetSourceFile(inputFilename);

exporter.SetDestinationFile(outputFilename);

There are other options that can be set at this time to specify the way to handle the input file, such as providing a SourceFormat to provide a mechanism to handle the input file in a different format than that which it is identified as.

The API also supports opening certain types of embedded documents from within an input file. For example, a .zip file may contain a number of embedded documents; and an email message saved as a .msg file may contain attachments. The API provides the means of opening these types of embedded documents. This can be done by opening the parent document and then the embedded document can be opened through this exporter object.

// subdocId is the sequential number of the node in the archive file

```
Exporter exporterNode = exporter.NewTreeNodeExporter(subdocId);
```
#### **12.2.2.4 Set the Output Type**

In this step, you specify the output format.

```
exporter.SetDestinationFormat(FileFormat.FI_HTML5);
```
#### **12.2.2.5 Provide a Callback Handler**

Outside In Technology provides callbacks that allow the developer to intervene at critical points in the export process. To respond to these callbacks, you have to subscribe to any messages that you are interested in by overriding the message handlers from the Callback class. After creating an object of this class, set the callback option to this object and the messages will be passed to your object.

```
class CallbackHandler : Callback
```
{

```
 … // implementation of messages to handle - described in the next section
```
}

CallbackHandler callback = new CallbackHandler();

exporter.SetCallbackHandler(callback);

### **12.2.2.6 Run the Export**

After all the previous steps are completed, you can produce the desired output.

```
exporter.Export();
```
## <span id="page-150-0"></span><sup>13</sup>**Search Export .NET Classes**

This chapter describes Search Export .NET classes.

## <span id="page-150-1"></span>**13.1 Exporter Interface**

This section describes the properties and methods of Exporter.

All of Outside In's Exporter functionality can be accessed through the Exporter Interface. The object returned by OutsideIn class is an implementation of this interface. This class derives from the Document Interface, which in turn is derived from the OptionsCache Interface.

### **Methods**

### ■ **GetExportStatus**

ExportStatus GetExportStatus()

This function is used to determine if there were conversion problems during an export. The ExportStatus object returned may have information about sub-document failures, areas of a conversion that may not have high fidelity with the original document. When applicable the number of pages in the output is also provided.

#### ■ **NewSubDocumentExporter**

```
Exporter NewSubDocumentExporter(
       int SubDocId,
       SubDocumentIdentifierTypeValue idType
)
```
Create a new Exporter for a subdocument.

SubDocId: Identifier of the subdocument

idType: Type of subdocument

SubDocumentIdentifierTypeValue: This is an enumeration for the type of subdocument being opened.

- **–** IDTYPE\_XX: Subdocument to be opened is based on output of XML Export (SubdocId is the value of the object\_id attribute of a locator element.)
- **–** IDTYPE\_ATTACHMENT\_LOCATOR: Subdocument to be opened is based on the locator value provided by the one of the Export SDKs.
- **–** IDTYPE\_ATTACHMENT\_INDEX: Subdocument to be opened is based on the index of the attachment from an email message. (SubdocId is the zero-based index of the attachment from an email message file. The first attachment

presented by OutsideIn has the index value 0, the second has the index value 1, etc.)

Returns: A new Exporter object for the subdocument

#### ■ **NewSubObjectExporter**

```
Exporter NewSubObjectExporter(
       SubObjectTypeValue objType,
       uint data1,
       uint data2,
       uint data3,
       uint data4
```
Create a new Exporter for a subobject.

objType: Type of subobject

data1: Data identifying the subobject from SearchML

data2: Data identifying the subobject from SearchML

data3: Data identifying the subobject from SearchML

data4: Data identifying the subobject from SearchML

Returns: A new Exporter object for the subobject

SubObjectTypeValue: An enumeration to describe the type of SubObject to open.

- **–** LinkedObject
- **–** EmbeddedObject
- **–** CompressedFile
- **–** Attachment
- **NewTreeNodeExporter**

```
Exporter NewTreeNodeExporter(
       int dwRecordNum
)
```
)

Create a new Exporter for an archive node. You may get the number of nodes in an archive using getArchiveNodeCount. The nodes are numbered from 0 to getArchiveNodeCount -1.

dwRecordNum: The number of the record to retrieve information about. The first node is node 0 and the total number of nodes may be obtained from GetArchiveNodeCount.

Returns: A new Exporter object for the archive node

■ **NewTreeNodeExporter with Search Export Data**

```
Exporter NewTreeNodeExporter(
       uint flags,
       uint params1,
       uint params2
)
```
Create a new Exporter for an archive node. To use this function, you must first process the archive with Search Export and save the Node data for later use in this function. setOpenForNonSequentialAccess must be set to TRUE to use this function.

Flags: Special flags value from Search Export

Params1: Data1 from Search Export

Params2: Data2 from Search Export

Returns: A new Exporter object for the archive node

Export

void Export()

Perform the conversion.

#### ■ **SetDestinationFile**

OptionsCache SetDestinationFile( string filename )

Set the location of the destination file.

filename: Full path to the destination file

returns: The updated options object

#### ■ **SetExportTemplate**

SetExportTemplate(FileInfo template)

This method sets the template file to be used for export.

template: A FileInfo object representing the template to be used for export.

#### ■ **SetNextSourceFile**

```
OptionsCache SetNextSourceFile(
       string filename
)
```
Set the next source document file to be exported in sequence. This allows multiple documents to be exported to the same output destination.

filename: Full path to the source file

returns: The updated options object

■ **Close**

Close()

This function closes the current Export process.

## <span id="page-152-0"></span>**13.1.1 Document Interface**

All of the Outside In document-related methods are accessed through the Document Interface.

#### **Methods**

■ **Close**

```
void Close()
```
Closes the currently open document

■ **GetArchiveNodeCount**

```
Int32 GetArchiveNodeCount()
```
Retrieves the number of nodes in an archive file.

Returns the number of nodes in the archive file or 0 if the file is not an archive file.

#### ■ **GetFileId**

FileFormat GetFileId(FileIdInfoFlagValue dwFlags)

Gets the format of the file based on the technology's content-based file identification process.

dwFlags: Option to retrieve the file identification pre-Extended or post-Extended Test

Returns the format identifier of the file.

■ **GetObjectInfo**

ObjectInfo GetObjectInfo()

Retrieves the information about an embedded object.

Return: An ObjectInfo object with the information about the embedded object

■ **GetRecordInfo**

TreeRecord GetRecordInfo(Int32 nNodeNum)

Retrieves information about a record in an archive file. You may get the number of nodes in an archive using getArchiveNodeCount.

nNodeNum: The number of the record to retrieve information about. The first node is node 0.

Return Value: An TreeRecord object with the information about the record

■ **SaveRecord**

```
void SaveRecord(
      Int32 nNodeNum,
      FileInfo fileinfo)
void SaveRecord(
       Int32 nNodeNum,
       string strFileName)
```
Extracts a record in an archive file to disk.

nNodeNumType: The number of the record to retrieve information about. The first node is node 0.

strFileNameType/fileinfo: Full path of the destination file to which the file will be extracted

#### **SaveRecord with Tree Record**

```
void SaveRecord(
      TreeRecord treeRec,
      FileInfo fileinfo)
void SaveRecord(
      TreeRecord treeRec,
       string strFileName)
```
Extracts a record in an archive file to disk.

treeRec: An TreeRecord object retrieved from GetRecordInfo with information about the node to extract

strFileNameType/fileinfo: Full path of the destination file to which the file will be extracted

**SaveRecord with Search Export Flags** 

```
void SaveRecord(
      uint flags,
       uint params1,
       uint params2,
      FileInfo fileinfo)
void SaveRecord(
      uint flags,
       uint params1,
       uint params2,
       string strFileName)
```
Extracts a record in an archive file to disk without reading the data for all nodes in the archive in a sequential order. To use this function, you must first process the archive with Search Export and save the Node data for later use in this function. setOpenForNonSequentialAccess must be set to TRUE to use this function.

flagsType: Special flags value from Search Export

params1: Data1 from Search Export

params2: Data2 from Search Export

strFileNameType/fileinfo: Full path of the destination file to which the file will be extracted

■ **SetSourceFile**

OptionsCache SetSourceFile( string filename)

Set the source document.

filename: Full path of the source document

Returns: The options cache object associated with this document

#### <span id="page-154-0"></span>**13.1.2 OptionsCache Class**

This section describes the OptionsCache class.

The options that configure the way outputs are generated are accessed through the OptionsCache class.

All of the options described in the following subsections are available through this interface. Other methods in this interface are described below.

#### **Methods**

OptionsCache SetSourceFile(FileInfo file)

Sets the source document to be opened.

file: Full path to source file

■ OptionsCache SetNextSourceFile(FileInfo file)

Sets the next source document file to be exported in sequence. This allows multiple documents to be exported to the same output destination.

file: Full path to source file

OptionsCache SetSourceFormat(FileFormat fileId)

Sets the source format to process the input file as, ignoring the algorithmic detection of the file type.

fileId: the format to treat the input document as.

OptionsCache SetDestinationFile(FileInfo file)

Sets the location of the destination file.

file: Full path to the destination file

OptionsCache SetDestinationFormat(FileFormat fileId)

Sets the destination file format to which the file should be converted to.

fileId: the format to convert the input document(s) to.

OptionsCache SetCallbackHandler(Callback callback)

Sets the object to use to handle callbacks.

callback: the callback handling object.

OptionsCache SetPasswordsList(List<String> Passwords)

Provides a list of strings to use as passwords for encrypted documents. The technology will cycle through this list until a successful password is found or the list is exhausted.

Passwords: List of strings to be used as passwords.

OptionsCache SetLotusNotesId(String NotesIdFile)

Sets the Lotus Notes ID file location.

NotesIdFile: Full path to the Notes ID file.

OptionsCache SetOpenForNonSequentialAccess(bool bOpenForNonSequentialAccess)

Setting this option causes the technology to open archive files in a special mode that is only usable for non-sequential access of nodes.

bOpenForNonSequentialAccess : If set to true would open the archive file in the special access mode. Note that turning this flag on a non-archive file will throw an exception at RunExport time.

#### <span id="page-155-0"></span>**13.1.2.1 DefaultInputCharacterSet**

OIT Option ID: SCCOPT\_DEFAULTINPUTCHARSET

This option is used in cases where Outside In cannot determine the character set used to encode the text of an input file. When all other means of determining the file's character set are exhausted, Outside In will assume that an input document is encoded in the character set specified by this option. This is most often used when reading plain-text files, but may also be used when reading HTML or PDF files.

#### **Data Type**

DefaultInputCharacterSetValue

#### **DefaultInputCharacterSetValue Enumeration**

DefaultInputCharacterSetValue can be one of the following enumerations:

SystemDefault Unicode BigEndianUnicode LittleEndianUnicode Utf8 Utf7 Ascii UnixJapanese UnixJapaneseEuc UnixChineseTrad1 UnixChineseEucTrad1 UnixChineseTrad2 UnixChineseEucTrad2 UnixKorean UnixChineseSimple Ebcdic37 Ebcdic273 Ebcdic274 Ebcdic277 Ebcdic278 Ebcdic280 Ebcdic282 Ebcdic284 Ebcdic285 Ebcdic297 Ebcdic500 Ebcdic1026 Dos437 Dos737 Dos850 Dos852 Dos855 Dos857 Dos860 Dos861 Dos863 Dos865

Dos866

Dos869

Windows874

Windows932

Windows936

Windows949

Windows950

Windows1250 Windows1251

Windows1252

Windows1253

Windows1254

Windows1255

Windows1256

Windows1257

Iso8859\_1

Iso8859\_2

Iso8859\_3

Iso8859\_4

Iso8859\_5

Iso8859\_6

Iso8859\_7

Iso8859\_8

Iso8859\_9

MacRoman

MacCroatian

MacRomanian

MacTurkish

MacIcelandic

MacCyrillic

MacGreek

MacCE

MacHebrew

MacArabic

MacJapanese

HPRoman8

BiDiOldCode

BiDiPC8

BiDiE0

RussianKOI8

JapaneseX0201

#### **Default**

SystemDefault

## <span id="page-158-0"></span>**13.1.2.2 DocumentMemoryMode**

OIT Option ID: SCCOPT\_DOCUMENTMEMORYMODE

This option determines the maximum amount of memory that the chunker may use to store the document's data, from 4 MB to 1 GB. The more memory the chunker has available to it, the less often it needs to re-read data from the document.

#### **Data**

- SMALLEST: 1 4MB
- SMALL: 2 16MB
- MEDIUM: 3 64MB
- LARGE: 4 256MB
- LARGEST: 5 1 GB

#### **Default**

SMALL: 2 - 16MB

#### <span id="page-158-1"></span>**13.1.2.3 DropPDFHyphens**

This option controls whether or not the PDF filter will drop hyphens at the end of a line. Since most PDF-generating tools create them as generic dashes, it's impossible for Outside In to know if the hyphen is a syllable hyphen or part of a hyphenated word.

When this option is set to true, all hyphens at the end of lines will be dropped from the extracted text.

#### **Data Type**

bool

#### **Default**

false

#### <span id="page-158-2"></span>**13.1.2.4 EnableAllSubObjects**

Oracle Outside In has an internal flag that is used to optimize several of the input filters for searching. One of the side effects of this optimization is that many embedded bitmaps, including Progressive JPEG, aren't output by the filter. This option can override this internal optimization.

#### **Data Type**

bool

## **Default**

false

## <span id="page-159-0"></span>**13.1.2.5 ExtractXMPMetadata**

#### OIT Option ID: SCCOPT\_EXTRACTXMPMETADATA

Adobe's Extensible Metadata Platform (XMP) is a labeling technology that allows you to embed data about a file, known as metadata, into the file itself. This option enables the XMP feature, which does not interpret the XMP metadata, but passes it straight through without any interpretation. This option will be ignored if the ParseXMPMetadata option is enabled.

### **Data Type**

bool

## **Data**

- true: This setting enables XMP extraction.
- false: This setting disables XMP extraction.

## **Default**

false

## <span id="page-159-1"></span>**13.1.2.6 FallbackFormat**

This option controls how files are handled when their specific application type cannot be determined. This normally affects all plain-text files, because plain-text files are generally identified by process of elimination, for example, when a file isn't identified as having been created by a known application, it is treated as a plain-text file. It is recommended that None be set to prevent the conversion from exporting unidentified binary files as though they were text, which could generate many pages of "garbage" output.

## **Data Type**

FallbackFormatValue

## **FallbackFormatValue Enumeration**

- Text: Unidentified file types will be treated as text files.
- None: Outside In will not attempt to process files whose type cannot be identified

#### **Default**

Text

## <span id="page-159-2"></span>**13.1.2.7 IECondCommentMode**

OIT Option ID: SCCOPT\_HTML\_COND\_COMMENT\_MODE

Some HTML input files may include "conditional comments", which are HTML comments that mark areas of HTML to be interpreted in specific versions of Internet Explorer, while being ignored by other browsers. This option allows you to control how the content contained within conditional comments will be interpreted by Outside In's HTML parsing code.

#### **Data**

- NONE: Don't output any conditional comment
- IE5: Include the IE5 comments
- IE6: Include the IE6 comments
- IE7: Include the IE7 comments
- IE8: Include the IE8 comments
- IE9: Include the IE9 comments
- ALL: Include all conditional comments

#### <span id="page-160-0"></span>**13.1.2.8 IgnorePassword**

OIT Option ID: SCCOPT\_IGNORE\_PASSWORD

This option can disable the password verification of files where the contents can be processed without validation of the password. If this option is not set, the filter should prompt for a password if it handles password-protected files.

#### **Data Type**

bool

#### <span id="page-160-1"></span>**13.1.2.9 IncludeCharacterAttributes**

This option allows the developer to track character attributes contained in the input document and choose which are output to tags in the XML document produced.

#### **Data Type**

IncludeCharacterAttributeValues

#### **Data**

An IncludeCharacterAttributeValues object with the character attributes to be included

#### **IncludeCharacterAttributeValues Enumeration**

The following set of flags: AllOff RevisionDelete Bold Italic Underline DoubleUnderline Outline Hidden Strikeout SmallCaps Allcaps **OCE** RevisionAdd

### **Default**

AllOff

### <span id="page-161-0"></span>**13.1.2.10 IncludeSearchMLOffset**

The value of this option is a boolean that if set to true will include offset information in the SearchML output according to the schema. If the option is set to false, no offset information is produced.

### **Data Type**

bool

### **Default**

false

## <span id="page-161-1"></span>**13.1.2.11 ISODateTimes**

OIT Option ID: SCCOPT\_FORMATFLAGS

When this flag is set, all Date and Time values are converted to the ISO 8601 standard. This conversion can only be performed using dates that are stored as numeric data within the original file.

### **Data**

bool

### **Default**

false

## <span id="page-161-2"></span>**13.1.2.12 LotusNotesDirectory**

OIT Option ID: SCCOPT\_LOTUSNOTUSDIRECTORY

This option allows the developer to specify the location of a Lotus Notes or Domino installation for use by the NSF filter. A valid Lotus installation directory must contain the file nnotes.dll.

## **Data**

A path to the Lotus Notes directory.

## **Default**

If this option isn't set, then OIT will first attempt to load the Lotus library according to the operating system's PATH environment variable, and then attempt to find and load the Lotus library as indicated in HKEY\_CLASSES\_ROOT\Notes.Link.

## <span id="page-161-3"></span>**13.1.2.13 NullReplacementCharacter**

This option specifies a two-byte Unicode character that will be used to replace null characters if null path separators are being used. This option defaults to '/' and is valid for the SearchML 3.x, SearchHTML and SearchText output formats.

## **Data Type**

short

#### **Default**

47

#### <span id="page-162-0"></span>**13.1.2.14 PageMLFlags**

This option allows the developer to set flags that enable options unique to the PageML schema.

#### **Data Type**

PageMLFlagValues

#### **PageMLFlagValues Enumeration**

The following set of flags:

- NoXMLDeclaration: Do not generate xml declaration
- IncludeText: Include text in PageML output

#### **Default**

0 - all flags off

#### <span id="page-162-1"></span>**13.1.2.15 ParseXMPMetadata**

OIT Option ID: SCCOPT\_PARSEXMPMETADATA

Adobe's Extensible Metadata Platform (XMP) is a labeling technology that allows you to embed data about a file, known as metadata, into the file itself. This option enables parsing of the XMP data into normal OIT document properties. Enabling this option may cause the loss of some regular data in premium graphics filters (such as Postscript), but won't affect most formats (such as PDF).

#### **Data Type**

bool

#### **Data**

- true: This setting enables parsing XMP.
- false: This setting disables parsing XMP.

#### **Default**

false

#### <span id="page-162-2"></span>**13.1.2.16 PDFReorderBiDi**

#### OIT Option ID: SCCOPT\_PDF\_FILTER\_REORDER\_BIDI

This option controls whether or not the PDF filter will attempt to reorder bidirectional text runs so that the output is in standard logical order as used by the Unicode 2.0 and later specification. This additional processing will result in slower filter performance according to the amount of bidirectional data in the file.

#### **PDFReorderBiDiValue Enumeration**

This enumeration defines the type of Bidirection text reordering the PDF filter should perform.

- StandardBiDi: Do not attempt to reorder bidirectional text runs.
- ReorderedBiDi: Attempt to reorder bidirectional text runs.

## <span id="page-163-0"></span>**13.1.2.17 PerformExtendedFI**

### OIT Option ID: SCCOPT\_FIFLAGS

This option affects how an input file's internal format (application type) is identified when the file is first opened by the Outside In technology. When the extended test flag is in effect, and an input file is identified as being either 7-bit ASCII, EBCDIC, or Unicode, the file's contents will be interpreted as such by the export process.

The extended test is optional because it requires extra processing and cannot guarantee complete accuracy (which would require the inspection of every single byte in a file to eliminate false positives.)

### **Data Type**

bool

## **Data**

One of the following values:

- false: When this is set, standard file identification behavior occurs.
- true: If set, the File Identification code will run an extended test on all files that are not identified.

## **Default**

true

## <span id="page-163-1"></span>**13.1.2.18 PrinterName**

This option is Windows-specific. It is used to set which device context to use to render the pages.

It specifies, as a byte string, the name of the printer whose metrics should be used to calculate pagination information. If unspecified, the default printer will be used. The screen metrics of the system will be used if a printer is not specified and a default printer does not exist. As pagination is affected by the metrics of the device context and installed fonts, PageML XML output can vary between different systems and configurations.

## **Data Type**

string

## **Default**

None - PageML uses the Windows default printer

## <span id="page-163-2"></span>**13.1.2.19 ProcessOLEEmbeddingMode**

OIT Option ID: SCCOPT\_PROCESS\_OLE\_EMBEDDINGS

Microsoft Powerpoint versions from 1997 through 2003 had the capability to embed OLE documents in the Powerpoint files. This option controls which embeddings are to be processed as native (OLE) documents and which are processed using the alternate graphic.

**Note:** The Microsoft Powerpoint application sometimes does embed known Microsoft OLE embeddings (such as Visio, Project) as an "Unknown" type. To process these embeddings, the ProcessOLEEmbedAll option is required. Post Office-2003 products such as Office 2007 embeddings also fall into this category.

#### **Data**

- Standard: Process embeddings that are known standard embeddings. These include Office 2003 versions of Word, Excel, Visio, etc.
- All: Process all embeddings in the file.
- None: Process none of the embeddings in the file.

#### **Default**

Standard

#### <span id="page-164-0"></span>**13.1.2.20 SearchMLFlags**

This option allows the developer to set flags that enable options unique to the following SearchML formats: SearchML 3.x, SearchHTML and SearchText.

#### **Data Type**

SearchMLFlagValues

#### **SearchMLFlagValues Enumeration**

The following set of flags:

- ShowParagraphStyleNames: Add paragraph style name reference to p tags
- ProcessEmbeddings: Process embeddings
- NoXMLDeclaration: Don't generate xml declaration
- SuppressProperties: Suppress processing of document properties in all indexing related products.
- GenerateText: Produce generated text in all indexing related products.
- SuppressAttachments: Suppress processing of attachments.
- SuppressArchiveSubDocs: Suppress processing of sub-documents in archives
- MetadataOnly: Produce only metadata.
- Annotations: Annotation text should be noted as such
- ProduceURLs: Produce URLs for hyperlinks
- ProduceObjectInfo: Produce information allowing for reference of sub-document objects.
- EnableErrorInfo: Output sub-document error information.
- ProduceCellInfo: Output spreadsheet row and column information.
- GenerateSystemMetadata: Generate system metadata
- SkipStyles: Skip style information for performance reasons. This option overrides other style related directives.
- ProduceHiddenCells: Produce hidden cell attribute

■ AllOff

## **Default**

AllOff

## <span id="page-165-0"></span>**13.1.2.21 ShowArchiveFullPath**

OIT Option ID: SCCOPT\_ARCFULLPATH

This option causes the full path of a node to be returned in "GetRecordInfo" and "GetObjectInfo".

### **Data Type**

bool

### **Data**

- true: Provide the full path.
- false: Do not provide the path.

#### **Default**

false

## <span id="page-165-1"></span>**13.1.2.22 StrictFile**

When an embedded file or URL can't be opened with the full path, OutsideIn will sometimes try and open the referenced file from other locations, including the current directory. When this option is set, it will prevent OutsideIn from trying to open the file from any location other than the fully qualified path or URL.

## **Data Type**

bool

## **Default**

false

## <span id="page-165-2"></span>**13.1.2.23 TimeZoneOffset**

OIT Option ID: SCCOPT\_TIMEZONE

This option allows the user to define an offset to GMT that will be applied during date formatting, allowing date values to be displayed in a selectable time zone. This option affects the formatting of numbers that have been defined as date values. This option will not affect dates that are stored as text. To query the operating system for the time zone set on the machine, specify TimeZoneOffset\_UseNative.

**Note:** Daylight savings is not supported. The sent time in msg files when viewed in Outlook can be an hour different from the time sent when an image of the msg file is created.

### **Data Type** Int32

#### **Data**

Integer parameter from -96 to 96, representing 15-minute offsets from GMT. To query the operating system for the time zone set on the machine, specify SCC\_TIMEZONE\_ USENATIVE.

#### **Default**

<span id="page-166-0"></span>0: GMT time

#### **13.1.2.24 UnmappableCharacter**

OIT Option ID: SCCOPT\_UNMAPPABLECHAR

This option selects the character used when a character cannot be found in the output character set. This option takes the Unicode value for the replacement character. It is left to the user to make sure that the selected replacement character is available in the output character set.

#### **Data Type**

UShort

#### **Data**

The Unicode value for the character to use.

#### **Default**

<span id="page-166-1"></span> $0x002a =$ "\*"

#### **13.1.2.25 UnmappedText**

This option allows for the production of unmapped text (the original code points from the input document). A new <unmapped> element will be produced to enclose this text. The <unmapped> element will contain base64-encoded text. It will also contain two attributes. "OCE" will contain a hex value representing the character set. "font" will contain a string value of the original font name. This is necessary for non-standard encodings such as wingdings or webdings. This option is only valid in the SearchML 3.2 (and higher) schema.

#### **Data Type**

UnmappedTextValue

#### **UnmappedTextValue Enumeration**

The following set of values:

- OnlyUnmapped: Output just the unmapped text
- NoUnmappedText: No unmapped text is output
- Both: Both original and unmapped text are output

#### **Default**

NoUnmappedText

#### <span id="page-166-2"></span>**13.1.2.26 XMLDefinitionReference**

This option determines whether the converted file will reference a specified schema, DTD, or no reference when generating output.

## **Data Type**

XMLReference

### **Data**

A XMLReference object that defines the XML Definition Reference to be used.

## **Default**

No reference defined

## <span id="page-167-0"></span>**13.2 ExportStatus Class**

The ExportStatus class provides access to information about a conversion. This information may include information about sub-document failures, areas of a conversion that may not have high fidelity with the original document. When applicable the number of pages in the output is also provided.

### **Properties**

- PageCount (Int32) A count of all of the output pages produced during an export operation.
- StatusFlags (ExportStatusFlags) Gets the information about possible fidelity issues with the original document.
- SubDocsFailed (Int32) Number of sub documents that were not converted.
- SubDocsPassed (Int32) Number of sub documents that were successfully converted.

## <span id="page-167-1"></span>**ExportStatusFlags Enumeration**

This enumeration is the set of possible known problems that can occur during an export process.

- NoInformationAvailable: No Information is available
- MissingMap: A PDF text run was missing the toUnicode table
- VerticalText: A vertical text run was present
- TextEffects: A run that had unsupported text effects applied. One example is Word Art
- UnsupportedCompression: A graphic had an unsupported compression
- UnsupportedColorSpace: A graphic had an unsupported color space
- Forms: A sub documents had forms
- RightToLeftTables: A table had right to left columns
- Equations: A file had equations
- AliasedFont: The desired font was missing, but a font alias was used
- MissingFont: The desired font wasn't present on the system
- SubDocFailed: a sub-document was not converted

## <span id="page-167-2"></span>**13.3 FileFormat Class**

This class defines the identifiers for file formats.

#### **Methods**

getDescription

String getDescription()

This method returns the description of the format.

■ getId

int getId()

This method returns the numeric identifier of the format.

forId

FileFormat forId(int id)

This method returns the FileFormat object for the given identifier.

id : The numeric identifier for which the corresponding FileFormat object is returned.

## <span id="page-168-0"></span>**13.4 ObjectInfo Class**

ObjectInfo provides all the information available about the OIT Object. This is a read only class where the technology fills in all the values.

#### **Properties**

- Compression (Int32) The type of compression used to store the object, if known.
- Flags (ObjectInfoFlags) Flags indicating attributes of the object.
- FormatId (FileFormat) The format Identifier of the object.
- Name (String) Name of the object.

#### **ObjectInfoFlags Enumeration**

Bit fields to describe information about an object.

- PartialFile: Object would not normally exist outside the source document
- ProtectedFile: Object is encrypted or password protected
- UnsupportedCompression: Object uses an unsupported compression mechanism
- DRMFile: Object uses Digital Rights Management protection
- UnidentifiedFile: Object is extracted, but can not successfully identified
- LinkToFile: Object links to file, it can not be extracted
- EncryptedFile: Object is encrypted and can be decrypted with the known password

## <span id="page-168-1"></span>**13.5 OutsideIn Class**

This is a utility class that creates an instance of an Exporter object on request.

#### **Methods**

static Exporter NewLocalExporter()

This method creates an instance of an Exporter object. It returns a newly created Exporter object.

## <span id="page-169-0"></span>**13.6 OutsideInException Class**

This is the exception that is thrown when an Outside In Technology error occurs.

This class derives from the Exception class. This class has no public methods or properties except those of the parent Exception class.

## <span id="page-169-1"></span>**13.7 TreeRecord Class**

TreeRecord provides information about an archive record. This is a read only class where the technology fills in all the values.

## **Properties**

- bIsDirectory (Boolean) A value of true indicates that the record is a directory node.
- dwFileSize (Int32) File size of the tree record
- dwTime (Int32) Time the tree record was created
- nNodeNum (Int32) Serial number of the tree record in the archive
- strNodeName (String) The name of the tree record

## <span id="page-169-2"></span>**13.8 XMLReference Class**

The XMLReference class is a data class used to define the XML definition reference to be used.

### **Constructors**

XMLReference()

Create an instance of a XMLReference object using No XML definition reference

XMLReference(XMLReference.ReferenceMethodValue, String)

Create an instance of a XMLReference object to provide a DTD/XSD

#### **ReferenceMethodValue Enumeration**

This enumeration is used to set whether Export will reference a schema, a DTD, or no reference when generating output.

- DTD: Document Type Definition (DTD)
- XSD: Extensible Schema Definition
- NONE: No definition reference

## **Index**

## **Symbols**

[\\$DISPLAY, 5-7](#page-52-0) [\\$HOME, 5-9](#page-54-0) [\\$LD\\_LIBRARY\\_PATH, 5-9](#page-54-1) [\\$LIBPATH, 5-9](#page-54-2) [\\$ORIGIN, 5-8](#page-53-0) [\\$SHLIB\\_PATH, 5-9](#page-54-3)

## **A**

[Architectural Overview, 1-4](#page-17-0)

## **B**

[batch\\_process\\_sx, 3-2](#page-27-0)

## **C**

 $C/C++$  Options, 9-1 [CGI programs, 5-7](#page-52-1) [Character Mapping, 9-1](#page-94-1) [Compression, 9-12](#page-105-0) [Copyright, 1-6](#page-19-0)

## **D**

[DACloseDocument, 6-6](#page-65-0) [DACloseTreeRecord, 6-16](#page-75-0) [DADeInit, 6-3](#page-62-0) [DAGetErrorString, 6-9](#page-68-0) [DAGetFileId, 6-7](#page-66-0) [DAGetFileIdEx, 6-8](#page-67-0) [DAGetObjectInfo, 6-9](#page-68-1) [DAGetOption, 6-7](#page-66-1) [DAGetTreeCount, 6-10](#page-69-0) [DAGetTreeRecord, 6-11](#page-70-0) [DAInitEx, 6-2](#page-61-0) [DAOpenDocument, 6-3](#page-62-1) [DAOpenRandomTreeRecord, 6-12](#page-71-0) [DAOpenTreeRecord, 6-12](#page-71-1) [DARetrieveDocHandle, 6-6](#page-65-1) [DASaveInputObject, 6-13](#page-72-0) [DASaveRandomTreeRecord, 6-15](#page-74-0) [DASaveTreeRecord, 6-14](#page-73-0) [DASetFileAccessCallback, 6-17](#page-76-0) [DASetOption, 6-6](#page-65-2)

[DASetStatCallback, 6-16](#page-75-1) [Data Access Common Functions, 6-1](#page-60-0) [DATREENODELOCATOR, 6-13,](#page-72-1) [6-16](#page-75-2) [DefaultInputCharacterSet, 11-6,](#page-129-0) [13-6](#page-155-0) [Deprecated Functions, 6-2](#page-61-1) [Directory Structure, 1-5](#page-18-0) [Document, 11-3,](#page-126-0) [13-3](#page-152-0) [DocumentMemoryMode, 11-8,](#page-131-0) [13-9](#page-158-0) [DropPDFHyphens, 11-9,](#page-132-0) [13-9](#page-158-1)

## **E**

[EnableAllSubObjects, 11-9,](#page-132-1) [13-9](#page-158-2) [environment variables, 5-9](#page-54-4) [\\$DISPLAY, 5-7](#page-52-0) [\\$HOME, 5-9](#page-54-0) [\\$LD\\_LIBRARY\\_PATH, 5-9](#page-54-1) [\\$LIBPATH, 5-9](#page-54-2) [\\$SHLIB\\_PATH, 5-9](#page-54-3) [EXCloseExport, 7-2](#page-81-0) [EXExportStatus, 7-3](#page-82-0) [export, 3-2](#page-27-1) [Main Window, 3-3](#page-28-0) [Export Functions, 7-1](#page-80-0) [Exporter, 11-1,](#page-124-0) [13-1](#page-150-1) [ExportStatus, 11-18,](#page-141-0) [13-18](#page-167-0) [ExportStatusFlags, 13-18](#page-167-1) [EXRunExport, 7-3](#page-82-1) [exsimple, 3-4](#page-29-0) [extract\\_archive, 3-4](#page-29-1) [ExtractXMPMetadata, 11-9,](#page-132-2) [13-10](#page-159-0)

## **F**

[FallbackFormat, 11-9,](#page-132-3) [13-10](#page-159-1) [File System, 9-20](#page-113-0) [FileFormat, 11-18,](#page-141-1) [13-18](#page-167-2)

## **G**

[GLIBC and Compiler Versions, 5-12](#page-57-0) [graphic types, 5-7](#page-52-2)

## **H**

[How to Use Search Export, 1-6](#page-19-1)

[HP-UX Compiling and Linking, 5-10](#page-55-0) [HP-UX on Itanium \(64 bit\), 5-10](#page-55-1) [HP-UX on RISC, 5-10](#page-55-2)  $HP-UX$  on RISC (64 bit), 5-10

## **I**

[IBM AIX \(32-bit pSeries\), 5-11](#page-56-0) [IBM AIX Compiling and Linking, 5-10](#page-55-4) [IBM AIX PPC \(64-bit\), 5-11](#page-56-1) [IECondCommentMode, 11-10,](#page-133-0) [13-10](#page-159-2) [IgnorePassword, 11-10,](#page-133-1) [13-11](#page-160-0) [Implementation Issues, 2-1](#page-24-0) [IncludeCharacterAttributes, 11-10,](#page-133-2) [13-11](#page-160-1) [IncludeSearchMLOffset, 11-11,](#page-134-0) [13-12](#page-161-0) [Input Handling, 9-3](#page-96-0) [InternalRendering, 11-11](#page-134-1) [Introduction, 1-1](#page-14-0) [IOClose, 8-2](#page-85-0) [IOGENSECONDARY and IOGENSECONDARYW](#page-91-0)  Structures, 8-8 [IOGetInfo, 8-5](#page-88-0) [IOGETINFO\\_GENSECONDARY, 8-9](#page-92-0) [IORead, 8-3](#page-86-0) [IOSeek, 8-4](#page-87-0) [IOSPECARCHIVEOBJECT Structure, 6-5](#page-64-0) [IOSPECLINKEDOBJECT Structure, 6-5](#page-64-1) [IOTell, 8-5](#page-88-1) [IOWrite, 8-3](#page-86-1) [ISODateTimes, 11-12,](#page-135-0) [13-12](#page-161-1)

## **L**

[Licensing, 1-7](#page-20-0) [Linux 32-bit, including Linux PPC, 5-12](#page-57-1) [Linux 64-bit, 5-13](#page-58-0) [Linux Compiling and Linking, 5-11](#page-56-2) [Linux zSeries, 5-13](#page-58-1) [LotusNotesDirectory, 11-12,](#page-135-1) [13-12](#page-161-2)

#### **M**

[Motif Libraries, 5-11](#page-56-3)

## **N**

[NSF Support, 4-2,](#page-37-0) [5-2](#page-47-0) [NullReplacementCharacter, 11-12,](#page-135-2) [13-12](#page-161-3)

## **O**

[ObjectInfo, 11-19,](#page-142-0) [13-19](#page-168-0) [OLE2, 5-8](#page-53-1) [OptionsCache, 11-5,](#page-128-0) [13-5](#page-154-0) [Oracle Solaris \(SPARC\) 64, 5-13](#page-58-2) [Oracle Solaris Compiling and Linking, 5-13](#page-58-3) [Oracle Solaris SPARC, 5-13](#page-58-4) [Oracle Solaris x86, 5-14](#page-59-0) [Output, 9-2](#page-95-0) [OutsideIn, 11-19,](#page-142-1) [13-19](#page-168-1) [OutsideInException, 11-20,](#page-143-0) [13-20](#page-169-0)

## **P**

[PageML, 1-3](#page-16-0) [PageMLFlags, 11-13,](#page-136-0) [13-13](#page-162-0) [ParseXMPMetadata, 11-13,](#page-136-1) [13-13](#page-162-1) [PDFReorderBiDi, 11-13,](#page-136-2) [13-13](#page-162-2) [PerformExtendedFI, 11-14,](#page-137-0) [13-14](#page-163-0) [PrinterName, 11-14,](#page-137-1) [13-14](#page-163-1) [process\\_isolate, 3-4](#page-29-2) [ProcessOLEEmbeddingMode, 11-14,](#page-137-2) [13-14](#page-163-2)

## **Q**

[query folders, 5-7](#page-52-3)

## **R**

[Running in 24x7 Environments, 2-1](#page-24-1) [Running in Multiple Threads or Processes, 2-1](#page-24-2) [Runtime Search Path, 5-8](#page-53-2)

## **S**

[Sample Applications, 3-1](#page-26-0) [SCCBUFFEROPTIONS Structure, 9-20](#page-113-1) [SCCCA\\_TREENODELOCATOR, 6-13,](#page-72-2) [6-16](#page-75-3) [SCCDAOBJECT Structure, 6-5](#page-64-2) [SCCDATREENODE Structure, 6-11](#page-70-1) [SCCOPT\\_ARCFULLPATH, 9-10](#page-103-0) [SCCOPT\\_DEFAULTINPUTCHARSET, 9-1](#page-94-2) [SCCOPT\\_DOCUMENTMEMORYMODE, 9-23](#page-116-0) [SCCOPT\\_ENABLEALLSUBOBJECTS, 9-13](#page-106-0) [SCCOPT\\_EX\\_PERFORMANCEMODE, 9-11](#page-104-0) [SCCOPT\\_EXTRACTXMPMETADATA, 9-3](#page-96-1) [SCCOPT\\_FALLBACKFORMAT, 9-4](#page-97-0) [SCCOPT\\_FIFLAGS, 9-5](#page-98-0) [SCCOPT\\_FILTERLZW, 9-12](#page-105-1) [SCCOPT\\_FORMATFLAGS, 9-5](#page-98-1) [SCCOPT\\_GENERATEEXCELREVISIONS, 9-11](#page-104-1) [SCCOPT\\_HTML\\_COND\\_COMMENT\\_MODE, 9-9](#page-102-0) [SCCOPT\\_IGNORE\\_PASSWORD, 9-6](#page-99-0) [SCCOPT\\_IO\\_BUFFERSIZE, 9-20](#page-113-2) [SCCOPT\\_LOTUSNOTESDIRECTORY, 9-6](#page-99-1) [SCCOPT\\_PARSEXMPMETADATA, 9-7](#page-100-0) [SCCOPT\\_PDF\\_FILTER\\_DROPHYPHENS, 9-10](#page-103-1) [SCCOPT\\_PDF\\_FILTER\\_REORDER\\_BIDI, 9-7](#page-100-1) [SCCOPT\\_PROCESS\\_OLE\\_EMBEDDINGS, 9-8](#page-101-0) [SCCOPT\\_REDIRECTTEMPFILE, 9-23](#page-116-1) [SCCOPT\\_RENDERING\\_PREFER\\_OIT, 9-2](#page-95-1) [SCCOPT\\_SYSTEMFLAGS, 9-6](#page-99-2) [SCCOPT\\_TEMPDIR, 9-21](#page-114-0) [SCCOPT\\_TIMEZONE, 9-9](#page-102-1) [SCCOPT\\_UNMAPPABLECHAR, 9-2](#page-95-2) [SCCOPT\\_XML\\_DEF\\_METHOD, 9-13](#page-106-1) [SCCOPT\\_XML\\_DEF\\_REFERENCE, 9-14](#page-107-0) [SCCOPT\\_XML\\_NULLREPLACECHAR, 9-14](#page-107-1) [SCCOPT\\_XML\\_PAGEML\\_FLAGS, 9-15](#page-108-0) [SCCOPT\\_XML\\_PAGEML\\_PRINTERNAME, 9-15](#page-108-1) [SCCOPT\\_XML\\_SEARCHML\\_CHAR\\_ATTRS, 9-16](#page-109-0) [SCCOPT\\_XML\\_SEARCHML\\_FLAGS, 9-17](#page-110-0) [SCCOPT\\_XML\\_SEARCHML\\_OFFSET, 9-18](#page-111-0)

[SCCOPT\\_XML\\_SEARCHML\\_PARA\\_ATTRS, 9-19](#page-112-0) [SCCOPT\\_XML\\_SEARCHML\\_](#page-112-1) UNMAPPEDTEXT, 9-19 [SCCUTTEMPDIRSPEC Structure, 9-22](#page-115-0) [Search Export Options, 9-1](#page-94-3) [SearchHTML, 1-3](#page-16-1) [SearchML, 1-2](#page-15-0) [SearchMLFlags, 11-15,](#page-138-0) [13-15](#page-164-0) [SearchText, 1-3](#page-16-2) [ShowArchiveFullPath, 11-16,](#page-139-0) [13-16](#page-165-0) [Status Callback Function, 6-17](#page-76-1) [StrictFile, 11-16,](#page-139-1) [13-16](#page-165-1) [sxsample, 3-2](#page-27-2)

## **T**

[TimeZoneOffset, 11-16,](#page-139-2) [13-16](#page-165-2) [Tree Node Locator, 6-13,](#page-72-3) [6-16](#page-75-4) [TreeRecord, 11-20,](#page-143-1) [13-20](#page-169-1)

## **U**

UNIX [API Libraries, 5-2](#page-47-1) [Changing Resources, 5-9](#page-54-5) [Character Sets, 5-7](#page-52-4) [Engine Libraries, 5-4](#page-49-0) [Environment Variables, 5-9](#page-54-6) [Filter and Export Filter Libraries, 5-4](#page-49-1) [Information Storage, 5-6](#page-51-0) [Installation, 5-1](#page-46-0) [Libraries and Structure, 5-2](#page-47-2) [OLE2, 5-8](#page-53-3) [Premier Graphics Filters, 5-5](#page-50-0) [Runtime Considerations, 5-7](#page-52-5) [Signal Handling, 5-8](#page-53-4) [Support Libraries, 5-3](#page-48-0) Unix [X server, 5-7](#page-52-6) [UNIX Implementation Details, 5-1](#page-46-1) [UnmappableCharacter, 11-17,](#page-140-0) [13-17](#page-166-0) [UnmappedText, 11-17,](#page-140-1) [13-17](#page-166-1) [Using Redirected IO, 8-1](#page-84-0)

## **V**

[vector graphics, 5-7](#page-52-7)

## **W**

[What's New in This Release, 1-1](#page-14-1) Windows [API DLLs, 4-2](#page-37-1) [Changing Resources, 4-9](#page-44-0) [Character Sets, 4-7](#page-42-0) [Engine Libraries, 4-4](#page-39-0) [Filter and Export Filter Libraries, 4-4](#page-39-1) [Installation, 4-1](#page-36-0) [Libraries and Structure, 4-2](#page-37-2) [Options and Information Storage, 4-6](#page-41-0) [Premier Graphics Filters, 4-5](#page-40-0)

[Support DLLs, 4-3](#page-38-0) [Windows Implementation Details, 4-1](#page-36-1)

## **X**

[XML, 9-12](#page-105-2) [XMLDefinitionReference, 11-17,](#page-140-2) [13-17](#page-166-2) [XMLReference, 11-20,](#page-143-2) [13-20](#page-169-2) [xxredir, 3-4](#page-29-3)

## **Z**

[z/OS Compiling and Linking, 5-14](#page-59-1)